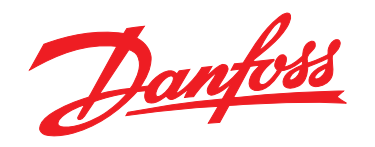

# **Pikaopas VLT**® **HVAC Basic Drive FC 101**

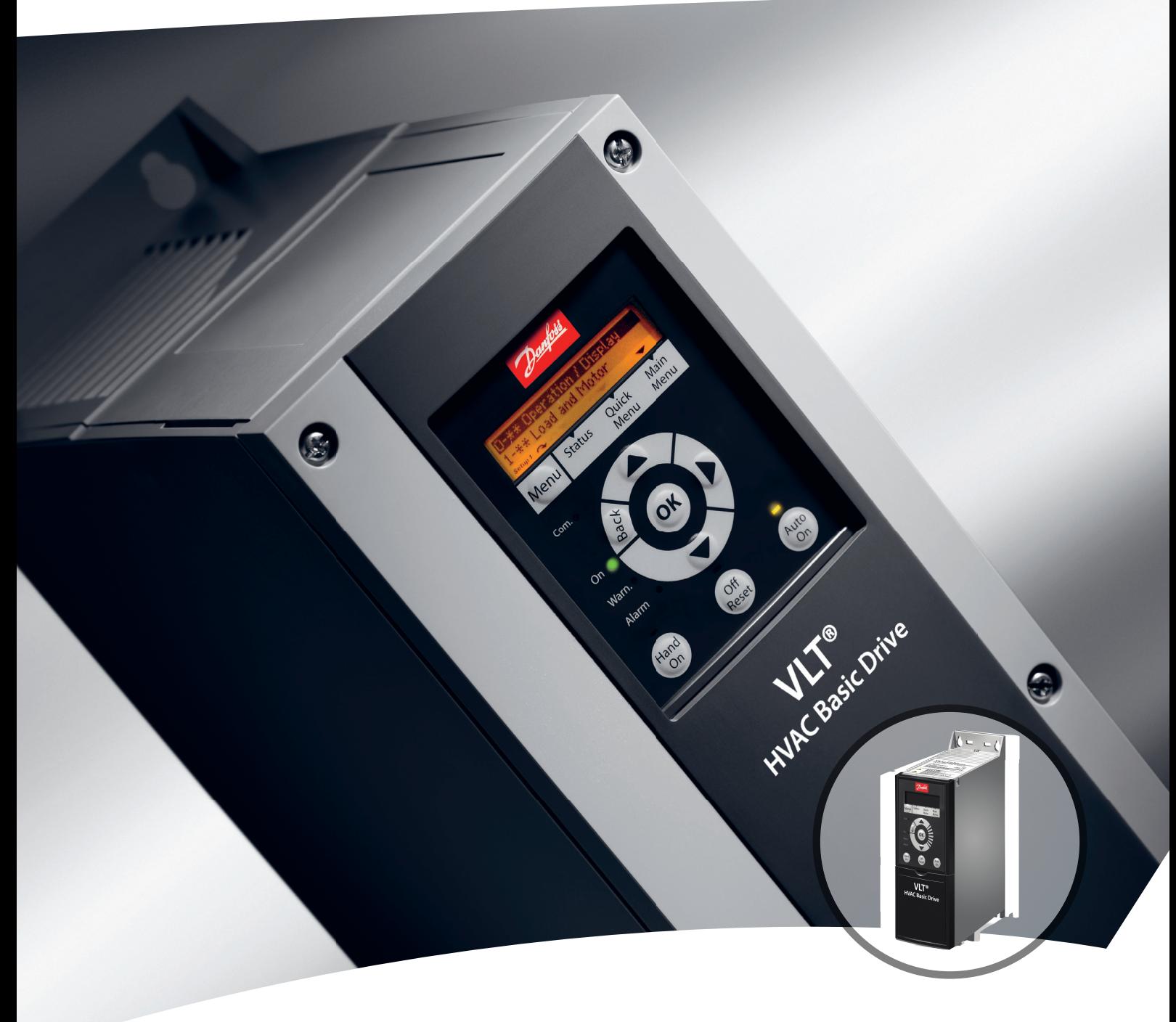

www.danfoss.fi/vlt

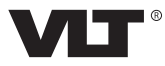

### **Sisällysluettelo Pikaopas**

# **Sisällysluettelo**

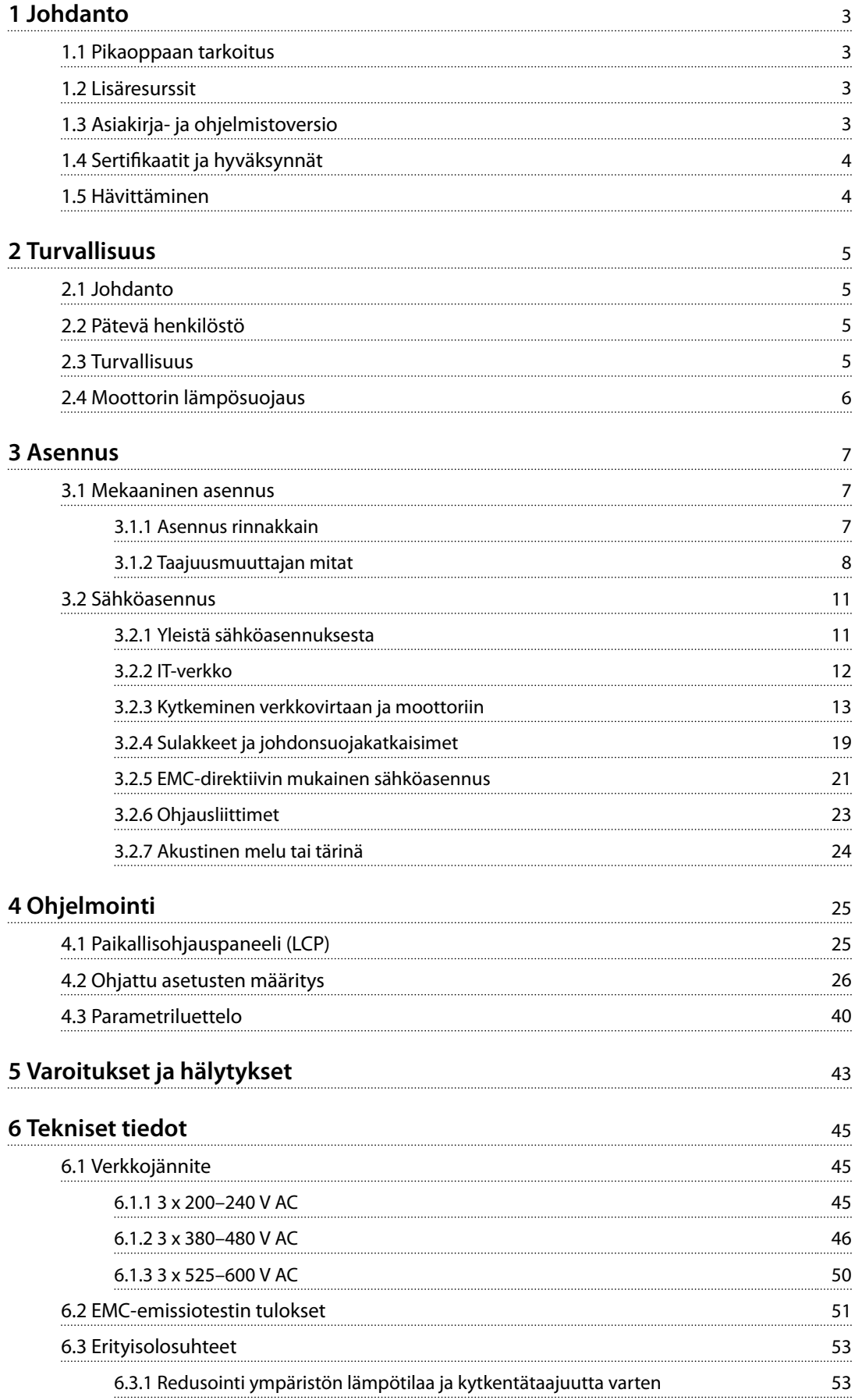

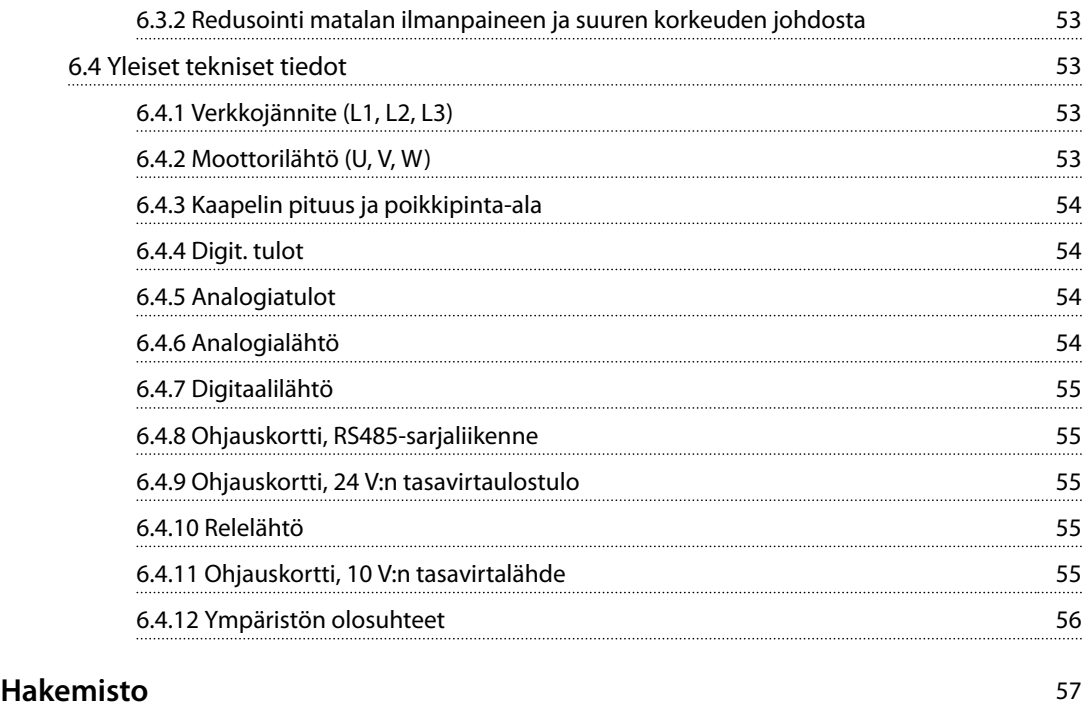

# <span id="page-4-0"></span>1 Johdanto

### 1.1 Pikaoppaan tarkoitus

Pikaopas sisältää taajuusmuuttajan turvallista asennusta ja käyttöönottoa koskevia tietoja.

Pikaopas on tarkoitettu pätevän henkilöstön käyttöön. Lue pikaopas ja toimi sen mukaisesti osataksesi käyttää taajuusmuuttajaa turvallisesti ja ammattimaisesti. Kiinnitä erityisesti huomiota turvaohjeisiin ja yleisiin varoituksiin. Säilytä tämä pikaopas siten, että se on aina käytettävissä taajuusmuuttajan lähellä.

VLT® on rekisteröity tavaramerkki.

### 1.2 Lisäresurssit

- **•** *VLT*® *HVAC Basic Drive -taajuusmuuttaja FC 101 ohjelmointiopas* sisältää tietoa ohjelmoinnista ja täydelliset parametrien kuvaukset.
- **•** VLT® HVAC Basic Drive -taajuusmuuttaja FC 101 *suunnitteluopas* sisältää kaikki taajuusmuuttajan sekä asiakkaan suunnittelun ja sovellusten tekniset tiedot. Siinä on myös optiot ja lisävarusteet.

Tekninen dokumentaatio on saatavana verkosta osoitteessa *[drives.danfoss.com/knowledge-center/technical-documen](http://drives.danfoss.com/knowledge-center/technical-documentation/)[tation/](http://drives.danfoss.com/knowledge-center/technical-documentation/)*.

### **MCT 10 -asetusohjelmisto -tuki**

Lataa ohjelmisto osoitteesta *[www.danfoss.com/Busines](http://www.danfoss.com/BusinessAreas/DrivesSolutions/Software+MCT10/MCT10+Downloads.htm)[sAreas/DrivesSolutions/Software+MCT10/](http://www.danfoss.com/BusinessAreas/DrivesSolutions/Software+MCT10/MCT10+Downloads.htm) [MCT10+Downloads.htm](http://www.danfoss.com/BusinessAreas/DrivesSolutions/Software+MCT10/MCT10+Downloads.htm)*.

Aktivoi FC 101-toiminto antamalla ohjelmiston asennuksen aikana käyttökoodi 81463800. FC 101-toiminnon käyttäminen ei edellytä lisenssiavainta.

Uusin ohjelmisto ei aina sisällä uusimpia taajuusmuuttajien päivityksiä. Pyydä taajuusmuuttajien uusimmat päivitykset (\*.upd-tiedostojen muodossa) paikallisesta myyntikonttorista tai lataa taajuusmuuttajien päivitykset osoitteesta *[www.danfoss.com/BusinessAreas/DrivesSolutions/](http://www.danfoss.com/BusinessAreas/DrivesSolutions/fc101driveupdates) [fc101driveupdates](http://www.danfoss.com/BusinessAreas/DrivesSolutions/fc101driveupdates)*.

### 1.3 Asiakirja- ja ohjelmistoversio

Tätä pikaohjetta tarkistetaan ja päivitetään säännöllisesti. Kaikki parannusehdotukset ovat tervetulleita.

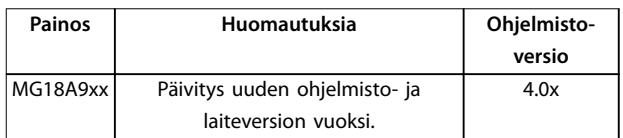

Ohjelmistoversiosta 4.0x alkaen (alkaen tuotantoviikosta 33/2017) taajuusmuuttajassa on otettu käyttöön vaihtuvanopeuksinen jäähdytysrivan jäähdytyspuhallintoiminto teholuokissa 22 kW (30 hv) 400 V IP20 ja alemmat sekä 18,5 kW (25 hv) 400 V IP54 ja alemmat. Tämä toiminto edellyttää ohjelmisto- ja laitepäivityksiä ja tuo rajoituksia taaksepäin yhteensopivuuteen kokoluokissa H1–H5 ja I2–I4. Katso rajoitukset kohdasta *Taulukko 1.1*.

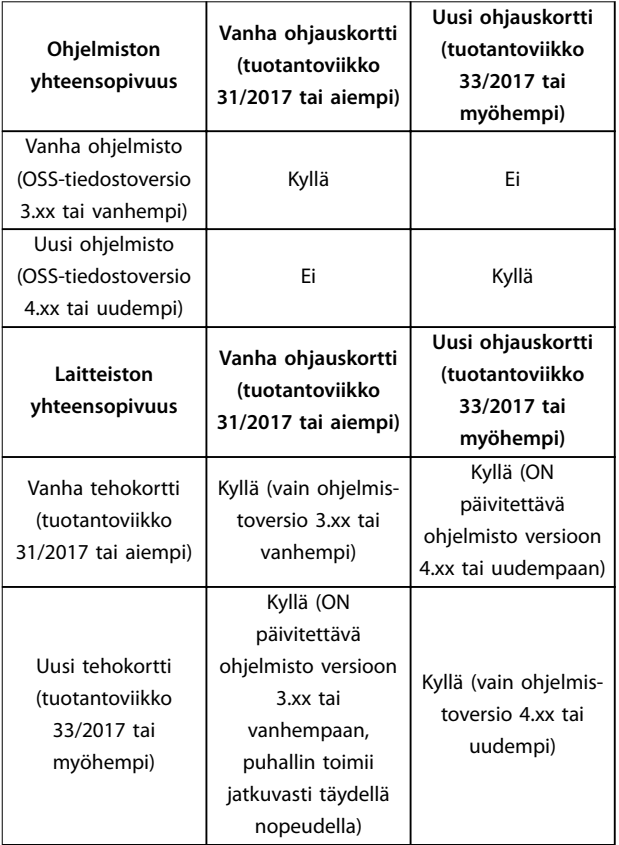

**Taulukko 1.1 Ohjelmiston ja laitteiston yhteensopivuus**

<u>Danfoss</u>

<span id="page-5-0"></span>**1 1**

Danfoss

## 1.4 Sertifikaatit ja hyväksynnät

| Sertifiointi                         | <b>IP20</b>   | <b>IP54</b> |   |
|--------------------------------------|---------------|-------------|---|
| EU-vaatimustenmu-<br>kaisuusvakuutus | €<br>$\left($ |             |   |
| <b>UL Listed</b>                     | US            |             |   |
| <b>RCM</b>                           |               |             |   |
| EAC                                  | FHI.          |             |   |
| <b>UkrSEPRO</b>                      | 089           | ✓           | ✓ |

**Taulukko 1.2 Sertikaatit ja hyväksynnät**

Taajuusmuuttaja täyttää termistä muistin pysyvyyttä koskevat UL 508C-vaatimukset. Katso lisätietoja tuotekohtaisen *suunnitteluoppaan* kohdasta *Moottorin lämpösuojaus*.

### 1.5 Hävittäminen

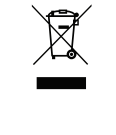

Sähköosia sisältäviä laitteita ei saa hävittää kotitalousjätteen mukana.

Ne on kerättävä erikseen sähkö- ja elektroniikkajätteinä paikallisten ja voimassa olevien lakien mukaan.

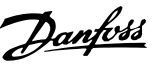

# <span id="page-6-0"></span>2 Turvallisuus

### 2.1 Johdanto

Tässä asiakirjassa käytetään seuraavia symboleja:

# **AVAROITUS**

**Ilmoittaa mahdollisesti vaarallisesta tilanteesta, joka saattaa johtaa kuolemaan tai vakavaan loukkaantumiseen.**

# **AHUOMIO**

**Ilmoittaa mahdollisesti vaarallisesta tilanteesta, joka voisi johtaa lievään tai kohtalaiseen loukkaantumiseen. Sitä voidaan käyttää myös varoituksena käytännöistä, jotka eivät ole turvallisia.**

### *HUOMAUTUS!*

**Ilmoittaa tärkeitä tietoja, mukaan lukien tilanteet, jotka voivat aiheuttaa vahinkoja laitteille tai omaisuudelle.**

### 2.2 Pätevä henkilöstö

Oikea ja luotettava kuljetus, varastointi, asennus, käyttö ja ylläpito ovat taajuusmuuttajan ongelmattoman ja turvallisen käytön edellytyksiä. Ainoastaan pätevä henkilöstö saa asentaa tai käyttää tätä laitteistoa.

Päteväksi henkilöstöksi katsotaan koulutettu henkilöstö, joka on valtuutettu asentamaan, ottamaan käyttöön ja ylläpitämään laitteistoja, järjestelmiä ja piirejä niitä koskevien lakien ja määräysten mukaisesti. Lisäksi henkilöstön on tunnettava tässä ohjeessa kuvatut ohjeet ja turvallisuustoimet.

### 2.3 Turvallisuus

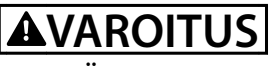

### **SUURJÄNNITE**

**Taajuusmuuttajissa esiintyy suuria jännitteitä, kun ne ovat kytkettyinä verkon vaihtovirran tulotehoon, tasavirran syöttöön tai kuorman jakoon. Jos asennus-, käynnistys- ja huoltotöitä ei teetetä pätevällä henkilöstöllä, seurauksena voi olla kuolema tai vakava loukkaantuminen.**

- **• Ainoastaan pätevä henkilöstö saa tehdä asennus-, käynnistys- ja ylläpitotöitä.**
- **• Varmista ennen huolto- ja korjaustöiden tekemistä sopivalla jännitteenmittauslaiteella, että taajuusmuuttajassa ei ole jännitettä.**

# **AVAROITUS**

### **TAHATON KÄYNNISTYS**

**Kun taajuusmuuttaja on kytketty verkon vaihtovirtasyöttöön, tasavirtalähteeseen tai kuorman jakoon, moottori voi käynnistyä milloin tahansa. Tahaton käynnistys ohjelmoinnin, huollon tai korjaustöiden aikana saattaa aiheuttaa kuoleman, vakavan loukkaantumisen tai aineellisia vahinkoja. Käynnistä moottori ulkoisella kytkimellä, kenttäväyläkomennolla, tulon ohjearvoviestillä paikallisohjauspaneelista (LCP), kaukoohjauksella MCT 10 -ohjelmiston avulla tai vikatilan kuittauksen jälkeen.**

**Moottorin tahattoman käynnistyksen estäminen:**

- **• Katkaise taajuusmuuttajan syöttöjännite.**
- **• Paina LCP:n [O/Reset]-näppäintä ennen parametrien ohjelmointia.**
- **• Varmista, että taajuusmuuttaja on täysin johdotettu ja koottu, kun se kytketään verkon vaihtovirtaan, tasavirtasyöttöön tai kuorman jakoon.**

# **AVAROITUS**

### **PURKAUSAIKA**

**Taajuusmuuttajassa on tasajännitevälipiirin kondensaattoreita, joihin voi jäädä varaus, vaikka taajuusmuuttajaan ei tule virtaa. Suurjännitteitä voi esiintyä silloinkin, kun LED-varoitusvalot eivät pala. Jos virran katkaisun jälkeen ei odoteta määritettyä aikaa ennen huoltoa tai korjausta, seurauksena voi olla kuolema tai vakava loukkaantuminen.**

- **• Sammuta moottori.**
- **• Irrota verkon vaihtovirtasyöttö ja tasajännitevälipiirin etäsyötöt, mukaan lukien akkuvarmistukset, UPS ja tasajännitevälipiiriliitännät muihin taajuusmuuttajiin.**
- **• Irrota tai lukitse PM-moottori.**
- **• Odota, että kondensaattorien varaus purkautuu kokonaan. Tarvittava odotusaika mainitaan kohdassa** *[Taulukko 2.1](#page-7-0)***.**
- **• Varmista ennen huolto- ja korjaustöiden tekemistä sopivalla jännitteenmittauslaiteella, että kondensaattorit ovat täysin purkautuneet.**

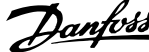

<span id="page-7-0"></span>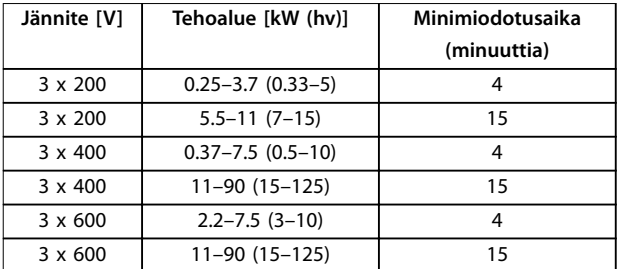

**Taulukko 2.1 Purkausaika**

**AVAROITUS** 

### **VUOTOVIRTAVAARA**

**Vuotovirta on yli 3.5 mA. Ellei taajuusmuuttajaa maadoiteta kunnolla, seurauksena voi olla kuolema tai vakava loukkaantuminen.**

**• Varmista, että valtuutettu sähköasentaja on maadoittanut laitteiston oikein.**

# **AVAROITUS**

### **LAITTEESTA JOHTUVA VAARA**

**Pyörivien akselien ja sähkölaitteiden koskettaminen saattaa aiheuttaa kuoleman tai vakavan loukkaantumisen.**

- **• Varmista, että ainoastaan koulutetut ja pätevät henkilöt tekevät asennus-, käynnistys- ja ylläpitotöitä.**
- **• Varmista, että sähkötyöt ovat kansallisten ja paikallisten sähkömääräysten mukaisia.**
- **• Noudata tämän käyttöohjeen ohjeita.**

# **AHUOMIO**

### **SISÄISEN VIAN AIHEUTTAMA VAARA**

**Taajuusmuuttajan sisäinen vika voi aiheuttaa vakavan loukkaantumisen, kun taajuusmuuttajaa ei ole suljettu oikein.**

**• Varmista ennen virran kytkemistä, että kaikki turvakannet on suljettu ja kiinnitetty oikein.**

### 2.4 Moottorin lämpösuojaus

Ota moottorin lämpösuojaus käyttöön asettamalla parametrin *parametri 1-90 Moottorin lämpösuojaus* arvoksi *[4] ETR trip 1* ([4] ETR-laukaisu 1).

**2 2**

# <span id="page-8-0"></span>3 Asennus

### 3.1 Mekaaninen asennus

### 3.1.1 Asennus rinnakkain

Taajuusmuuttajan voi asentaa rinnakkain, mutta se tarvitsee ylä- ja alapuolelleen tilaa jäähdytystä varten.

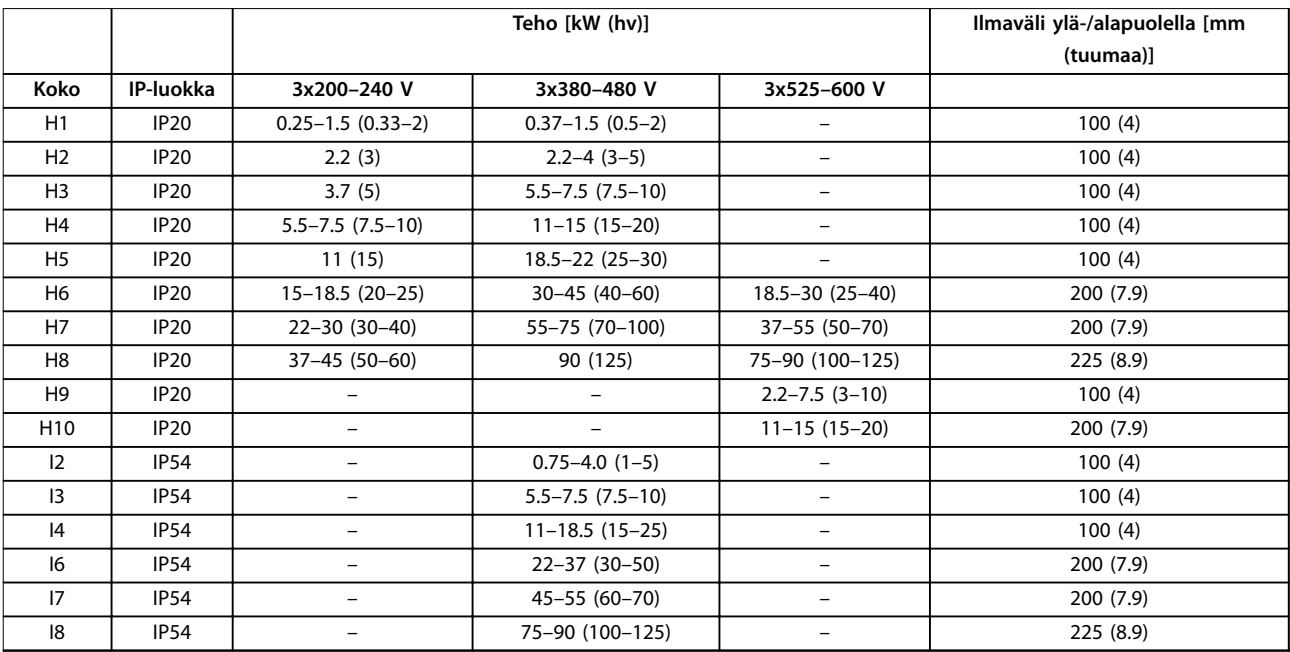

**Taulukko 3.1 Jäähdytyksen vaatima ilmaväli**

## *HUOMAUTUS!*

**Kun IP21/Nema-tyypin 1 optiosarja on asennettuna, laitteiden välisen ilmavälin on oltava 50 mm (2 tuumaa).**

**3 3**

# <span id="page-9-0"></span>3.1.2 Taajuusmuuttajan mitat

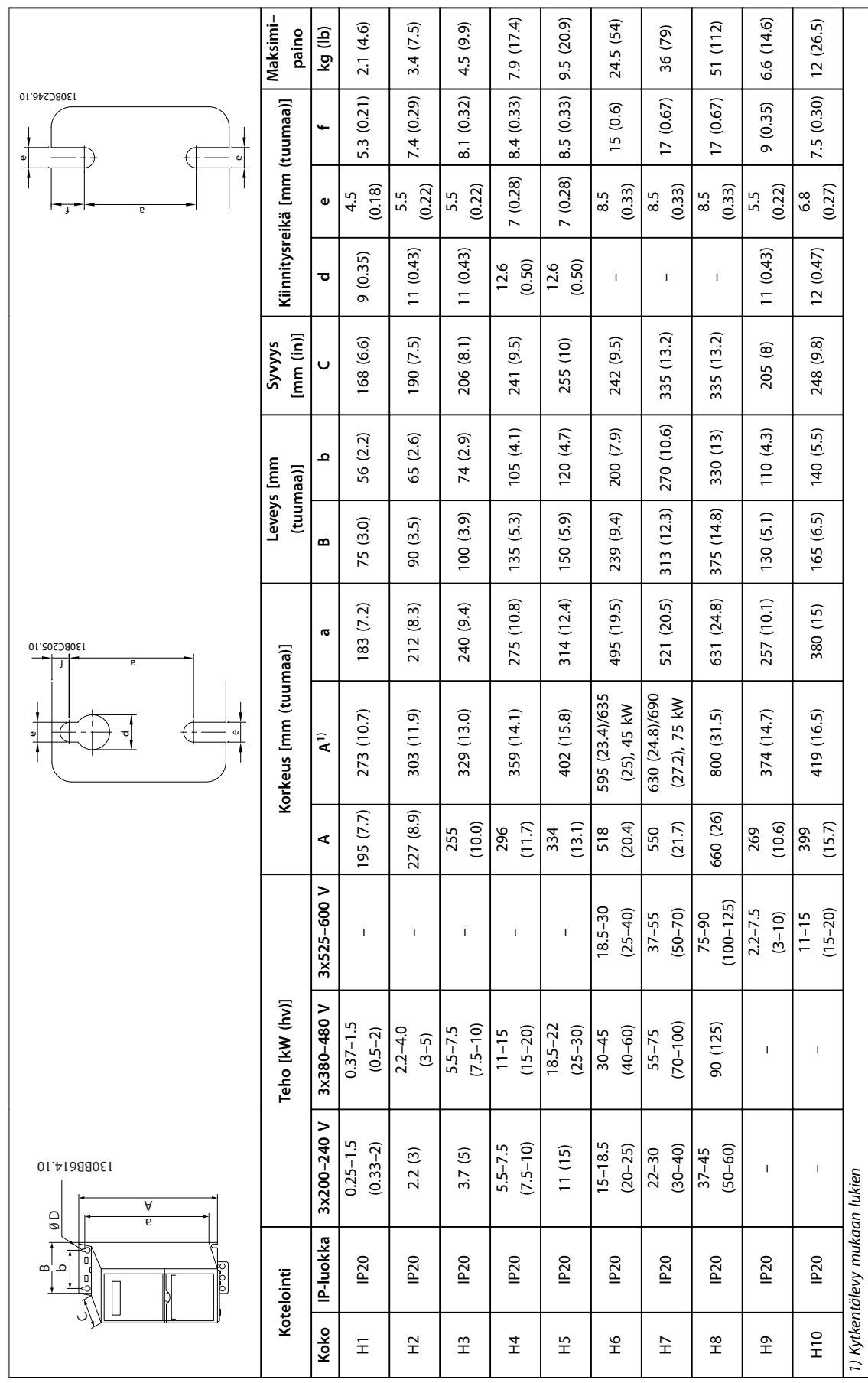

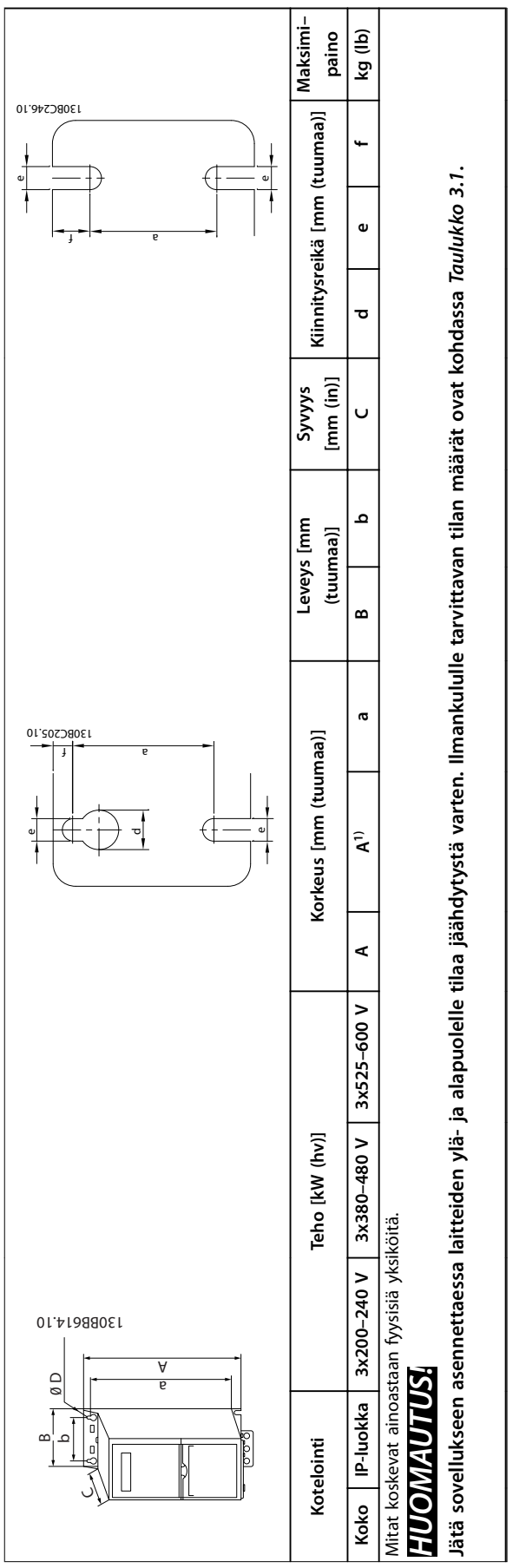

Taulukko 3.2 Mitat, kotelointikoot H1-H10 **Taulukko 3.2 Mitat, kotelointikoot H1–H10** **3 3**

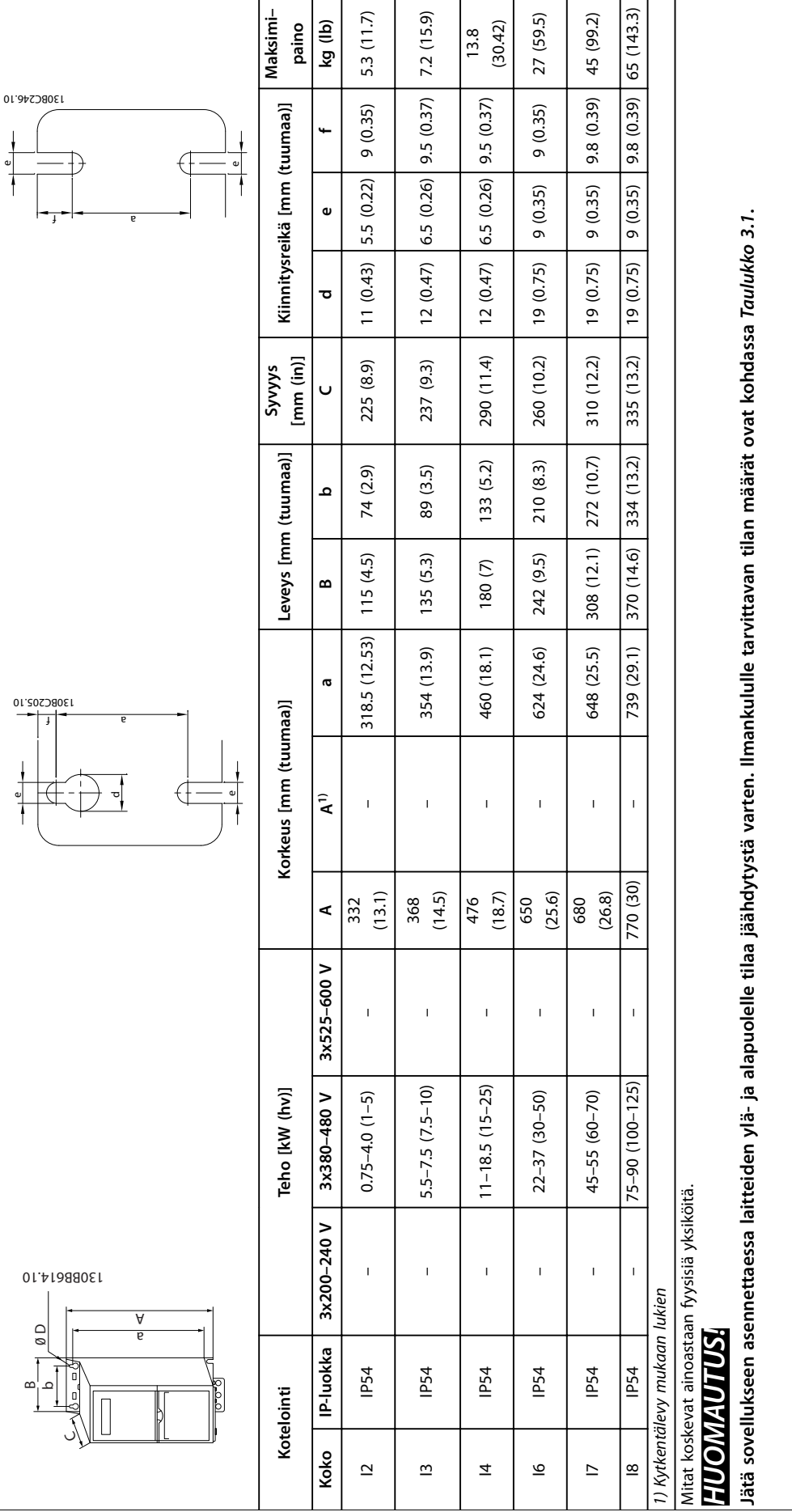

Taulukko 3.3 Mitat, kotelointikoot I2-I8 **Taulukko 3.3 Mitat, kotelointikoot I2–I8**

**3 3**

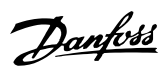

<span id="page-12-0"></span>**Asennus Pikaopas**

### 3.2 Sähköasennus

### 3.2.1 Yleistä sähköasennuksesta

Kaikkien kaapelointien on oltava kaapelin poikkipinta-alaa koskevien kansallisten ja paikallisten määräysten mukaisia. Kuparijohtimia on käytettävä. Suositus 75 °C (167 °F).

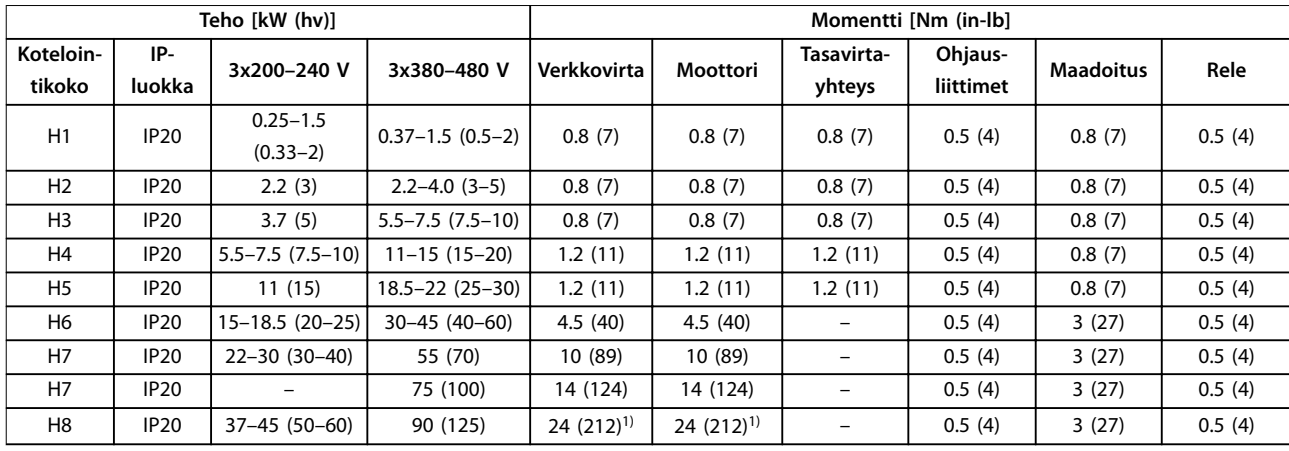

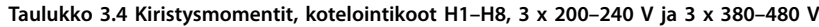

| Teho [kW (hv)]      |                  |                          | Momentti [Nm (in-lb]       |                            |                      |                      |                  |        |
|---------------------|------------------|--------------------------|----------------------------|----------------------------|----------------------|----------------------|------------------|--------|
| Koteloin-<br>tikoko | IP-luokka        | 3x380-480 V              | Verkkovirta                | Moottori                   | Tasavirta-<br>yhteys | Ohjaus-<br>liittimet | <b>Maadoitus</b> | Rele   |
| 12                  | IP54             | $0.75 - 4.0(1 - 5)$      | 0.8(7)                     | 0.8(7)                     | 0.8(7)               | 0.5(4)               | 0.8(7)           | 0.5(4) |
| 13                  | <b>IP54</b>      | $5.5 - 7.5$ $(7.5 - 10)$ | 0.8(7)                     | 0.8(7)                     | 0.8(7)               | 0.5(4)               | 0.8(7)           | 0.5(4) |
| 4                   | <b>IP54</b>      | $11 - 18.5(15 - 25)$     | 1.4(12)                    | 0.8(7)                     | 0.8(7)               | 0.5(4)               | 0.8(7)           | 0.5(4) |
| 16                  | IP <sub>54</sub> | 22-37 (30-50)            | 4.5(40)                    | 4.5(40)                    |                      | 0.5(4)               | 3(27)            | 0.6(5) |
| 17                  | IP <sub>54</sub> | 45-55 (60-70)            | 10 (89)                    | 10 (89)                    |                      | 0.5(4)               | 3(27)            | 0.6(5) |
| 8                   | IP54             | 75-90 (100-125)          | 14 (124)/24<br>$(212)^{2}$ | 14 (124)/24<br>$(212)^{2}$ |                      | 0.5(4)               | 3(27)            | 0.6(5) |

**Taulukko 3.5 Kiristysmomentit, kotelointikoot I2–I8**

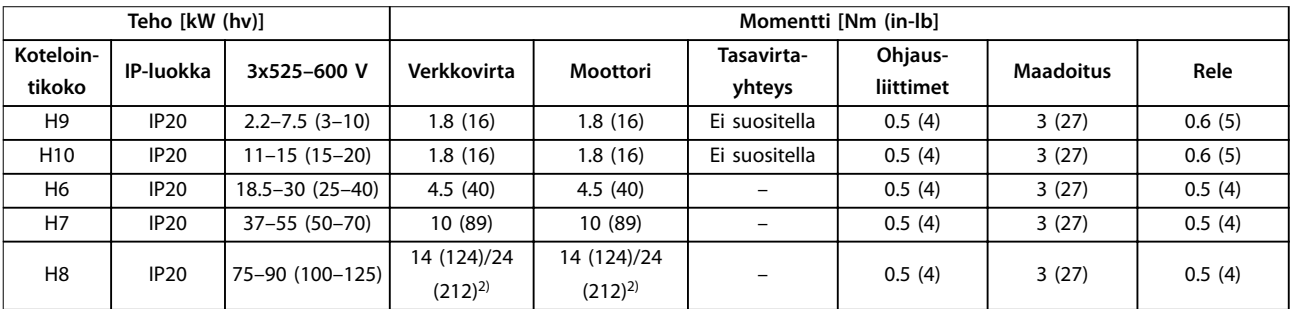

**Taulukko 3.6 Kiristysmomentit, kotelointikoot H6–H10, 3 x 525–600 V**

*1) Kaapelin mitat >95 mm<sup>2</sup>*

*2) Kaapelin mitat* ≤*95 mm<sup>2</sup>*

# Danfoss

### 3.2.2 IT-verkko

# **AHUOMIO**

### **IT-verkko**

**Asennus eristettyyn verkkovirtalähteeseen eli IT-järjestelmään.**

**Varmista, että syöttöjännite on enintään 440 V (3 x 380– 480 V laitteet) verkkovirtaan kytkettynä.**

Avaa IP20, 200–240 V, 0.25–11 kW (0.33-15 hv) ja 380–480 V, IP20, 0.37-22 kW (0.5–30 hv) laitteissa RFI-kytkin irrottamalla ruuvi taajuusmuuttajan sivusta laitteen ollessa IT-verkossa.

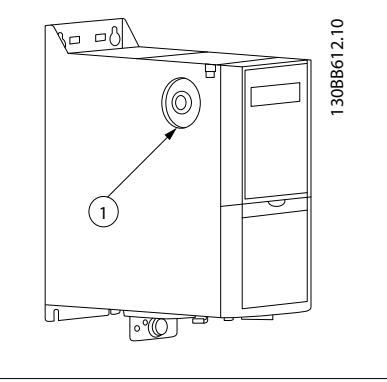

### 1 EMC-ruuvi

**Kuva 3.1 IP20, 200–240 V, 0.25–11 kW (0.33–15 hv), IP20, 0.37– 22 kW (0.5–30 hv), 380–480 V**

Aseta 400 V, 30–90 kW (40–125 hv) ja 600 V -laitteissa parametrin *parametri 14-50 RFI-suod*. arvoksi [0] Off, kun käytät laitteita IT-verkossa.

IP54, 400 V, 0.75–18.5 kW (1–25 hv) -laitteissa EMC-ruuvi on

<span id="page-13-0"></span>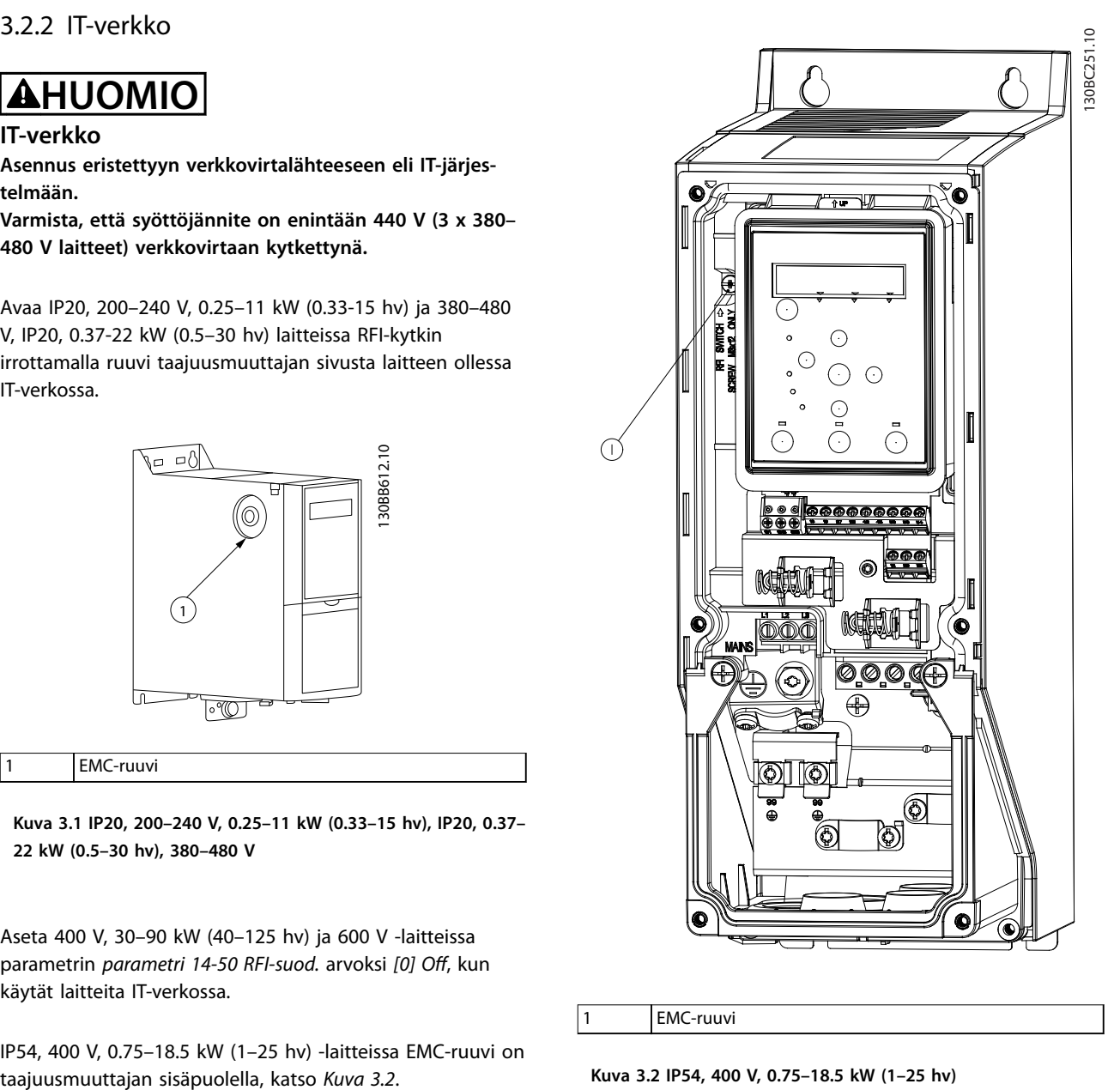

1 EMC-ruuvi

**Kuva 3.2 IP54, 400 V, 0.75–18.5 kW (1–25 hv)**

### *HUOMAUTUS!*

**Käytä uudelleenasennuksessa ainoastaan M3x12 ruuvia.**

### <span id="page-14-0"></span>3.2.3 Kytkeminen verkkovirtaan ja moottoriin

Taajuusmuuttaja on suunniteltu käyttämään kaikkia normaaleja asynkronisia 3-vaihemoottoreita. Kaapelien suurin poikkipinta-ala, katso *[kappale 6.4 Yleiset tekniset](#page-54-0) [tiedot](#page-54-0)*.

- **•** Käytä suojattua moottorikaapelia EMC-emissiovaatimusten täyttämiseksi ja kytke tämä kaapeli sekä kytkentälevyyn että moottoriin.
- **•** Pidä moottorikaapeli mahdollisimman lyhyenä pienentääksesi melutasoa ja vuotovirtoja.
- **•** Katso lisätietoja kytkentälevyn asentamisesta kohdasta VLT® HVAC Basic Drive -taajuusmuuttaja *Kytkentälevyn asennusohjeet*.
- **•** Katso myös *EMC-direktiivin mukainen asennus VLT*® *HVAC Basic Drive -taajuusmuuttaja FC 101 -suunnitteluoppaasta*.
- 1. Asenna maadoitusjohtimet maadoitusliittimeen.
- 2. Kytke moottori liittimiin U, V ja W ja kiristä ruuvit kohdassa *[kappale 3.2.1 Yleistä sähköasennuksesta](#page-12-0)* määritettyihin kiristysmomentteihin.
- 3. Kytke verkkovirran syöttö liittimiin L1, L2 ja L3 ja kiristää ruuvit kohdassa *[kappale 3.2.1 Yleistä](#page-12-0) [sähköasennuksesta](#page-12-0)* määritettyihin kiristysmomentteihin.

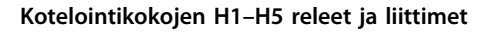

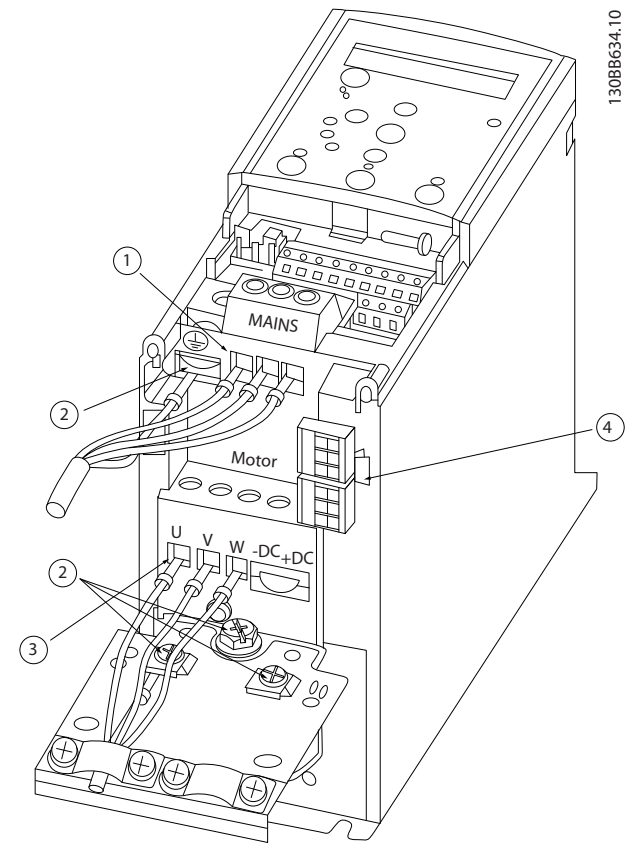

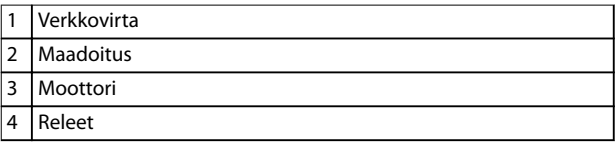

**Kuva 3.3 Kotelointikoot H1–H5 IP20, 200–240 V, 0.25–11 kW (0.33–15 hv) IP20, 380–480 V, 0.37–22 kW (0.5–30 hv)**

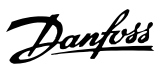

**Kotelointikoon H6 releet ja liittimet**

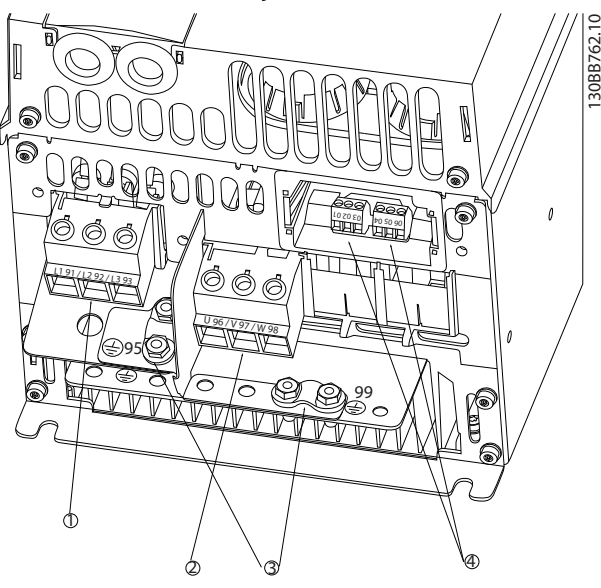

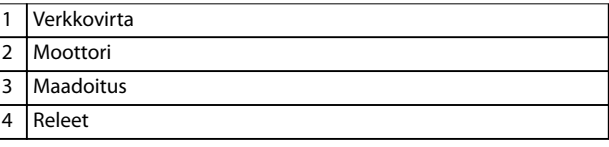

**Kuva 3.4 Kotelointikoko H6 IP20, 380–480 V, 30–45 kW (40–60 hv) IP20, 200–240 V, 15–18.5 kW (20–25 hv) IP20, 525–600 V, 22–30 kW (30–40 hv)**

**Kotelointikoon H7 releet ja liittimet**

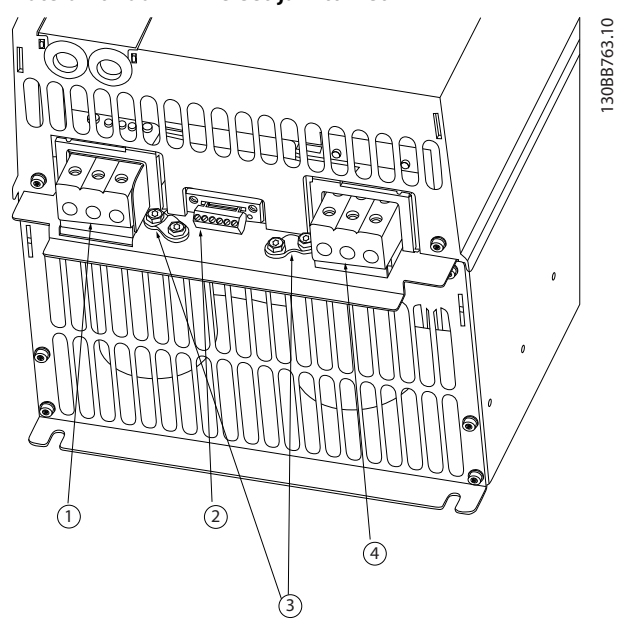

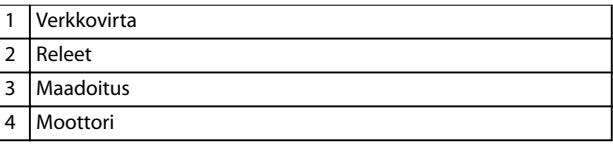

**Kuva 3.5 Kotelointikoko H7 IP20, 380–480 V, 55–75 kW (70–100 hv) IP20, 200–240 V, 22–30 kW (30–40 hv) IP20, 525–600 V, 45–55 kW (60–70 hv)**

1

1 Verkkovirta 2 Releet 3 Maadoitus 4 Moottori

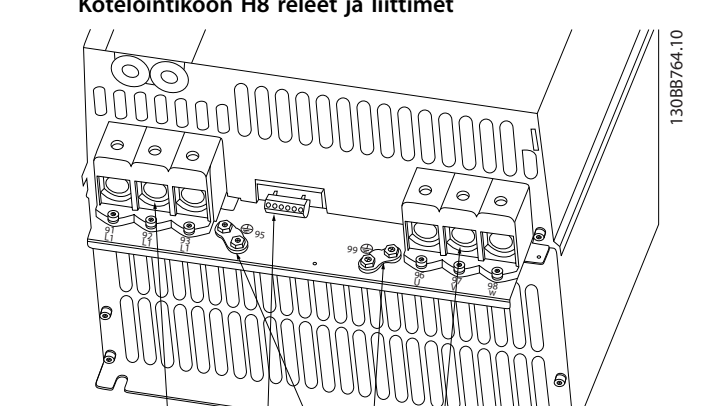

3

4

**Kotelointikoon H8 releet ja liittimet**

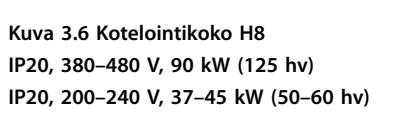

2

**IP20, 525–600 V, 75–90 kW (100–125 hv)**

### **Kotelointikoon H9 kytkeminen verkkovirtaan ja moottoriin**

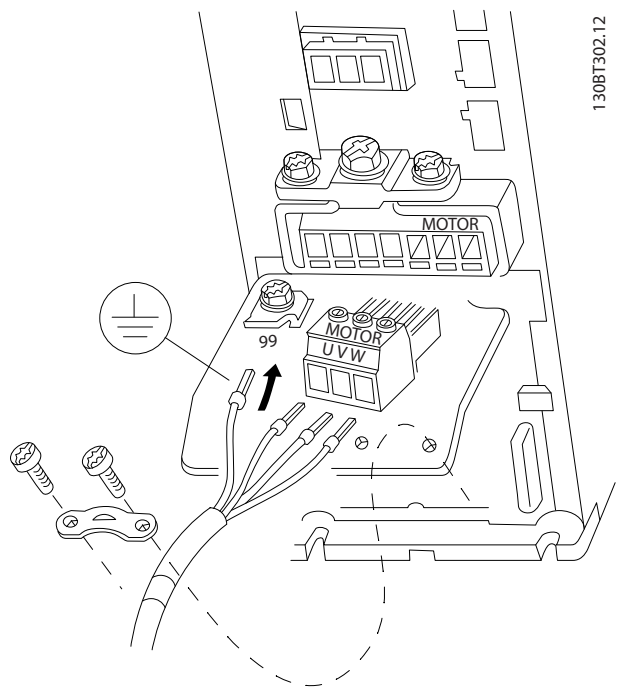

**Kuva 3.7 Taajuusmuuttajan kytkeminen moottoriin, kotelointikoko H9 IP20, 600 V, 2.2–7.5 kW (3–10 hv)**

Kytke kotelointikoon H9 syöttökaapelit seuraavien ohjeiden mukaisesti. Käytä kohdassa *[kappale 3.2.1 Yleistä sähköasen](#page-12-0)[nuksesta](#page-12-0)* mainittuja kiristysmomentteja.

1. Vedä asennuslevy paikalleen ja kiristä 2 ruuvia kohdassa *Kuva 3.8* esitetyllä tavalla.

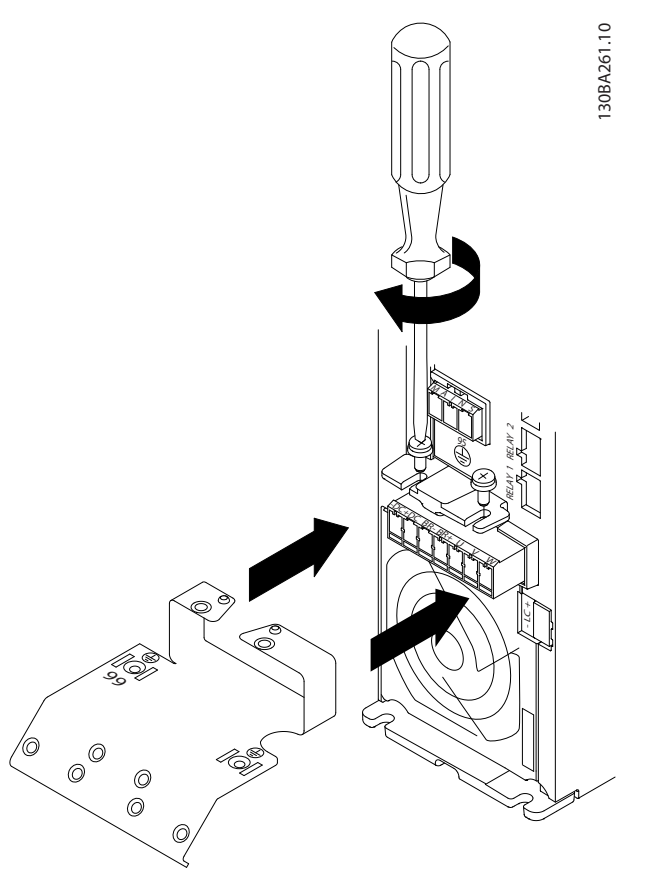

**Kuva 3.8 Asennuslevyn asentaminen**

**3 3**

Danfoss

2. Asenna maadoitusjohdin kohdassa *Kuva 3.9* esitetyllä tavalla.

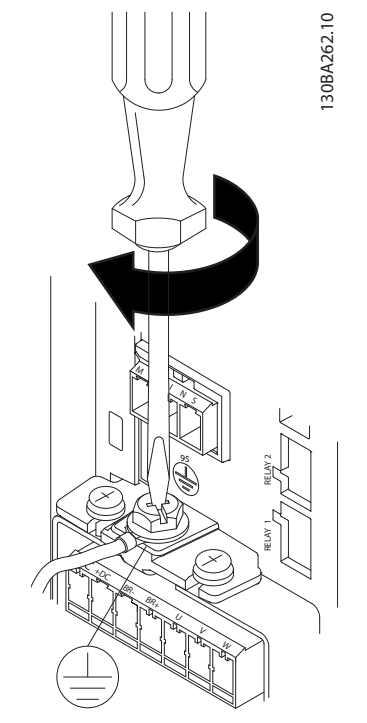

**Kuva 3.9 Maadoitusjohtimen asentaminen**

3. Työnnä syöttökaapeli verkkovirtapistokkeeseen ja kiristä ruuvit kohdassa *Kuva 3.10* esitetyllä tavalla.

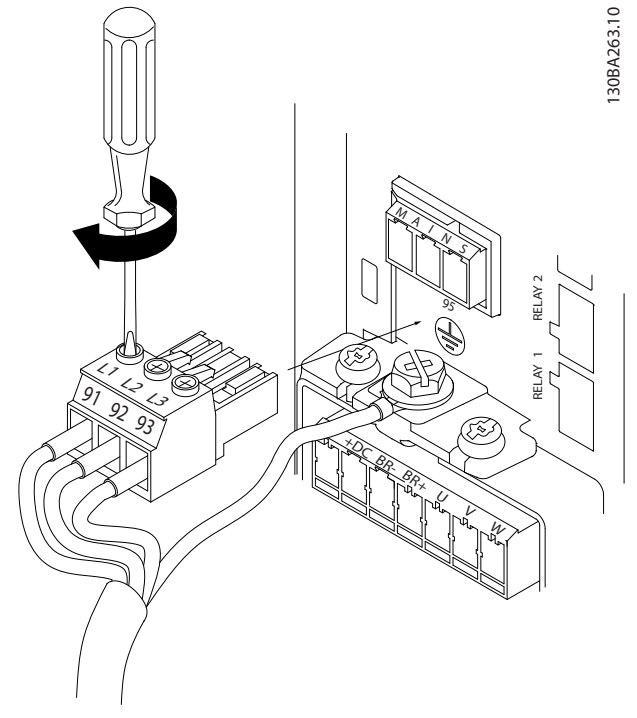

4. Asenna tukikiinnike verkkovirtakaapelien yli ja kiristä ruuvit kohdassa *Kuva 3.11* esitetyllä tavalla.

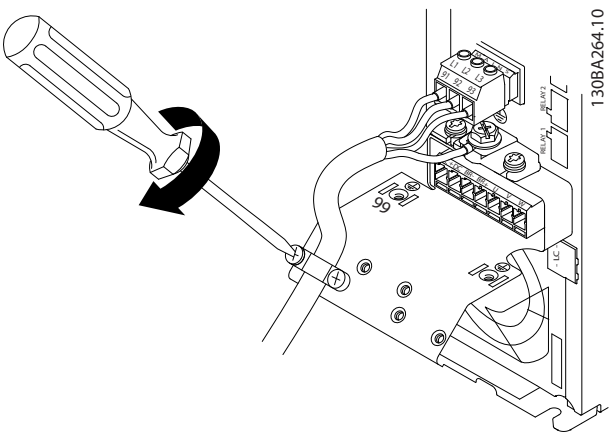

**Kuva 3.11 Tukikiinnikkeen asentaminen**

### **Kotelointikoon H10 releet ja liittimet**

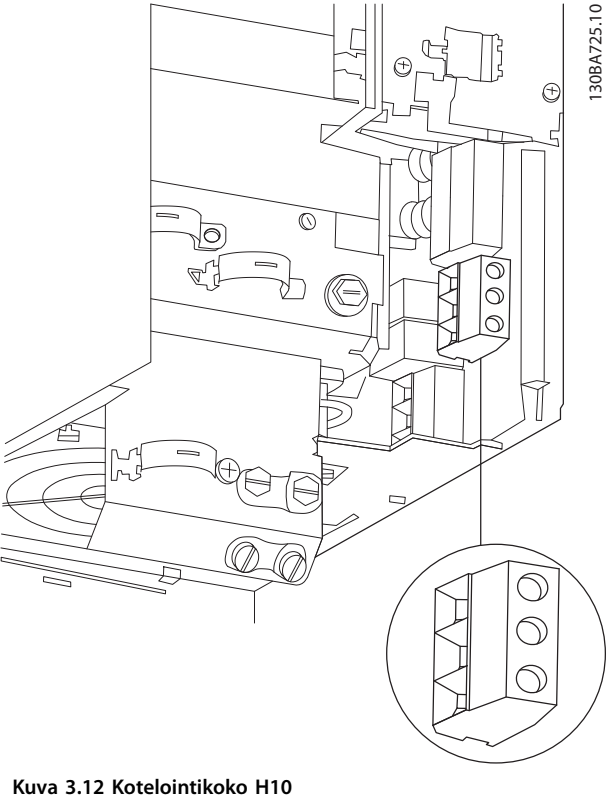

**IP20, 600 V, 11–15 kW (15–20 hv)**

**Kuva 3.10 Verkkovirtapistokkeen asentaminen**

**3 3**

### **Kotelointikoko I2**

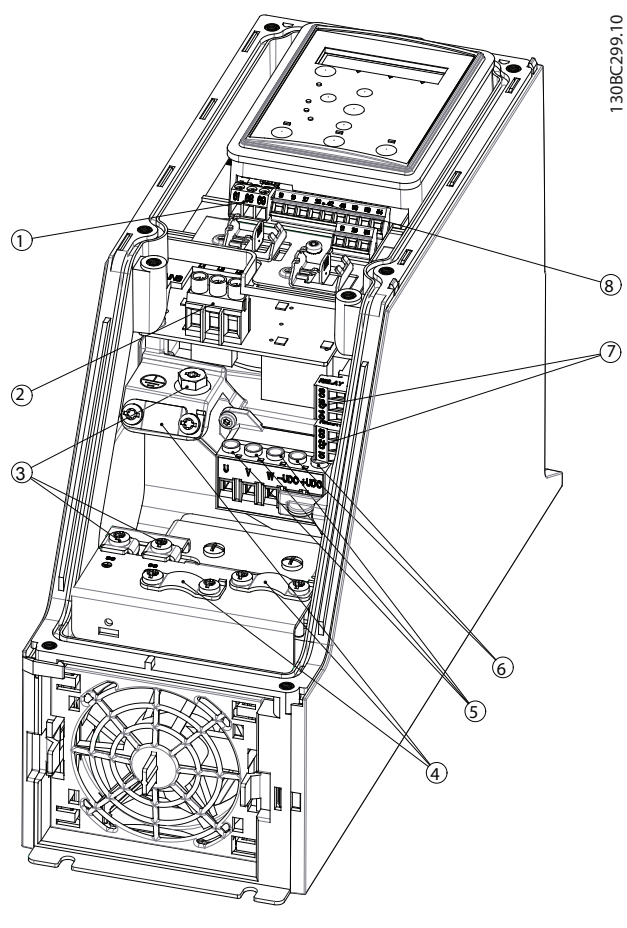

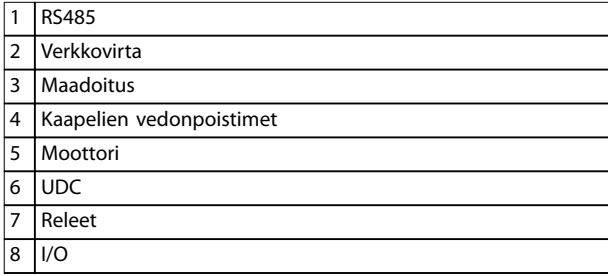

**Kuva 3.13 Kotelointikoko I2 IP54, 380–480 V, 0.75–4.0 kW (1–5 hv)**

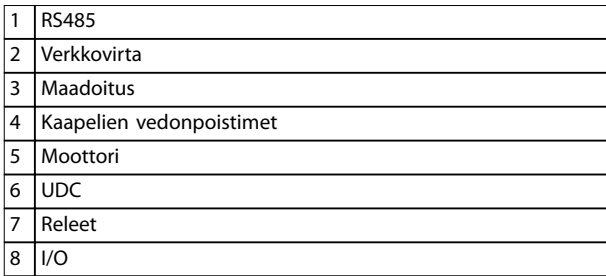

**Kuva 3.14 Kotelointikoko I3 IP54, 380–480 V, 5.5–7.5 kW (7.5–10 hv)** 130BC201.10

1308C201.10

**Kotelointikoko I3**

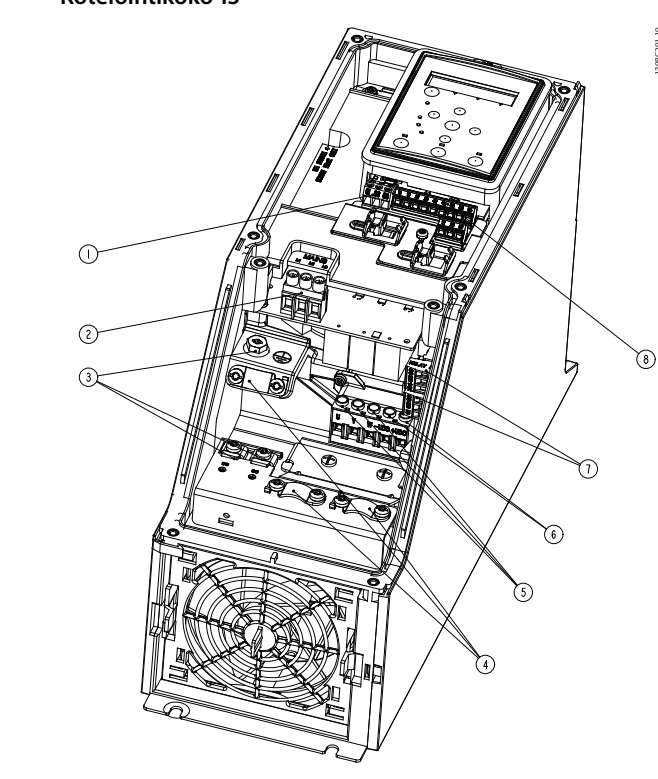

Danfoss

130BT326.10

130BT326.10

### **Kotelointikoko I4**

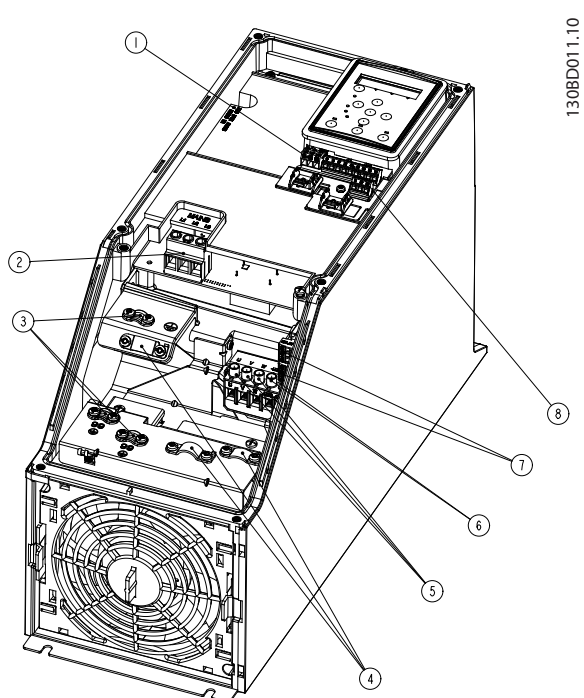

|                | <b>RS485</b>             |
|----------------|--------------------------|
| $\overline{2}$ | Verkkovirta              |
| 3              | Maadoitus                |
| $\overline{4}$ | Kaapelien vedonpoistimet |
| 5              | Moottori                 |
| 6              | <b>UDC</b>               |
| 7              | Releet                   |
| 8              | $\sqrt{O}$               |
|                |                          |

**Kuva 3.15 Kotelointikoko I4 IP54, 380–480 V, 0.75–4.0 kW (1–5 hv)**

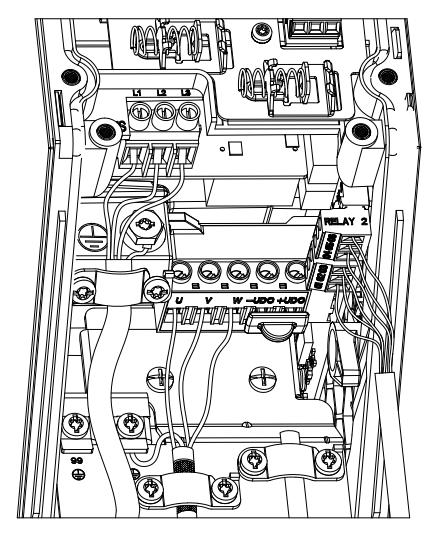

**Kuva 3.16 IP54-kotelointikoot I2, I3, I4**

130BC203.10 130BC203.10

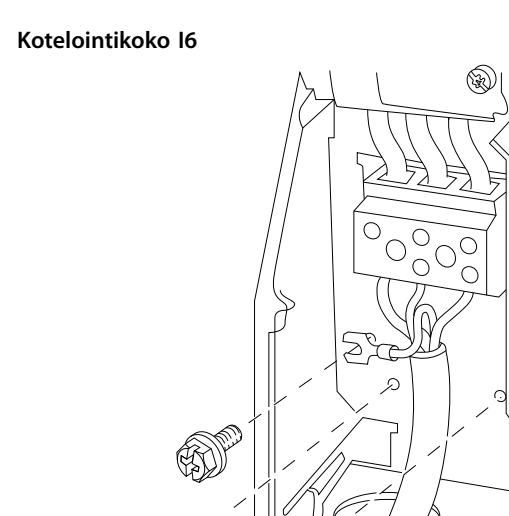

**Kuva 3.17 I6-kotelointikoon kytkeminen verkkovirtaan**

**IP54, 380–480 V, 22–37 kW (30–50 hv)**

 $\odot)$ 

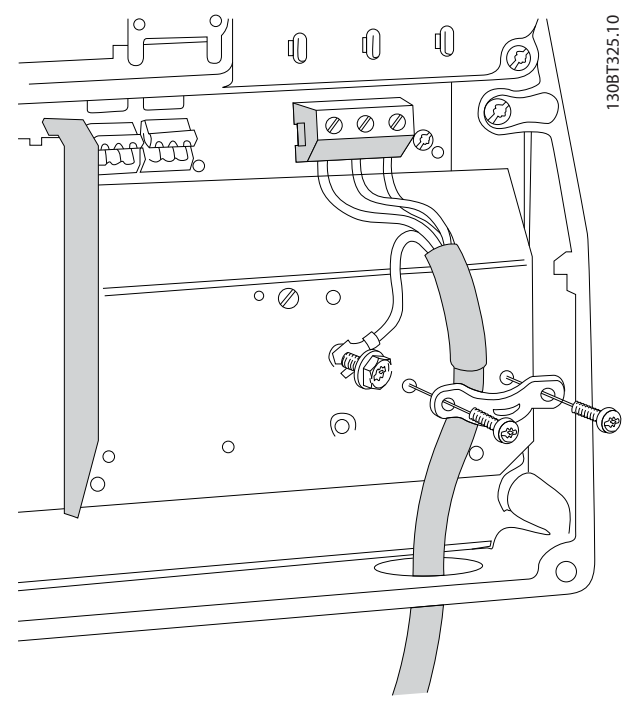

**Kuva 3.18 Kotelointikoon I6 kytkeminen verkkovirtaan IP54, 380–480 V, 22–37 kW (30–50 hv)**

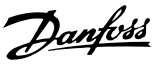

<span id="page-20-0"></span>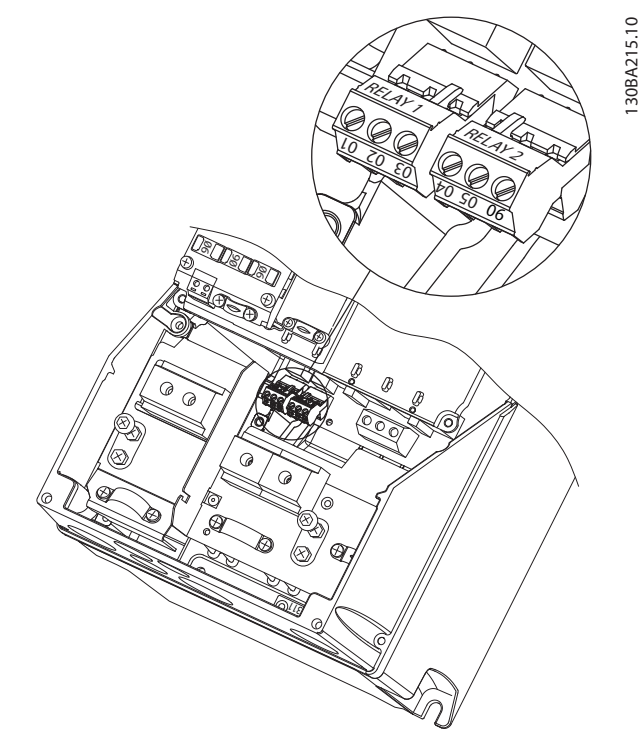

**Kuva 3.19 Kotelointikoon I6 releet IP54, 380–480 V, 22–37 kW (30–50 hv)**

### **Kotelointikoot I7, I8**

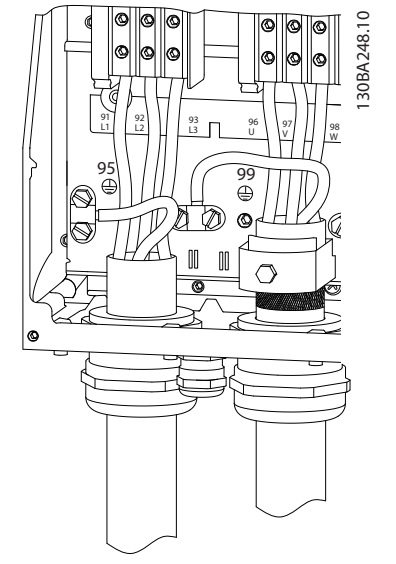

**Kuva 3.20 Kotelointikoot I7, I8 IP54, 380–480 V, 55–45 kW (70–60 hv) IP54, 380–480 V, 75–90 kW (100–125 hv)**

### 3.2.4 Sulakkeet ja johdonsuojakatkaisimet

### **Johdonsuojakatkaisija**

Tulipalon vaaran estämiseksi asennuksen syöttökaapelit on suojattava - kytkinlaitteet, koneet ja niin edelleen oikosululta ja ylivirralta. Noudata kansallisia ja paikallisia määräyksiä.

### **Oikosulkusuojaus**

Danfoss suosittelee kohdassa *[Taulukko 3.7](#page-21-0)* mainittujen sulakkeiden ja johdonsuojakatkaisinten käyttämistä huoltohenkilöstön ja muiden laitteiden suojaamiseksi yksikön sisäisen vian tai tasajännitevälipiirin oikosulun varalta. Taajuusmuuttaja tarjoaa täyden oikosulkusuojauksen, jos moottoriin tulee oikosulku.

### **Ylivirtasuojaus**

Varmista ylikuormitussuojaus välttääksesi kokoonpanon kaapelien ylikuumenemisen. Ylivirtasuojaus on aina tehtävä paikallisten ja kansallisten määräysten mukaisesti. Katkaisinten ja sulakkeiden on pystyttävä suojaamaan piiri, jonka virta on enintään 100 000 Arms (symmetrinen), enintään 480 V.

### **UL-vaatimusten mukaisuus/Ei UL-vaatimusten mukainen** Varmista UL- tai IEC 61800-5-1 -standardin vaatimusten täyttyminen käyttämällä kohdassa *[Taulukko 3.7](#page-21-0)* mainittuja johdonsuojakatkaisimia tai sulakkeita.

Katkaisinten on pystyttävä suojaamaan piiri, jonka virta on enintään 10 000 Arms (symmetrinen), enintään 480 V.

### *HUOMAUTUS!*

**Suojaussuosituksen noudattamatta jättäminen saattaa vikatapauksessa vahingoittaa taajuusmuuttajaa.**

<span id="page-21-0"></span>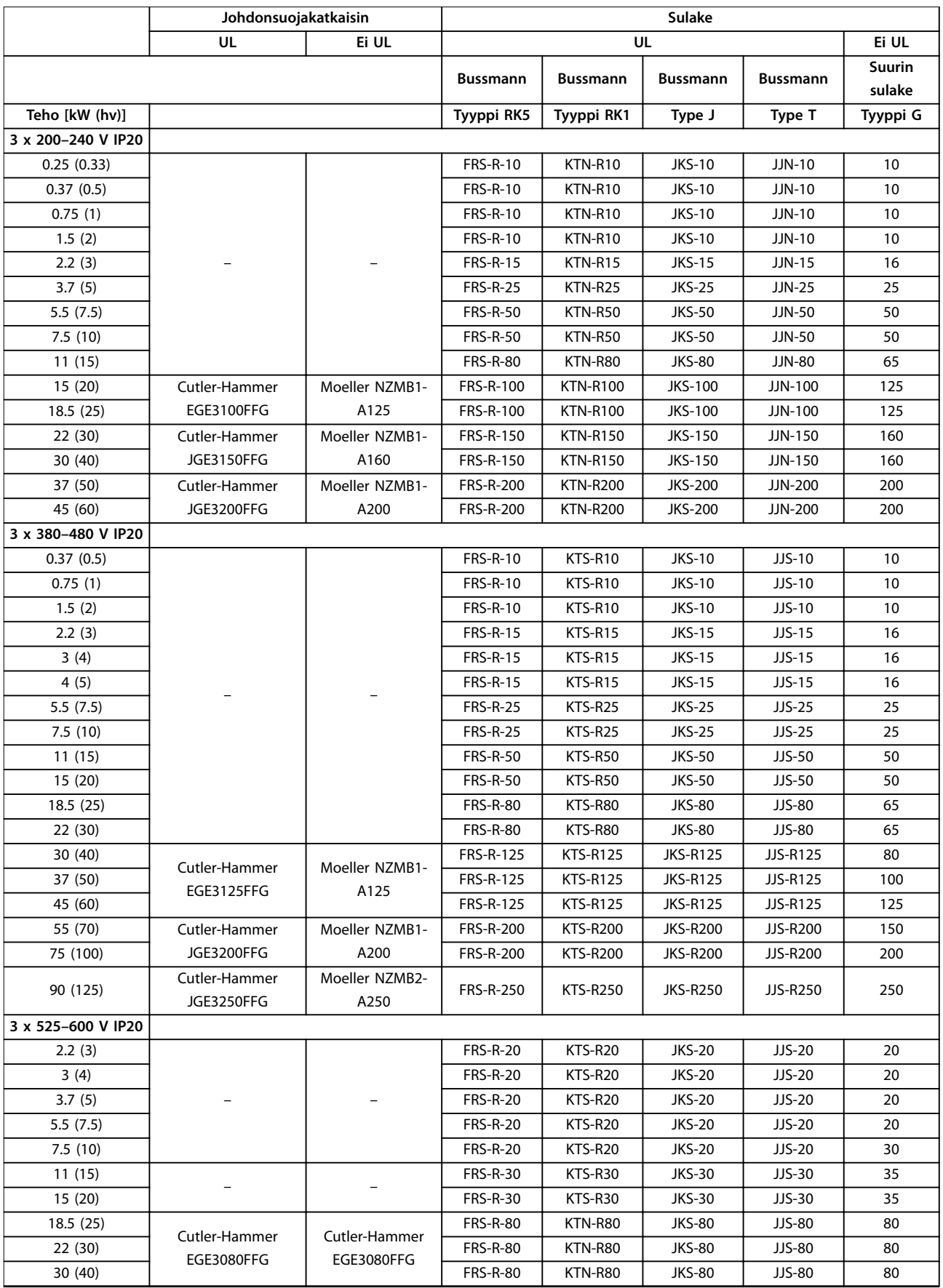

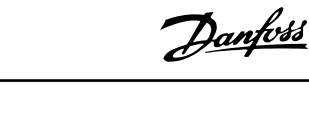

<span id="page-22-0"></span>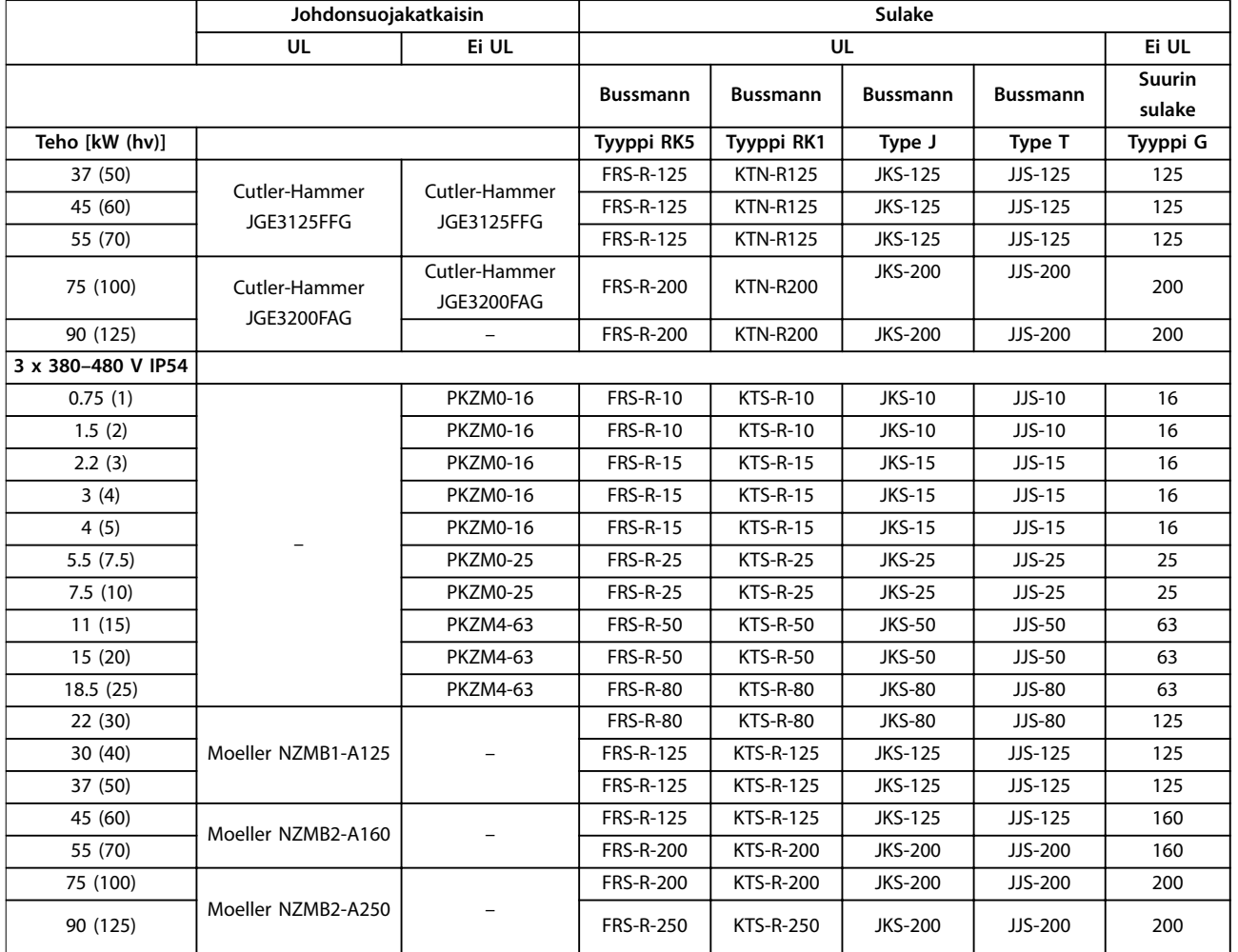

**Taulukko 3.7 Katkaisimet ja sulakkeet**

### 3.2.5 EMC-direktiivin mukainen sähköasennus

Yleisiä seikkoja, jotka on otettava huomioon EMC-direktiivin mukaisen sähköasennuksen varmistamiseksi:

- **•** Käytä vain suojattuja moottorikaapeleita ja suojattuja ohjauskaapeleita.
- **•** Maadoita suojaus kummastakin päästä.
- **•** Vältä kierrettyjä suojauksen päitä (siansaparot), sillä ne alentavat suojausvaikutusta suurilla taajuuksilla. Käytä toimitettuja kaapelin vedonpoistimia.
- **•** Varmista, että taajuusmuuttaja ja PLC ovat samassa maadoituspotentiaalissa.
- **•** Käytä tähtialuslevyjä ja sähköä johtavia asennuslevyjä.

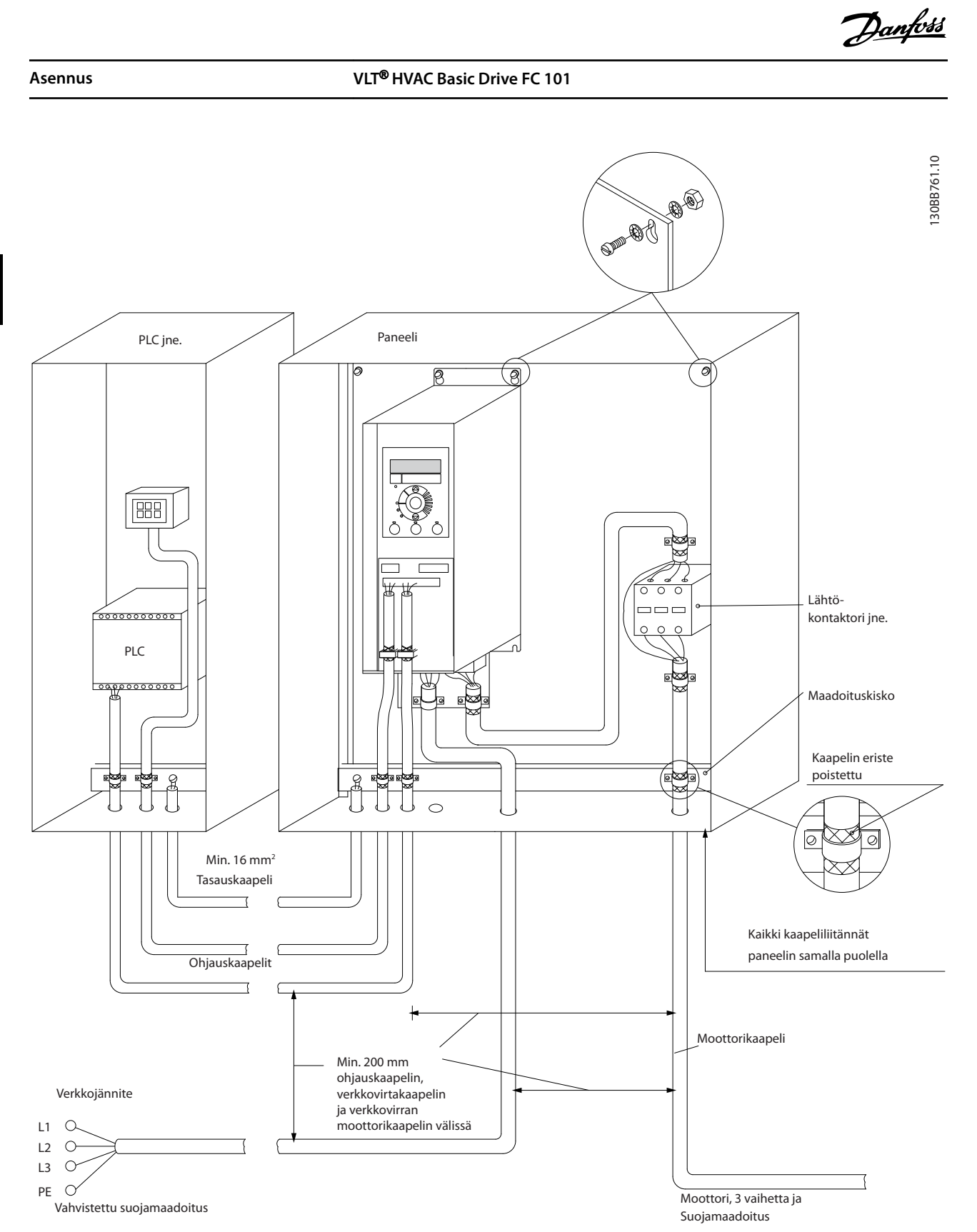

**3 3**

**Kuva 3.21 EMC-direktiivin mukainen sähköasennus**

### <span id="page-24-0"></span>3.2.6 Ohjausliittimet

Irrota liitinsuoja päästäksesi käsiksi ohjausliittimiin.

Työnnä liitinsuojan lukitusvipu LCP:n alle tasapäisellä ruuvitaltalla ja irrota sitten liitinsuoja kohdassa *Kuva 3.22* esitetyllä tavalla.

IP54-yksiköissä ohjausliittimiin pääsee käsiksi etukannen irrottamisen jälkeen.

*Kuva 3.23* näyttää kaikki taajuusmuuttajan ohjausliittimet. Käynnistyksen (liitin 18), liittimien 12–27 ja analogisen ohjearvon (liitin 53 tai 54 ja 55) liitännän avulla saadaan taajuusmuuttaja käyntiin.

Liittimen 18, 19 ja 27 digitaalitulon muoto asetetaan parametrissa *parametri 5-00 Digital Input Mode* (oletusarvo on PNP). Digitaalitulon 29 tila asetetaan parametrissa *parametri 5-03 Digitaalitulon 29 tila* (oletusarvo on PNP).

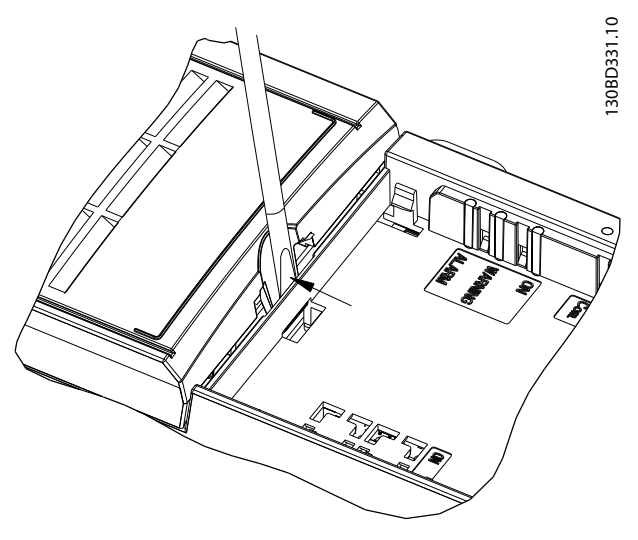

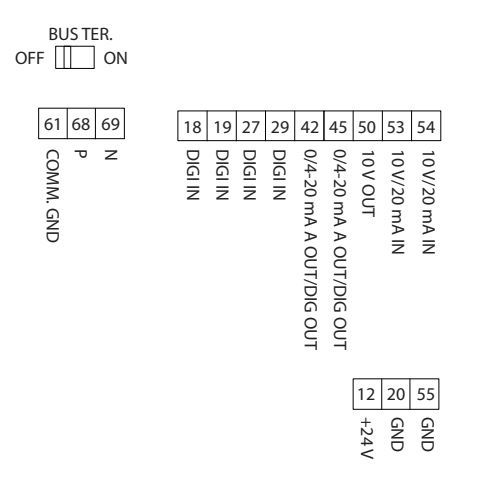

**Kuva 3.23 Ohjausliittimet**

**Kuva 3.22 Liitinsuojan irrottaminen**

130BF892.10

130BF892.10

<span id="page-25-0"></span>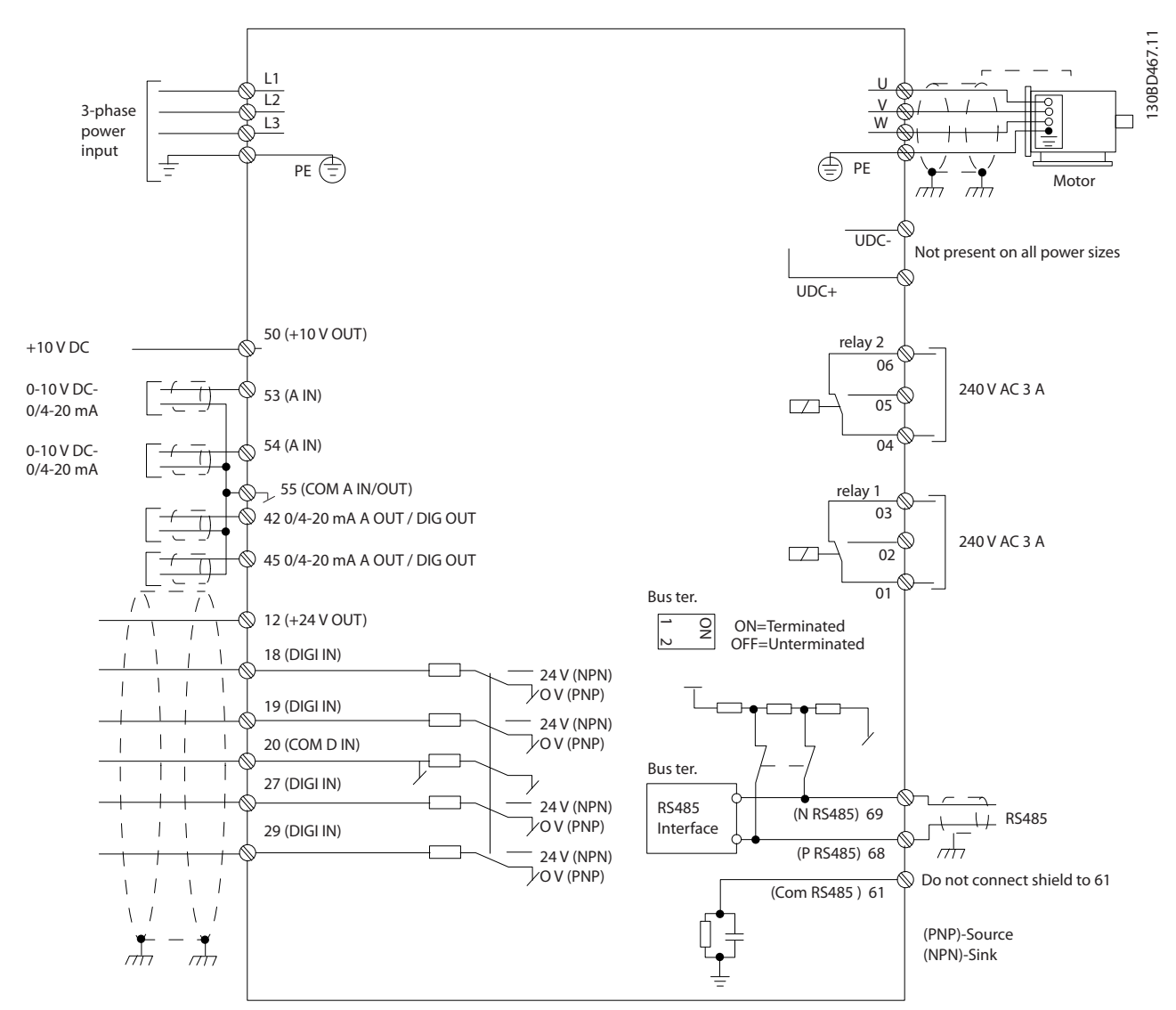

**Kuva 3.24 Peruskytkentäkaavio**

### *HUOMAUTUS!*

**UDC- ja UDC+ eivät ole käytettävissä seuraavissa laitteissa:**

- **• IP20, 380–480 V, 30–90 kW (40–125 hv)**
- **• IP20, 200–240 V, 15–45 kW (20–60 hv)**
- **• IP20, 525–600 V, 2.2–90 kW (3–125 hv)**
- **• IP54, 380–480 V, 22–90 kW (30–125 hv)**

### 3.2.7 Akustinen melu tai tärinä

Jos moottori tai moottorin käyttämä laite, esimerkiksi puhallin, tuottaa melua tai tärinää tietyillä taajuuksilla, voit vähentää melua tai tärinää tai poistaa ne määrittämällä seuraavat parametrit tai parametriryhmät:

- **•** *Parametriryhmä 4-6\* Ohitusnopeus.*
- **•** Aseta parametrin *parametri 14-03 Ylimodulointi* arvoksi *[0] O*.
- **•** Kytkentätapa ja kytkentätaajuus, *parametriryhmä 14-0\* Vaihtos. kytk.*
- **•** *Parametri 1-64 Resonanssivaimennus*.

# <span id="page-26-0"></span>4 Ohjelmointi

### 4.1 Paikallisohjauspaneeli (LCP)

Taajuusmuuttaja voidaan myös ohjelmoida LCP:ltä tai tietokoneelta käsin RS485-väylän com-portin välityksellä asentamalla MCT 10 -asetusohjelmisto. Katso lisätietoja ohjelmistosta kohdasta *[kappale 1.2 Lisäresurssit](#page-4-0)*.

- LCP jakautuu neljään toiminnalliseen ryhmään.
	- A. Näyttö
	- B. Menu-painike
	- C. Navigointinäppäimet ja merkkivalot
	- D. Toimintopainikkeet ja merkkivalot

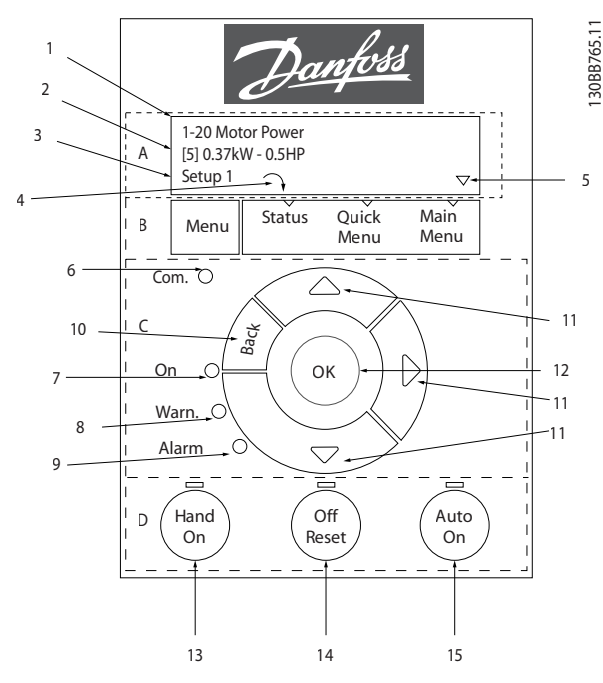

**Kuva 4.1 Paikallisohjauspaneeli (LCP)**

### **A. Näyttö**

LCD-näyttö on valaistu ja siinä on kaksi aakkosnumeerista riviä. Kaikki tiedot näkyvät LCP:llä.

Kohdassa *Kuva 4.1* kuvataan eri tiedot, jotka näytöstä voi lukea.

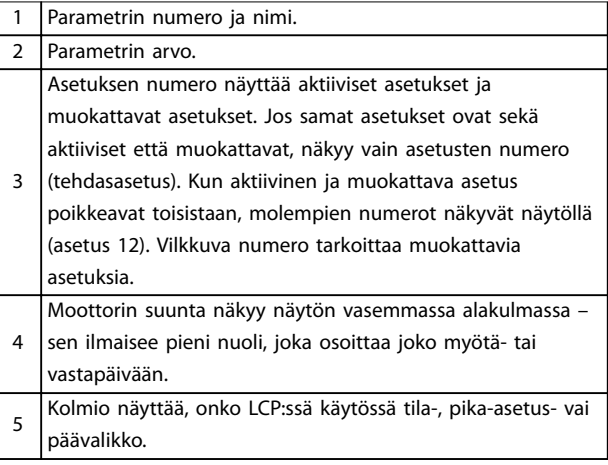

**Taulukko 4.1 Kuvateksti,** *Kuva 4.1***, osa I**

### **B. Menu-painike**

[Menu]-painiketta painamalla voit valita tila-, pika-asetustai päävalikon.

### **C. Navigointinäppäimet ja merkkivalot**

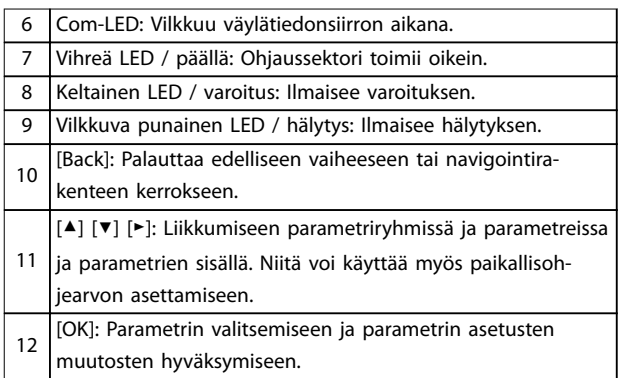

**Taulukko 4.2 Kuvateksti,** *Kuva 4.1***, osa II**

Danfoss

### <span id="page-27-0"></span>**D. Toimintopainikkeet ja merkkivalot**

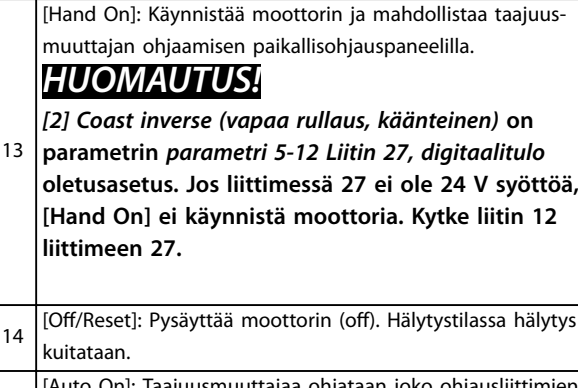

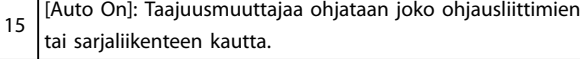

**Taulukko 4.3 Kuvateksti,** *[Kuva 4.1](#page-26-0)***, osa III**

### 4.2 Ohjattu asetusten määritys

Sisäänrakennettu käyttöönottoavustaja ohjaa asentajan taajuusmuuttajan asennuksen läpi rakenteeltaan selkeällä tavalla avoimen piirin ja suljetun piirin sovelluksen sekä moottorin pika-asetusten määrittämiseksi.

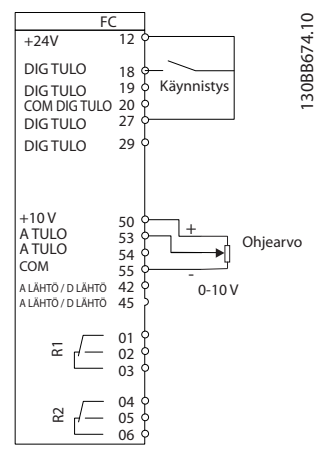

**Kuva 4.2 Taajuusmuuttajan kaapelointi**

Käyttöönottoavustaja tulee näkyviin käynnistyksen jälkeen, kunnes jotakin parametria on muutettu. Käyttöönottoavustajaan pääsee aina pika-asetusvalikon kautta. Käynnistä käyttöönottoavustaja valitsemalla [OK]. Palaa tilanäkymään painamalla [Back].

| Press OK to start Wizard |   |
|--------------------------|---|
| Push Back to skip it     |   |
| Setup 1                  |   |
|                          | っ |

**Kuva 4.3 Käynnistä/lopeta käyttöönottoavustaja**

**Ohjelmointi Pikaopas**

At power-up, select the preferred language.

> Select language [1] English Setup 1

> > $B_{\alpha\alpha}$

Status Quick Main<br>Menu Menu Menu

hist  $\mathcal{D}^{\mathcal{A}}$ 

 $(\mathsf{ok})$ 

⊼

Reset Off **Auto**<br>leset (On

Power-up Screen

Hand On

Ala warn On

Com.

Menu

tor pole

 $\frac{1}{8}$ 

 $38$  A

**4 4**

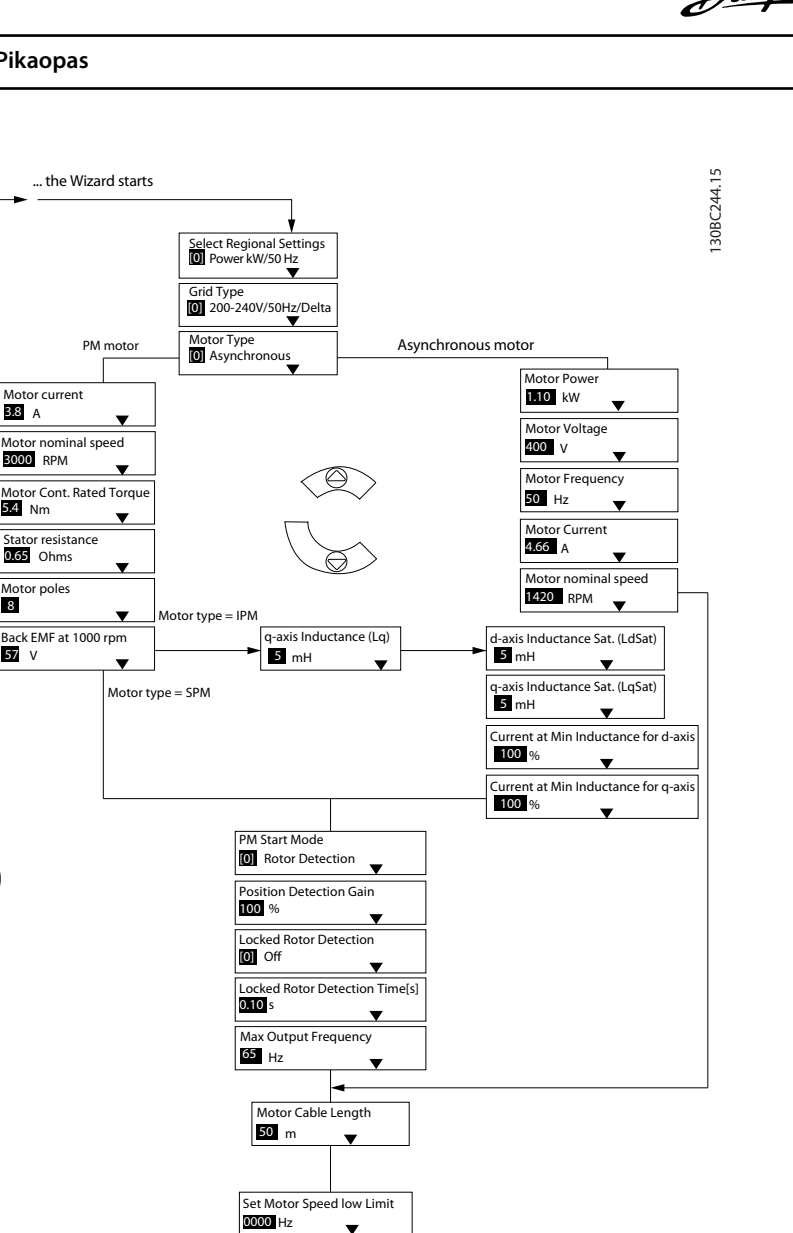

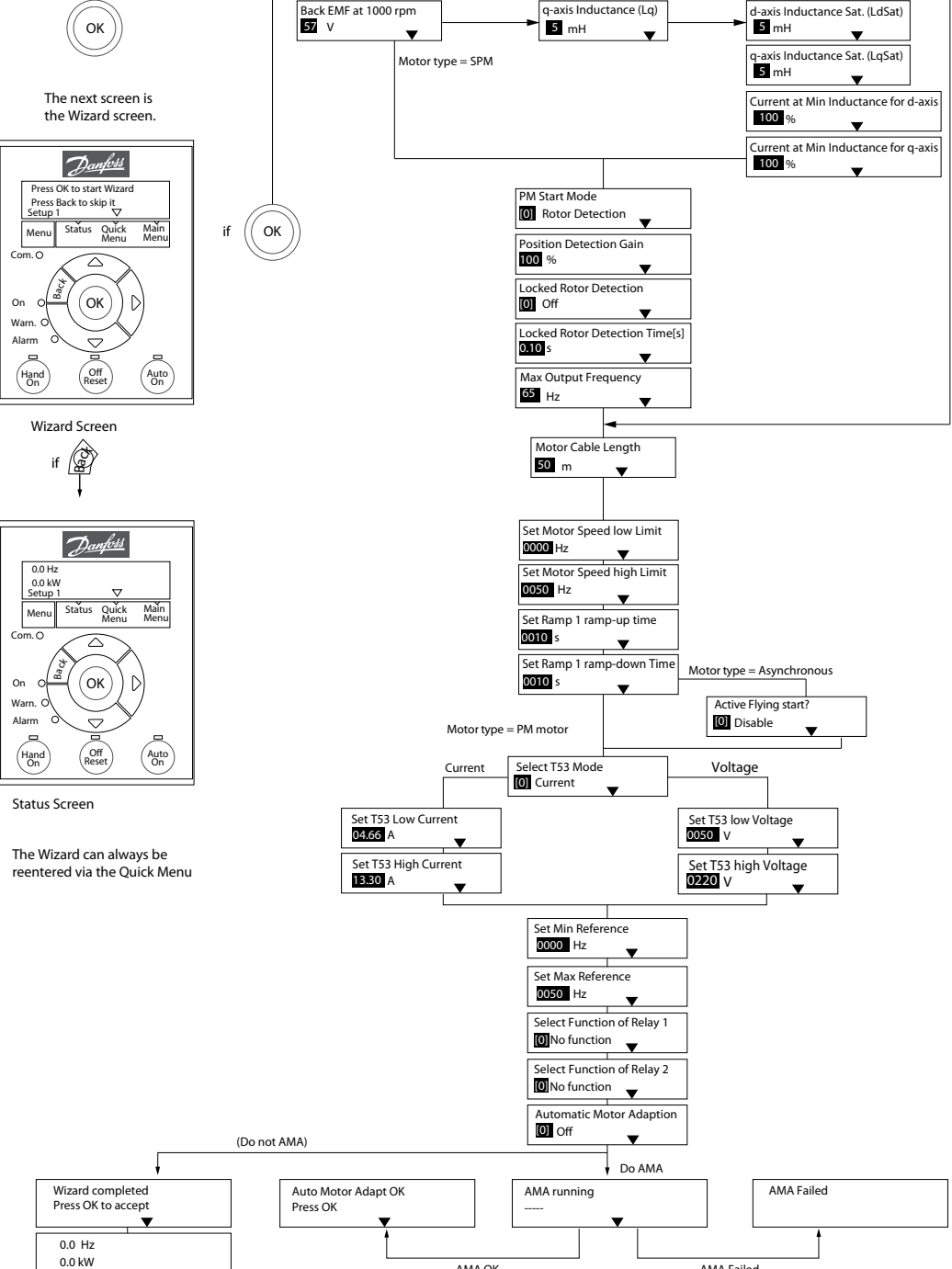

**Kuva 4.4 Käyttöönottoavustaja avoimen piirin sovelluksia varten**

AMA OK

AMA Failed

# Danfoss

### <span id="page-29-0"></span>**Käyttöönottoavustaja avoimen piirin sovelluksia varten**

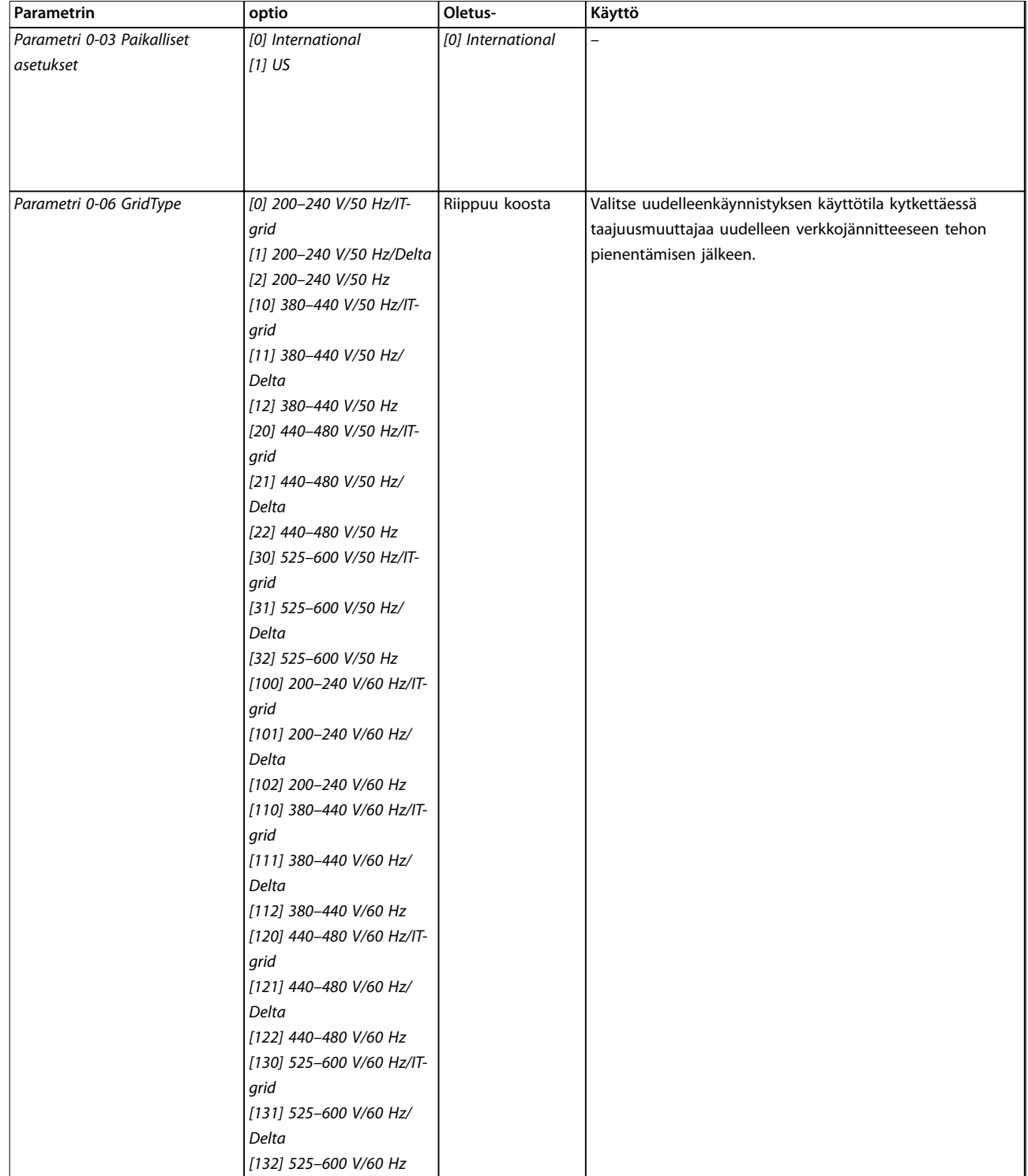

### **Ohjelmointi Pikaopas**

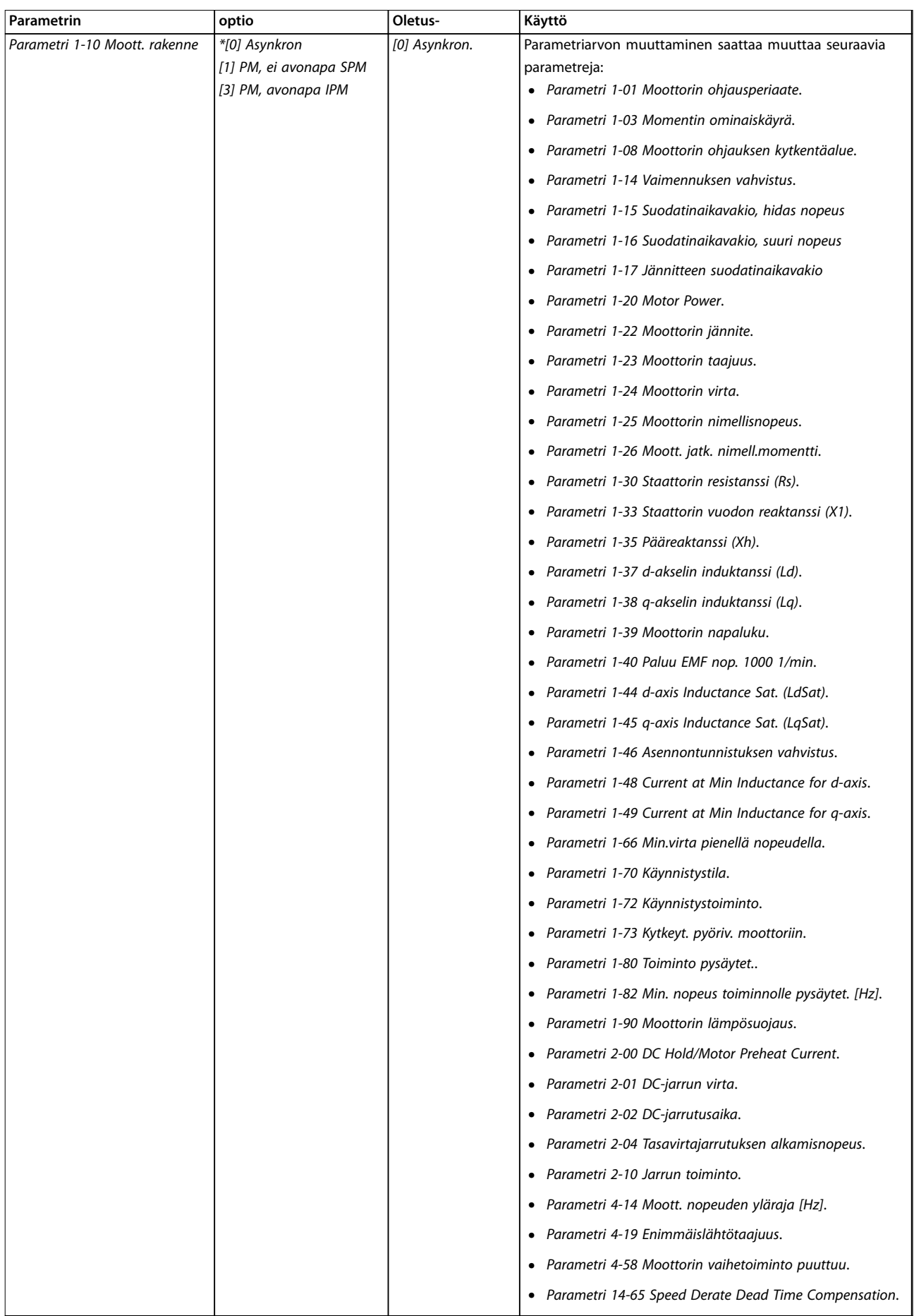

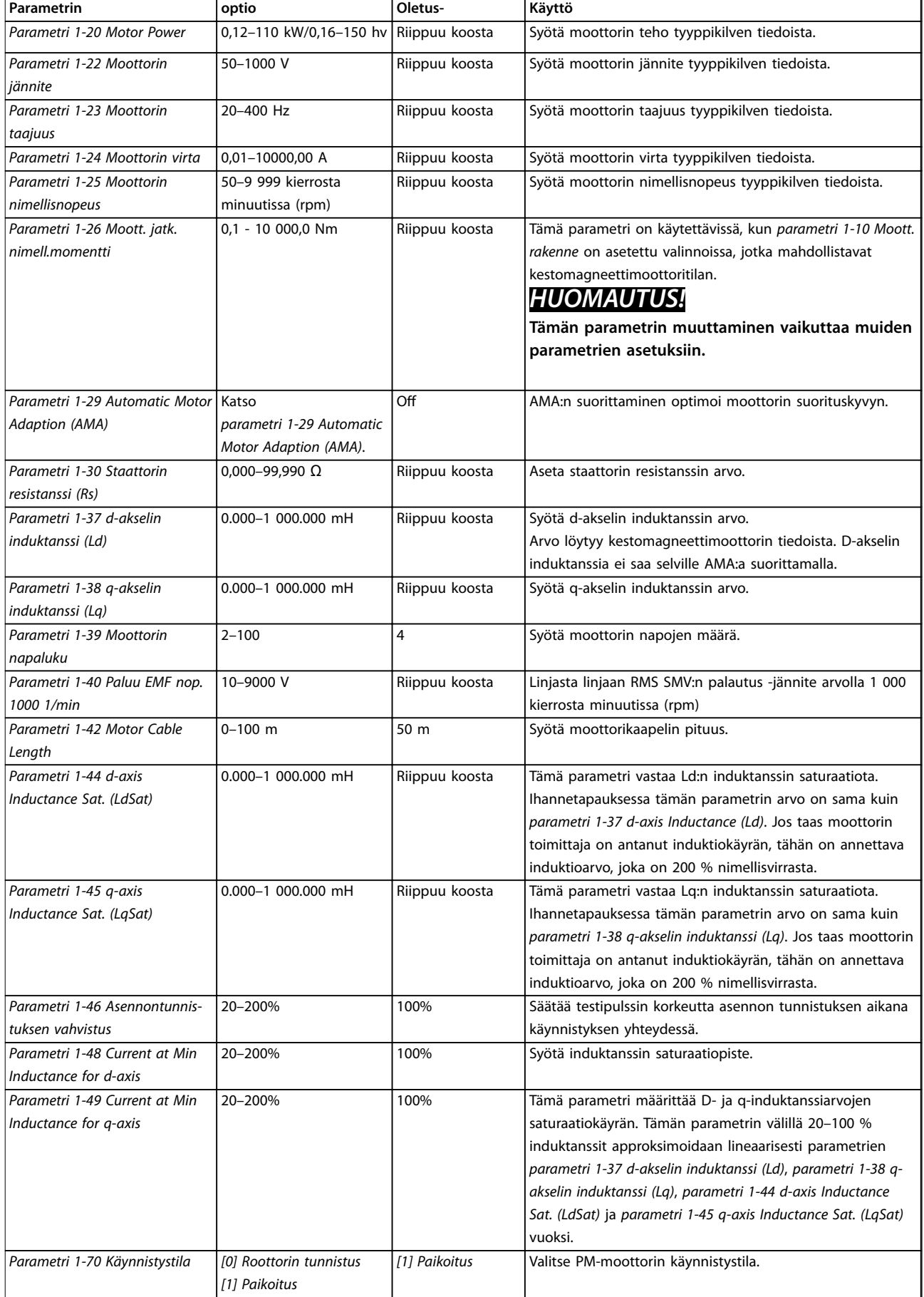

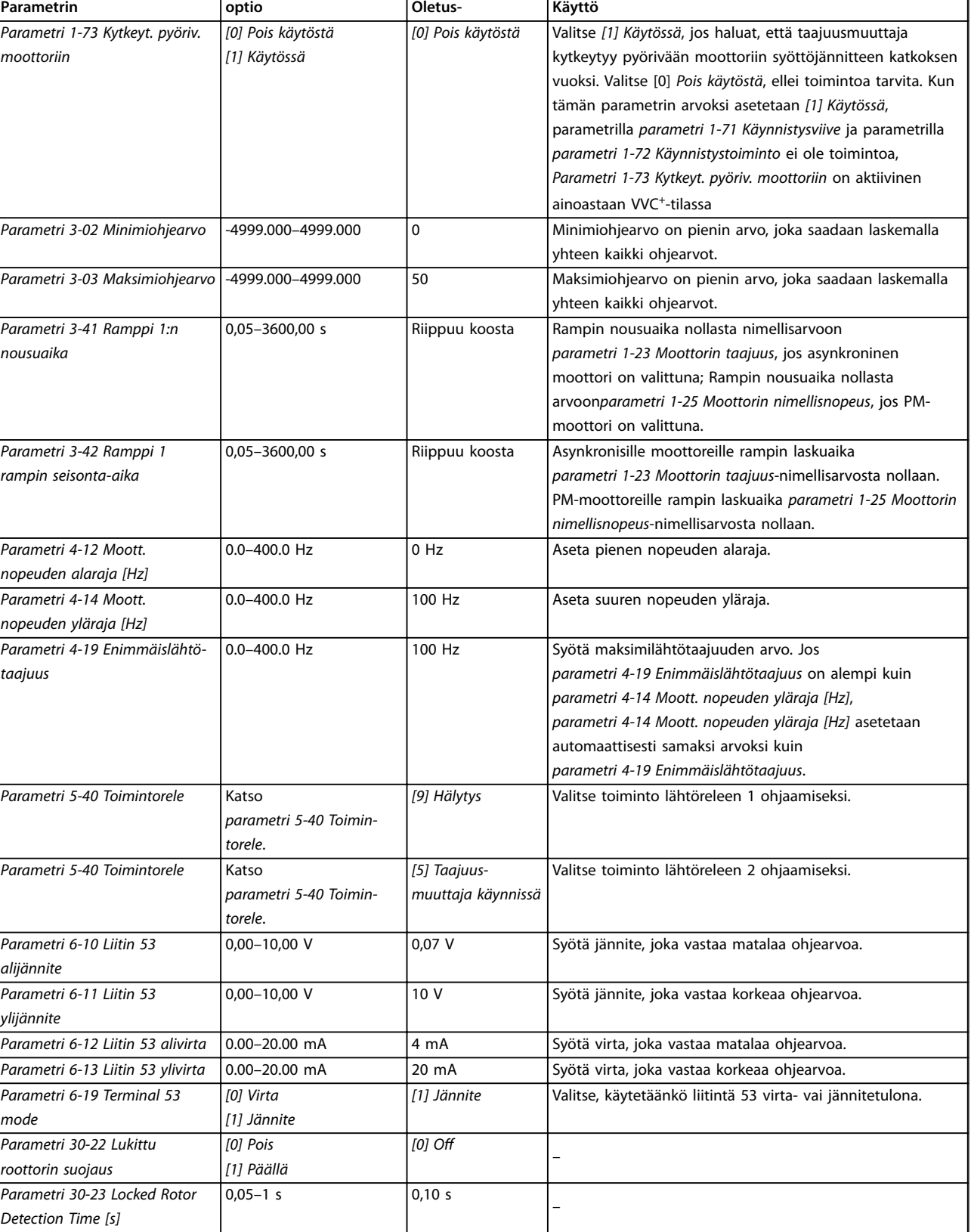

**Taulukko 4.4 Käyttöönottoavustaja avoimen piirin sovelluksia varten**

### **Käyttöönottoavustaja suljetun piirin sovelluksille**

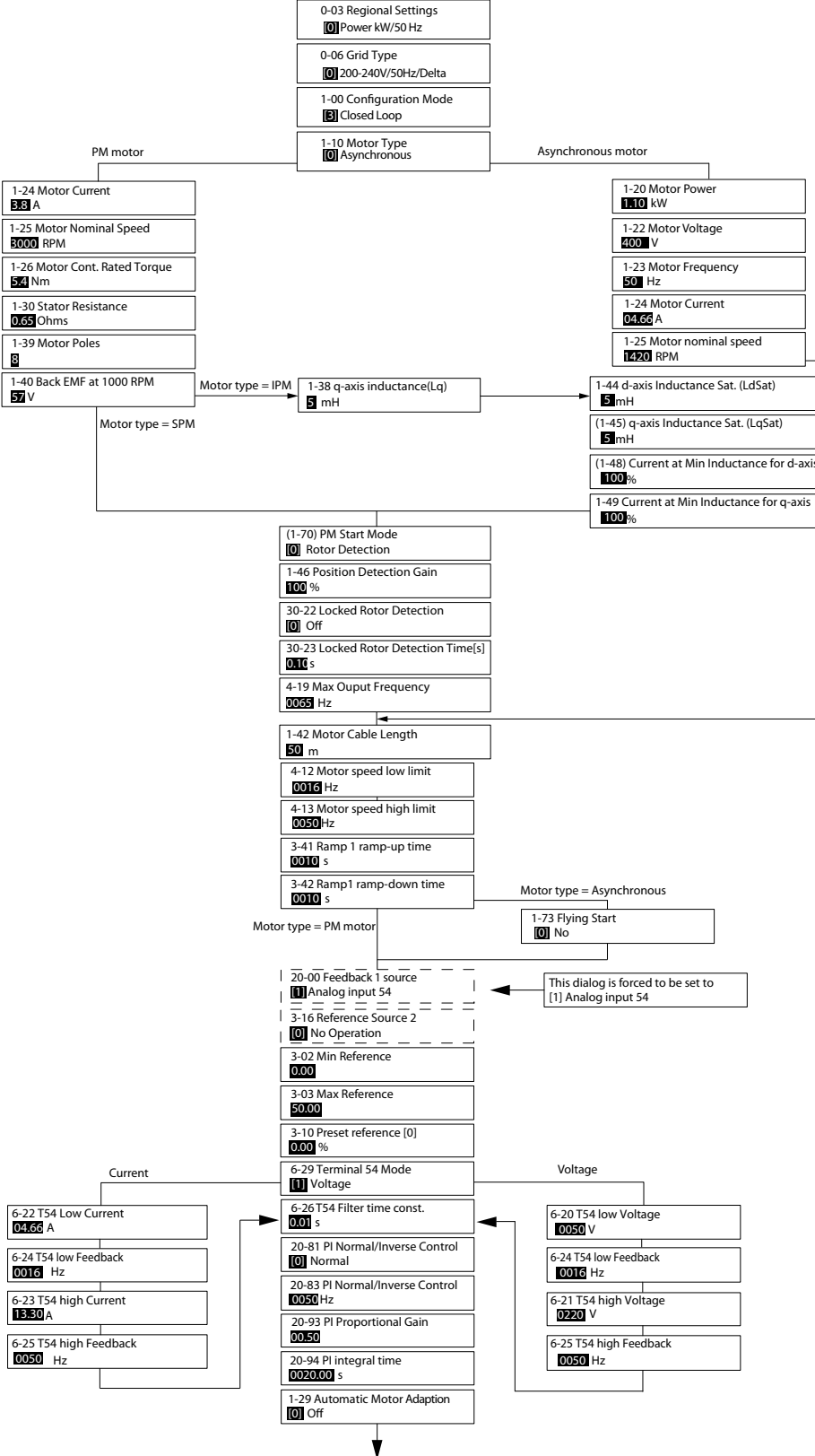

**Kuva 4.5 Käyttöönottoavustaja suljetun piirin sovelluksille**

**4 4**

130BC402.13

130BC402.13

Danfoss

**Ohjelmointi Pikaopas**

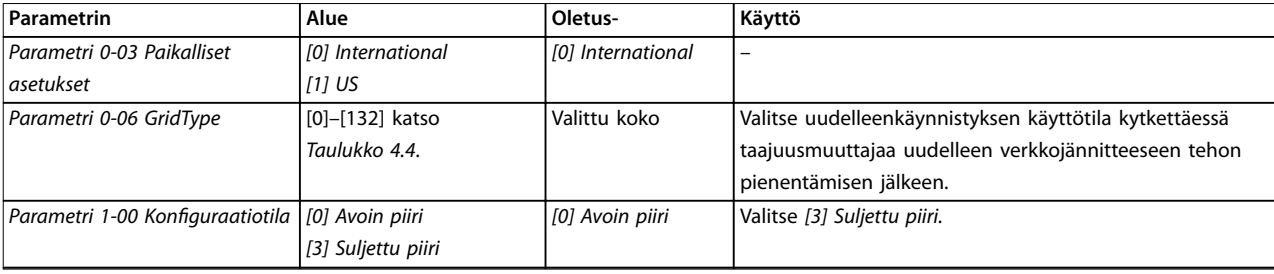

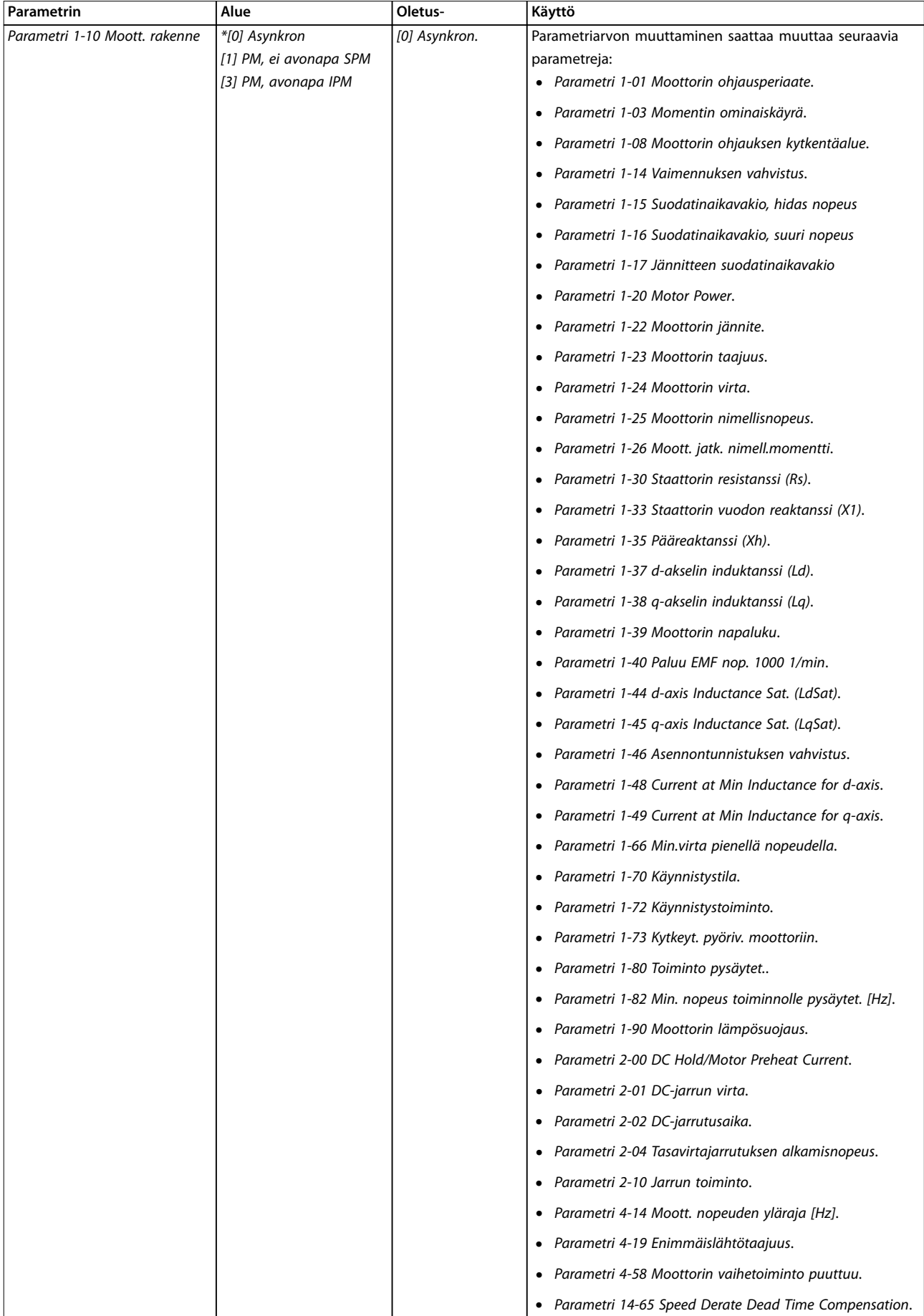

**Ohjelmointi Pikaopas**

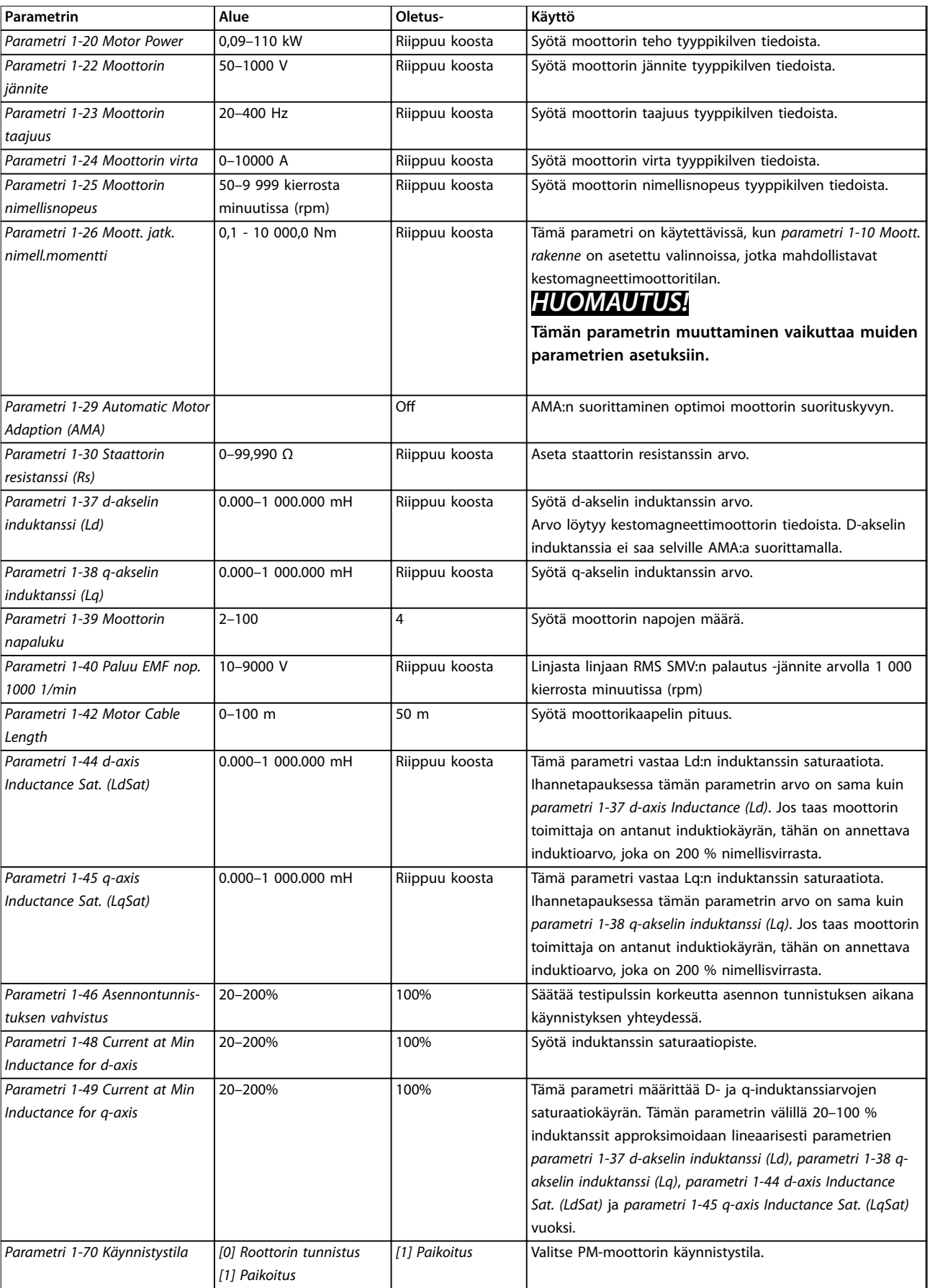

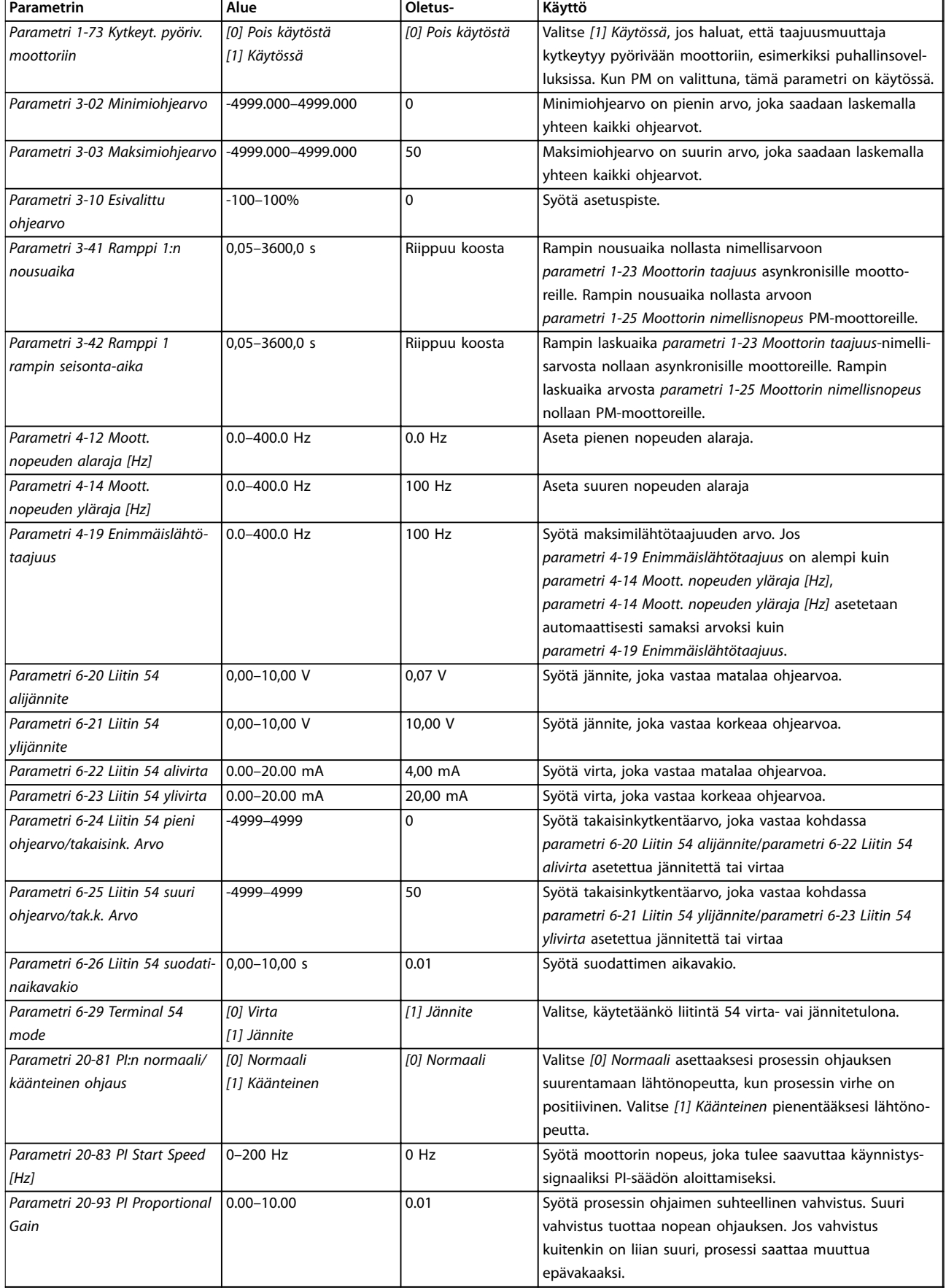

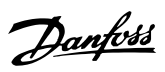

**Ohjelmointi Pikaopas**

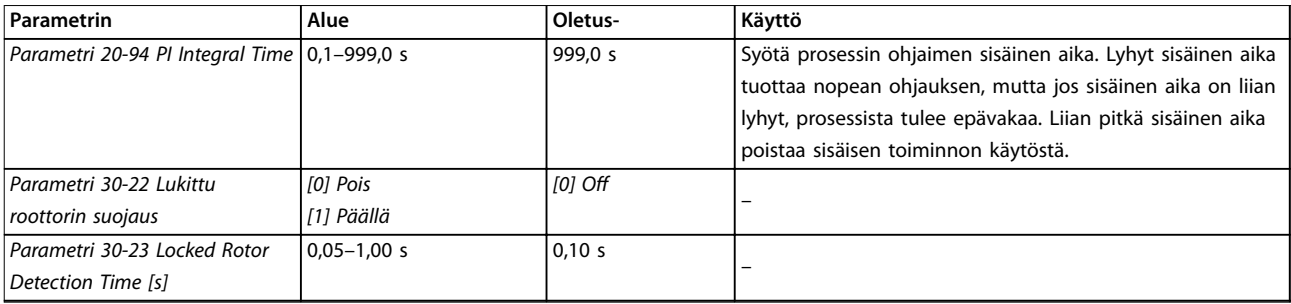

**Taulukko 4.5 Käyttöönottoavustaja suljetun piirin sovelluksille**

### **Moottorin asetukset**

Moottorin käyttöönottoavustaja ohjaa tarvittavien moottorin parametrien läpi.

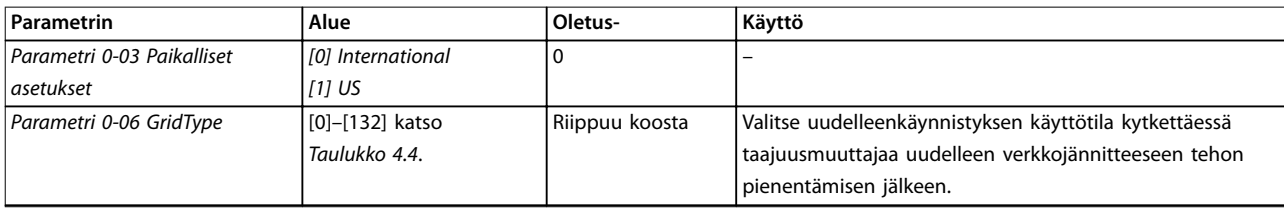

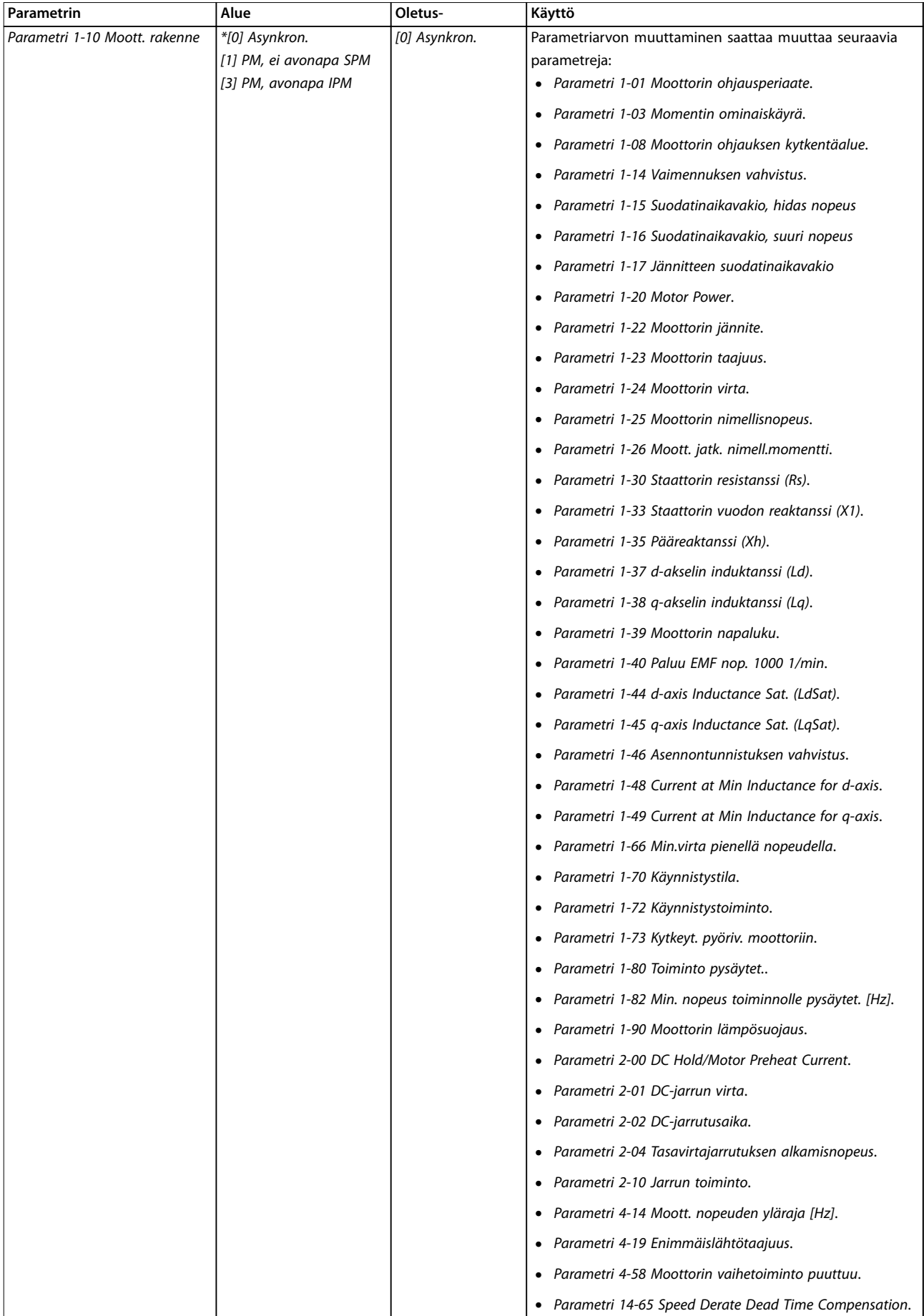

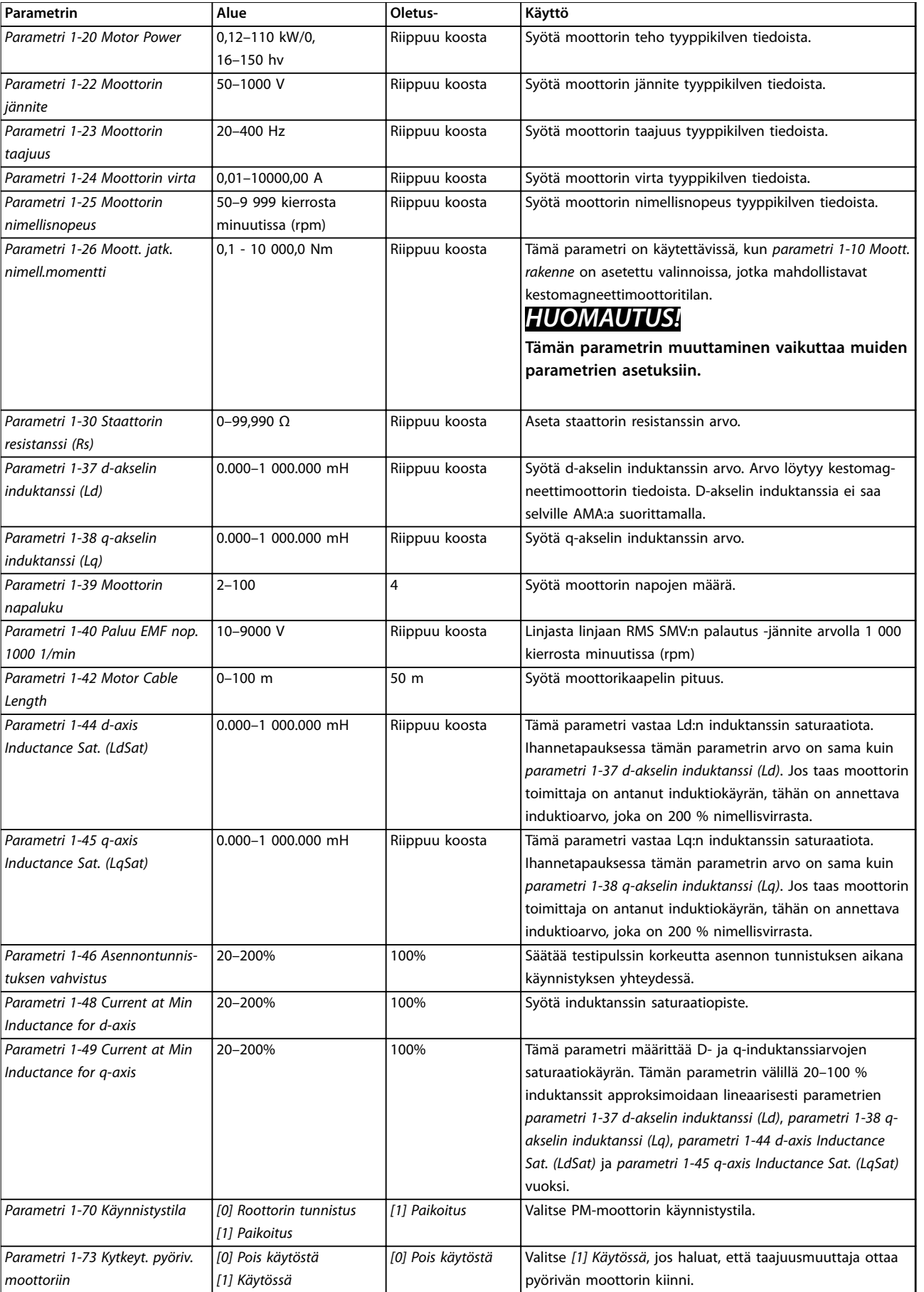

<span id="page-41-0"></span>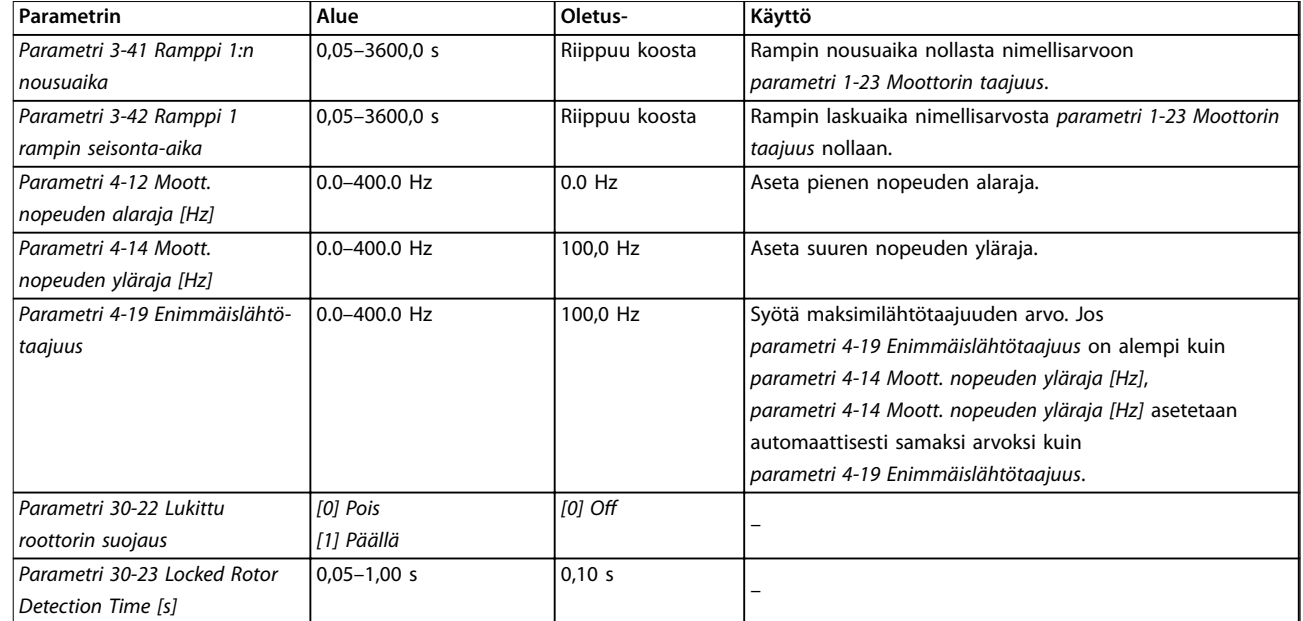

### **Taulukko 4.6 Moottorin käyttöönottoavustajan asetukset**

### **Tehdyt muutokset**

Tehdyt muutokset -kohdassa näytetään kaikki parametrit, jotka on muutettu oletusasetuksistaan.

- **•** Luettelossa näytetään ainoastaan parametrit, jotka on muutettu nykyisen asetusten muokkauksen aikana.
- **•** Oletusarvoiksi palautettuja parametreja ei näytetä.
- **•** Viesti *Empty* tarkoittaa, että parametreja ei ole muutettu.

### **Parametriasetusten muuttaminen**

- 1. Pika-asetusvalikkoon pääset painamalla [Menu] näppäintä, kunnes näytöllä oleva osoitin on Quick Menu -painikkeen yläpuolella.
- 2. Valitse avustaja, suljetun piirin asetukset, moottorin asetukset tai tehdyt muutokset painamalla [▲] [▼].
- 3. Paina [OK]-painiketta.
- 4. [▲] [▼] -näppäimillä voit selata pika-asetusvalikon parametreja.
- 5. Valitse parametri painamalla [OK].
- 6. [▲] [▼] -näppäimillä voit muuttaa parametrin asetuksen arvoa.
- 7. Hyväksy uusi asetus [OK]-näppäimellä.
- 8. Siirry Status-kohtaan painamalla kaksi kertaa [Back] tai siirry päävalikkoon painamalla [Main Menu].

### **Päävalikon avulla voi muokata kaikkia parametreja.**

1. Paina [Menu]-näppäintä, kunnes näytöllä oleva osoitin on päävalikon yläpuolella.

<u>Danfoss</u>

- 2. [▲] [▼]-näppäimillä voit selata parametriryhmiä.
- 3. Valitse parametriryhmä [OK]-näppäimellä.
- 4. [▲] [▼]-näppäimillä voit selata tietyn ryhmän parametreja.
- 5. Valitse parametri [OK]-näppäimellä.
- 6. [▲] [▼]-näppäimillä voit asettaa parametrin arvon tai muuttaa sitä.

### 4.3 Parametriluettelo

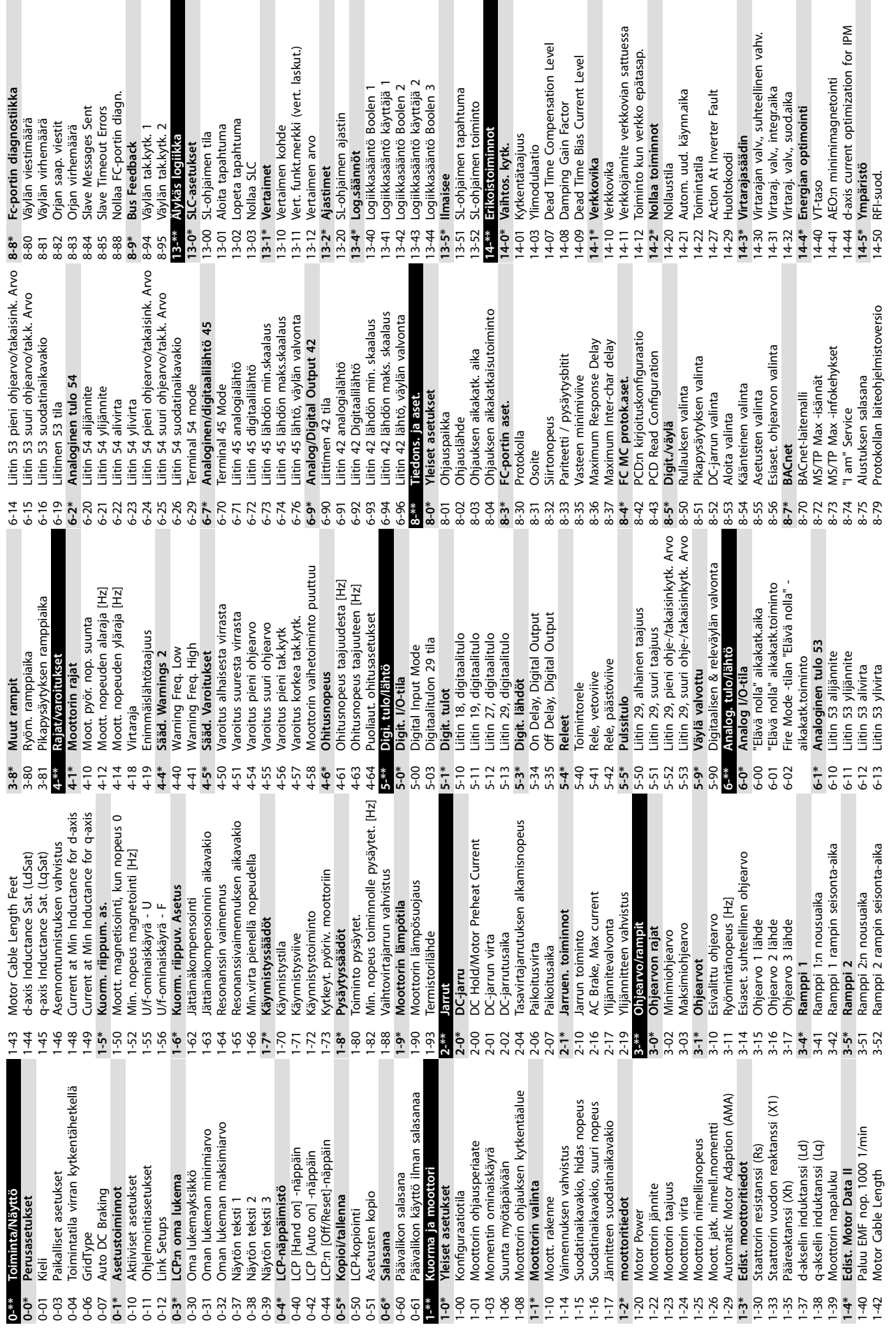

**Ohjelmointi Pikaopas**

 $16-34$ <br> $16-35$  $16 - 36$  $16-5*$  $16 - 54$  $16 - 55$  $16-6*$  $16-79$  $16 - 8*$  $16-86$ <br>16-9\*  $16-93$  $16-94$ 16-95  $18-10$  $20^{-***}$  $\frac{20\text{--}0^*}{20\text{--}00}$  $16 - 37$  $16 - 50$  $16 - 52$ 16-64 16-65 16-66  $16-72$  $16 - 73$ 16-90  $18 - 50$ 20-04  $20 - 12$  $16-3*$ 16-30 16-38 16-60  $16-61$ 16-62 16-63  $16-67$  $16-71$  $16 - 91$  $16-92$  $*1 - 81$  $20 - 01$ 20-03  $20 - 2*$ 20-20  $20 - 21$ Dead Time Compensation Zero Current 14-64 Dead Time Compensation Zero Current Level<br>Speed Derate Dead Time Compen-14-65 Speed Derate Dead Time Compen-DC-Link Voltage Compensation 14-51 DC-Link Voltage Compensation Tod. tyyppikoodin merkkijono 15-45 Tod. tyyppikoodin merkkijono Automaattinen redusointi Toiminto vaihtos. ylikuorm. 14-61 Toiminto vaihtos. ylikuorm. Nollaa kilowattituntilaskuri **14-6\* Automaattinen redusointi** 15-06 Nollaa kilowattituntilaskuri Nollaa käyntituntilaskuri Ohjauskortin ohj.tunnus 15-07 Nollaa käyntituntilaskuri 15-49 Ohjauskortin ohj.tunnus Tehokortin sarjanumero 15-53 Tehokortin sarjanumero Pääarvo, todellinen [%] Min Switch Frequency Alarm Log: Virhekoodi 16-05 Pääarvo, todellinen [%] 14-63 Min Switch Frequency Tehokortin ohj.tunnus 15-30 Alarm Log: Virhekoodi 15-50 Tehokortin ohj.tunnus Drive Serial Number 15-51 Drive Serial Number Moottorin terminen InternalFaultReason 15-02 Kilowattituntilaskuri Kilowattituntilaskuri 15-31 InternalFaultReason Taaj.muut. tunnist. Ordered TypeCode 16-18 Moottorin terminen **15-4\* Taaj.muut. tunnist.** Drive Ordering No 15-44 Ordered TypeCode 15-46 Drive Ordering No Taaj.muut. tiedot **15-\*\* Taaj.muut. tiedot** Moottorin jännite 16-12 Moottorin jännite 15-42 Jännite<br>15-43 Ohjelmistoversio 15-43 Ohjelmistoversio Moottorin virta Momentti [Nm] Puhallinnäyttö 16-14 Moottorin virta 16-16 Momentti [Nm] Moottorin tila Lähtösuodatin Ohjearvo [yks] **16-1\* Moottorin tila** Nopeus [RPM] 14-53 Puhallinnäyttö 14-55 Lähtösuodatin 16-01 Ohjearvo [yks] 16-17 Nopeus [RPM] Momentti [%] Käynnistyksiä 16-22 Momentti [%] 15-03 Käynnistyksiä **16-\*\* Datalukemat** Oma lukema Ylilämpötilat Tiedostonimi 15-59 Tiedostonimi **Datalukemat** 16-09 Oma lukema Kävttötunnit 15-00 Käyttötunnit Käyntitunnit 15-01 Käyntitunnit 15-04 Ylilämpötilat Ylijännitteet Yleinen tila Käyttötieto 15-05 Ylijännitteet Ohjaussana **15-0\* Käyttötieto 16-0\* Yleinen tila** Taajuus [%] Puhalt. ohj. 14-52 Puhalt. ohj. 16-00 Ohjaussana 16-15 Taajuus [%] sation<br>Vika-aset. Alarm Log **15-3\* Alarm Log** LCP Id No **14-9\* Vika-aset.** FC-tyyppi 15-48 LCP Id No Teho<sub>[kW]</sub> 16-10 Teho [kW] Teho [hv] 15-40 FC-tyyppi Teho-osa 15-41 Teho-osa Viite [%] 16-11 Teho [hv] Vikataso Tilasana 14-90 Vikataso 16-02 Viite [%] Taajuus 16-03 Tilasana 16-13 Taajuus 14-65  $15^{-**}$ 15-59<br>16-16-09  $16 - 1*$ 14-63 14-64  $14-9*$  $15 - 30$  $15-4*$  $15-40$ 15-46  $15-48$ 15-49  $15 - 50$  $15 - 51$ 15-53  $-600$  $16-05$  $14 - 55$  $14-6*$  $15-00$ 5-02  $15-03$  $15-04$ 15-05  $15-06$  $15-3*$  $15-31$  $15-41$  $15-44$  $15-45$  $16 - 02$  $16-03$  $14-51$  $14 - 52$  $14 - 53$  $14-61$  $15-0*$ 5-01 S-07  $-9 - 9$ **6-01**  $\mathsf{q}_\mathsf{-Q}$ 

Pl:n normaali/käänteinen ohjaus 20-81 PI:n normaali/käänteinen ohjaus Ohjearvon kaistanleveydellä Vaihtosuuntaajan terminen 20-84 Ohjearvon kaistanleveydellä 16-35 Vaihtosuuntaajan terminen Anturiton lukema [yksikkö] 18-50 Anturiton lukema [yksikkö] Analoginen lähtö 42 [mA] 16-65 Analoginen lähtö 42 [mA] Taaj.muut. nimell. Virta Jäähdytysrivan lämpöt. 16-34 Jäähdytysrivan lämpöt. 16-36 Taaj.muut. nimell. Virta Analogialähtö 45 [mA] 16-79 Analogialähtö 45 [mA] Suodatettu teho [kW] 16-26 Suodatettu teho [kW] Suodatettu teho [hv] Taaj.muut. maks.virta Taaj.muutt. sulj. piiri **20-\*\* Taaj.muutt. sulj. piiri** Ohjearvo/tak.kytk.yks 20-12 Ohjearvo/tak.kytk.yks 16-27 Suodatettu teho [hv] DC-välipiirin jännite 16-37 Taaj.muut. maks.virta Tak.kytk. 1 muunnos Tak.kytk. 2 muunnos FireMode Log:Event 20-01 Tak.kytk. 1 muunnos 20-04 Tak.kytk. 2 muunnos Kenttäv. & FC-port. **16-8\* Kenttäv. & FC-port.** 16-30 DC-välipiirin jännite Analoginen tulo 53 Liittimen 54 asetus Analoginen tulo 54 18-10 FireMode Log:Event Tak.kytk./aset.piste **20-2\* Tak.kytk./aset.piste** Liittimen 53 asetus 16-61 Liittimen 53 asetus 16-62 Analoginen tulo 53 16-63 Liittimen 54 asetus 16-64 Analoginen tulo 54 PI Start Speed [Hz] Ulkoinen ohjearvo Diagnoosilukemat **16-9\* Diagnoosilukemat** PI Perusasetukset 20-83 PI Start Speed [Hz] 16-50 Ulkoinen ohjearvo Tak.kytk. toiminto Anturitonta tietoa **20-8\* PI Perusasetukset** Pulssitulo 29 [Hz] Tak.kytk. 2 Lähde Anturiton yksikkö 20-69 Anturitonta tietoa Ohj. & takaisink. Tak.kytk. 1 [yks]<br>Tak.kytk. 2 [yks] Tak.kytk. 1 lähde 20-03 Tak.kytk. 2 Lähde 20-20 Tak.kytk. toiminto 20-60 Anturiton yksikkö **16-5\* Ohj. & takaisink.** Digitaalinen tulo 16-67 Pulssitulo 29 [Hz] 18-5\* Ohj. & takaisink. **18-5\* Ohj. & takaisink.** Takaisinkytkentä **20-0\* Takaisinkytkentä** SL-ohjaimen tila 16-60 Digitaalinen tulo 20-00 Tak.kytk. 1 lähde 16-38 SL-ohjaimen tila 16-54 Tak.kytk. 1 [yks] 16-55 Tak.kytk. 2 [yks] 18-\*\* Info ja lukemat **18-\*\* Info ja lukemat** Fire Mode -loki **18-1\* Fire Mode -loki** Taaj.muut. tila Tulot & lähdöt **16-6\* Tulot & lähdöt** 16-86 FC-portti REF 1 Varoitussana 2 **16-3\* Taaj.muut. tila** Hälytyssana 2 16-93 Varoitussana 2 Ulk. tilasana 2 Asetuspiste 1 Tak.kytk. [yks] FC-portti REF 16-95 Ulk. tilasana 2 16-52 Tak.kytk. [yks] Digitaalilähtö 16-91 Hälytyssana 2 16-66 Digitaalilähtö Varoitussana Ulk. Tilasana 20-21 Asetuspiste 1 16-92 Varoitussana 16-94 Ulk. Tilasana Hälytyssana 16-90 Hälytyssana Anturiton Laskuri A Laskuri B **20-6\* Anturiton** PI-säädin Relelähtö 16-71 Relelähtö 16-72 Laskuri A 16-73 Laskuri B **20-9\* PI-säädin**  $\frac{1}{6}$ <br>  $\frac{1}{6}$   $\frac{1}{6}$  16-26<br>16-27

Taajuusmuuttajan ohituksen viiveaika 24-11 Taajuusmuuttajan ohituksen viiveaika 24-06 Fire Mode -tilan ohjearvojen lähde 24-06 Fire Mode -tilan ohjearvojen lähde 24-07 Fire Mode -tilan takaisinkytkennän<br>lähde<br>24-09 FM Alarm Handling 24-07 Fire Mode -tilan takaisinkytkennän Taajuusmuuttajan ohitustoiminto Lukittu roottorin suojaus<br>Locked Rotor Detection Time [s] 24-10 Taajuusmuuttajan ohitustoiminto 30-23 Locked Rotor Detection Time [s] 22-86 Nopeus suunnitt.pisteessä [Hz] 22-86 Nopeus suunnitt.pisteessä [Hz] Fire Mode -tilan konfiguraatio 24-01 Fire Mode -tilan konguraatio 22-81 Kulma-lineaarikäyrän arviointi 22-81 Kulma-lineaarikäyrän arviointi 22-46 Lisäjännitteen maksimikesto 22-46 Lisäjännitteen maksimikesto **24-0\* Fire Mode (Fire mode -tila)** Virtauskatkosten tunnistus **22-2\* Virtauskatkosten tunnistus** 22-87 Paine virt.katkosnopeudella Fire Mode (Fire mode -tila) 22-87 Paine virt.katkosnopeudella 22-3\* Virtauskatkostehon säätö **22-3\* Virtauskatkostehon säätö** Taajuusmuuttajan ohitus 22-8\* Virtauksen kompensointi **22-8\* Virtauksen kompensointi 24-1\* Taajuusmuuttajan ohitus** Asetuspisteen lisäjännite 22-84 Nopeus virtauskatk. [Hz] 22-88 Paine nimellisnopeudella 22-45 Asetuspisteen lisäjännite 22-80 Virtauksen kompensointi 22-80 Virtauksen kompensointi 22-88 Paine nimellisnopeudella 30-22 Lukittu roottorin suojaus 22-84 Nopeus virtauskatk. [Hz] 22-48 Nukahdustilan viiveaika 22-6\* Katk. hihnan tunnistus PI Feed Forward Factor 20-97 PI Feed Forward Factor 22-48 Nukahdustilan viiveaika **22-6\* Katk. hihnan tunnistus** 22-89 Virtaus suunn.pisteessä 22-89 Virtaus suunn.pisteessä FM Esivalittu ohjearvo<br>FM Esivalittu ohjearvo Nukahdusnopeus [Hz] Lepotila CL ohjaustila Virtauskatkostoiminto 22-61 Hihnakatkosmomentti 24-05 FM Esivalittu ohjearvo 22-23 Virtauskatkostoiminto Suurnopeusteho [kW] 22-38 Suurnopeusteho [kW] 22-47 Nukahdusnopeus [Hz] 22-61 Hihnakatkosmomentti 22-02 Lepotila CL ohjaustila Alhainen nopeus [Hz] 22-33 Alhainen nopeus [Hz] Piennopeusteho [kW] 22-34 Piennopeusteho [kW] 22-60 Hihnakatkostoiminto Sovellus toiminnot 2 **24-\*\* Sovellus toiminnot 2** 20-93 PI Proportional Gain Wake-Up Speed [Hz] Wake-Up Ref./FB Diff 22-44 Wake-Up Ref./FB Di 22-49 Herätyksen viiveaika Erityisominaisuudet Sovellus Toiminnot Tehonkorjauskerroin 22-43 Wake-Up Speed [Hz] 22-60 Hihnakatkostoiminto **30-\*\* Erityisominaisuudet** 20-93 PI Proportional Gain **22-0\* Muut** 22-31 Tehonkorjauskerroin 22-49 Herätyksen viiveaika **22-\*\* Sovellus Toiminnot** 22-90 Virtaus nimellisnop. 22-01 Tehon suodatinaika 22-90 Virtaus nimellisnop. 24-09 FM Alarm Handling Edist. käynn.säätö **30-2\* Edist. käynn.säätö** 22-24 Virtauskatkosviive Virtauskatkosteho Suuri nopeus [Hz] 22-37 Suuri nopeus [Hz] Minimikäyntiaika 22-62 Hihnakatkosviive 22-24 Virtauskatkosviive 22-30 Virtauskatkosteho Työpistelaskenta 20-94 Pl Integral Time 22-40 Minimikäyntiaika 22-62 Hihnakatkosviive 22-82 Työpistelaskenta PI Anti Windup 20-94 PI Integral Time 22-41 Minimilepoaika 20-91 PI Anti Windup 22-41 Minimilepoaika FM Function 24-00 FM Function Lepotila **22-4\* Lepotila**  $22^{***}$ 24-10 T<br>24-11 T  $30-27$  L<br>30-22 L<br>30-23 L  $22-4*1$  $24-0*$  $30^{***}$  $22 - 30$  $22 - 33$  $22 - 34$  $22 - 38$  $22 - 43$  $22 - 44$  $22 - 45$ 22-82  $24$ <sup>\*\*</sup> 24-05 24-07  $20 - 91$ 22-02  $22 - 2*$  $22 - 23$  $22 - 31$  $22 - 37$  $22 - 40$  $22 - 47$  $24 - 1*$ 20-97 24-01

Danfoss

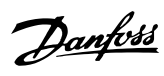

# <span id="page-44-0"></span>5 Varoitukset ja hälytykset

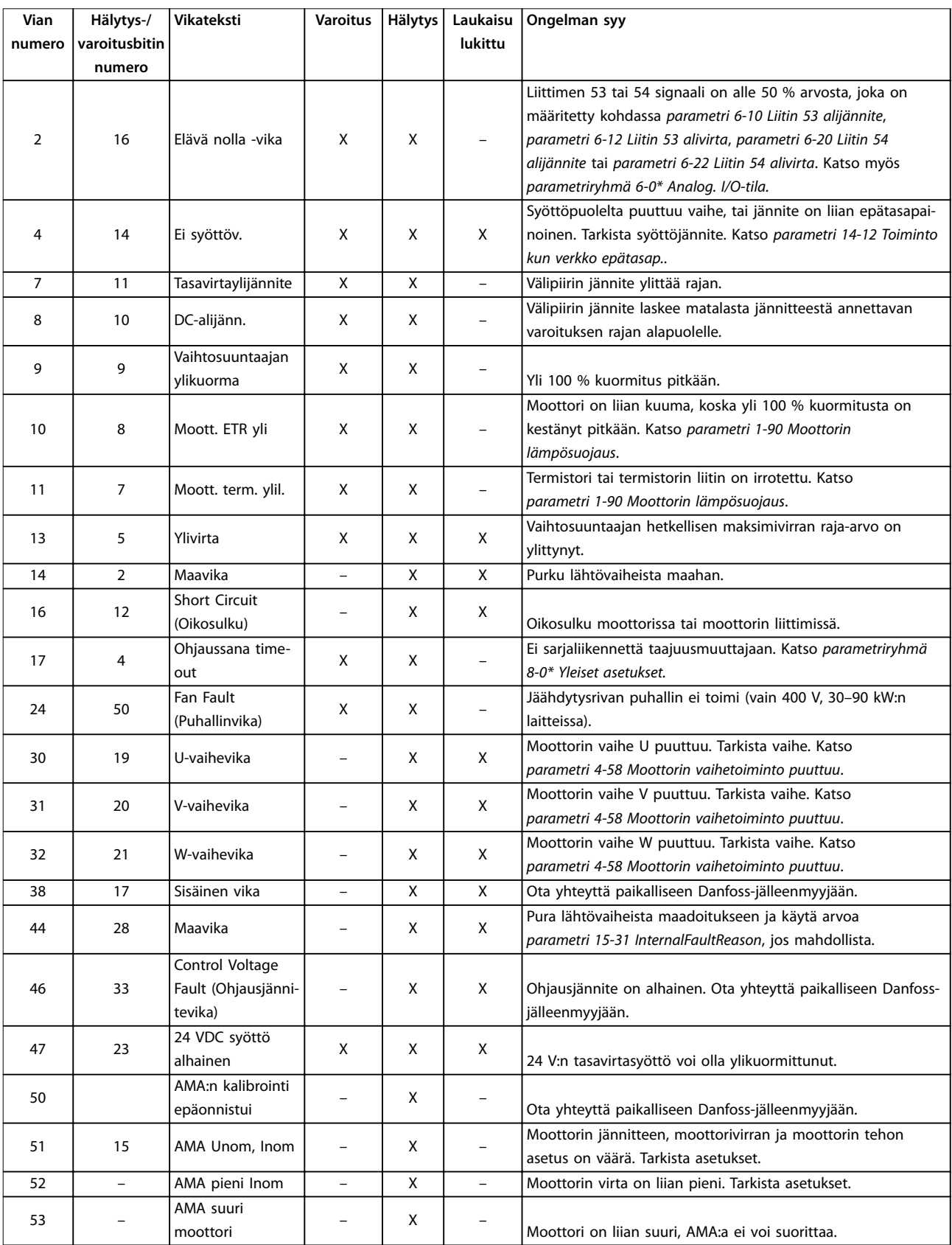

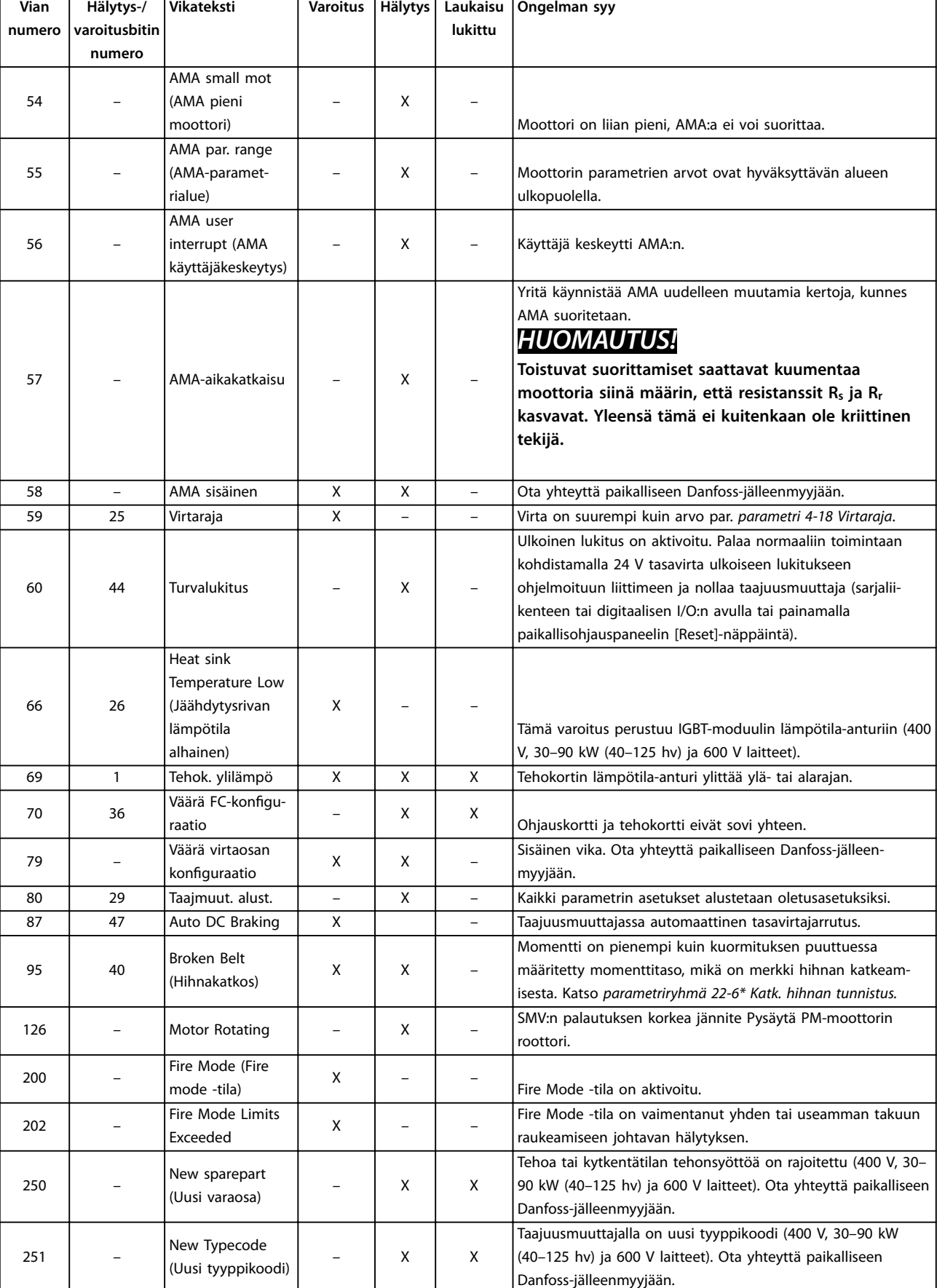

# <span id="page-46-0"></span>6 Tekniset tiedot

### 6.1 Verkkojännite

### 6.1.1 3 x 200–240 V AC

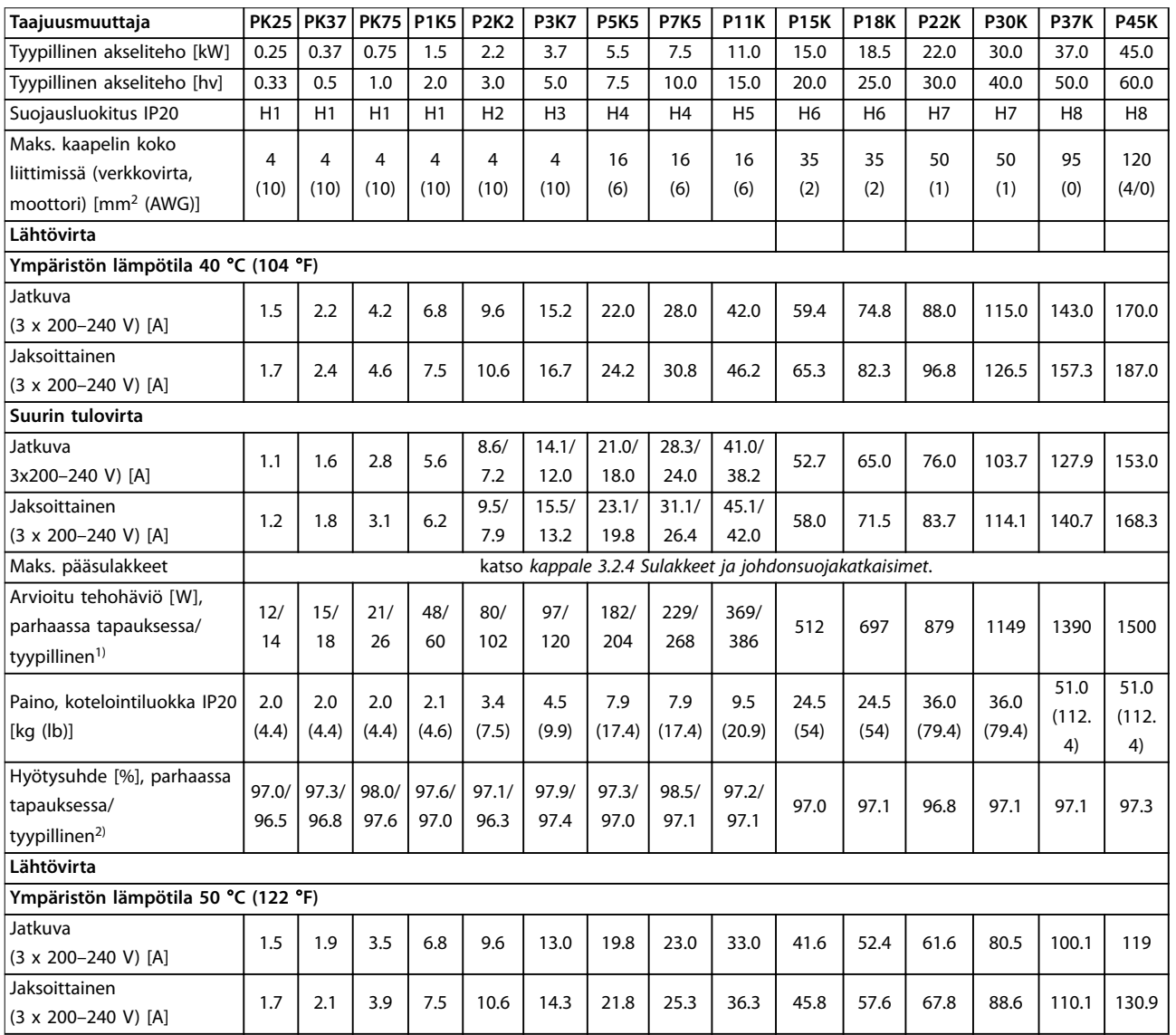

### **Taulukko 6.1 3 x 200–240 V AC, 0.25–45 kW (0.33–60 hv)**

*1) Koskee taajuusmuuttajan jäähdytyksen mitoitusta. Jos kytkentätaajuus kasvaa oletusasetusta suuremmaksi, tehohäviöt voivat kasvaa merkittävästi. Tähän sisältyvät LCP ja tyypilliset ohjauskortin tehonkulutukset. Katso standardin EN 50598-2 mukaiset tehohäviötiedot osoitteesta [www.danfoss.com/vltenergyefficiency](http://www.danfoss.com/vltenergyefficiency).*

*2) Nimellisvirralla mitattu hyötysuhde. Katso energiatehokkuusluokka kohdasta [kappale 6.4.12 Ympäristön olosuhteet](#page-57-0)..Katso osakuormahäviöt osoitteesta [www.danfoss.com/vltenergyefficiency.](http://www.danfoss.com/vltenergyefficiency)*

### <span id="page-47-0"></span>6.1.2 3 x 380–480 V AC

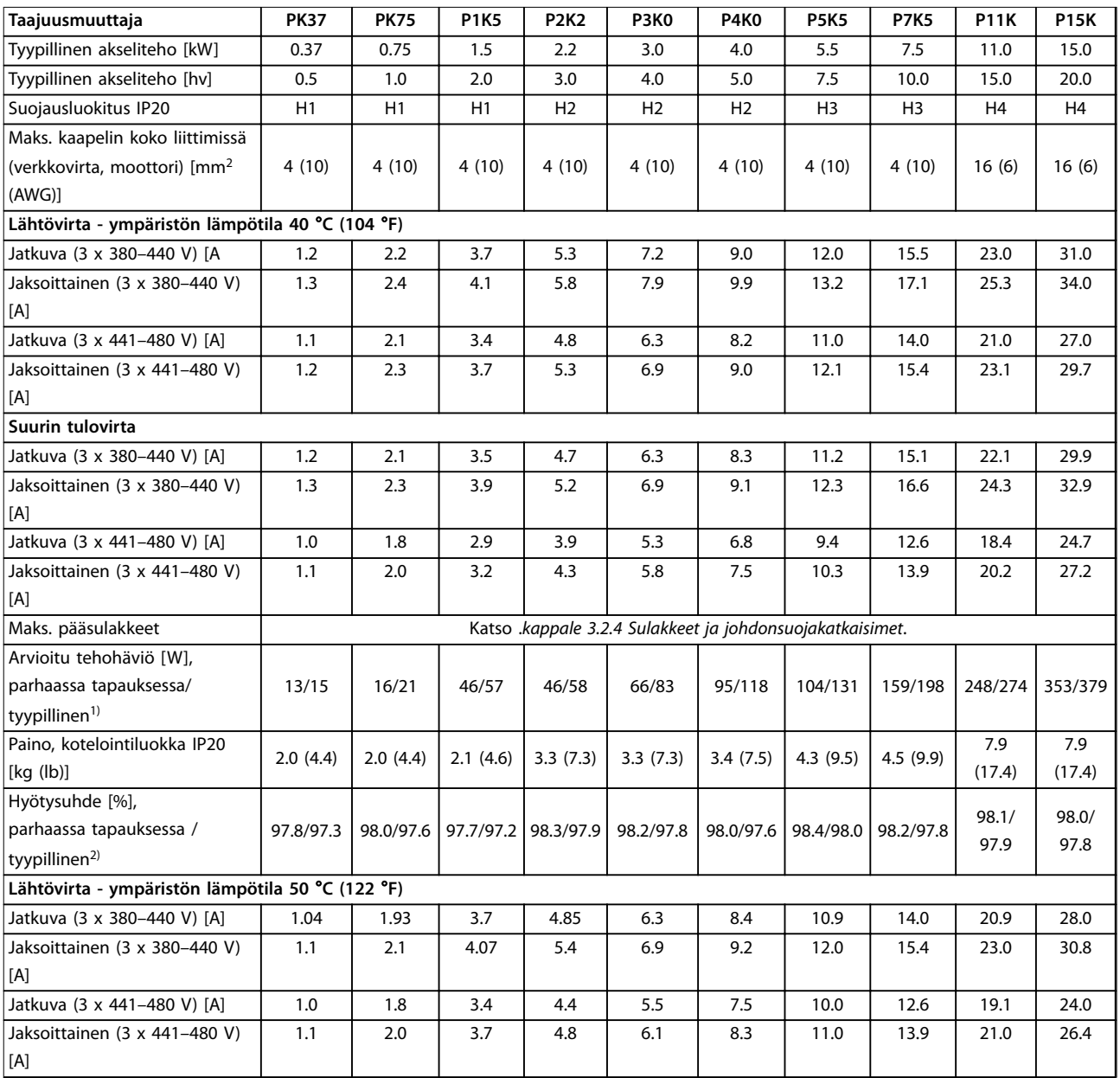

**Taulukko 6.2 3 x 380–480 V AC, 0,37–15 kW (0.5–20 hv), kotelointikoot H1–H4**

*1) Koskee taajuusmuuttajan jäähdytyksen mitoitusta. Jos kytkentätaajuus kasvaa oletusasetusta suuremmaksi, tehohäviöt voivat kasvaa merkittävästi. Tähän sisältyvät LCP ja tyypilliset ohjauskortin tehonkulutukset. Katso standardin EN 50598-2 mukaiset tehohäviötiedot osoitteesta [www.danfoss.com/vltenergyefficiency](http://www.danfoss.com/vltenergyefficiency).*

*2) Tyypillinen: nimellisolosuhteissa.*

*Parhaassa tapauksessa: optimaalisia olosuhteita sovelletaan, kuten korkeampi syöttöjännite ja matalampi kytkentätaajuus.*

<span id="page-48-0"></span>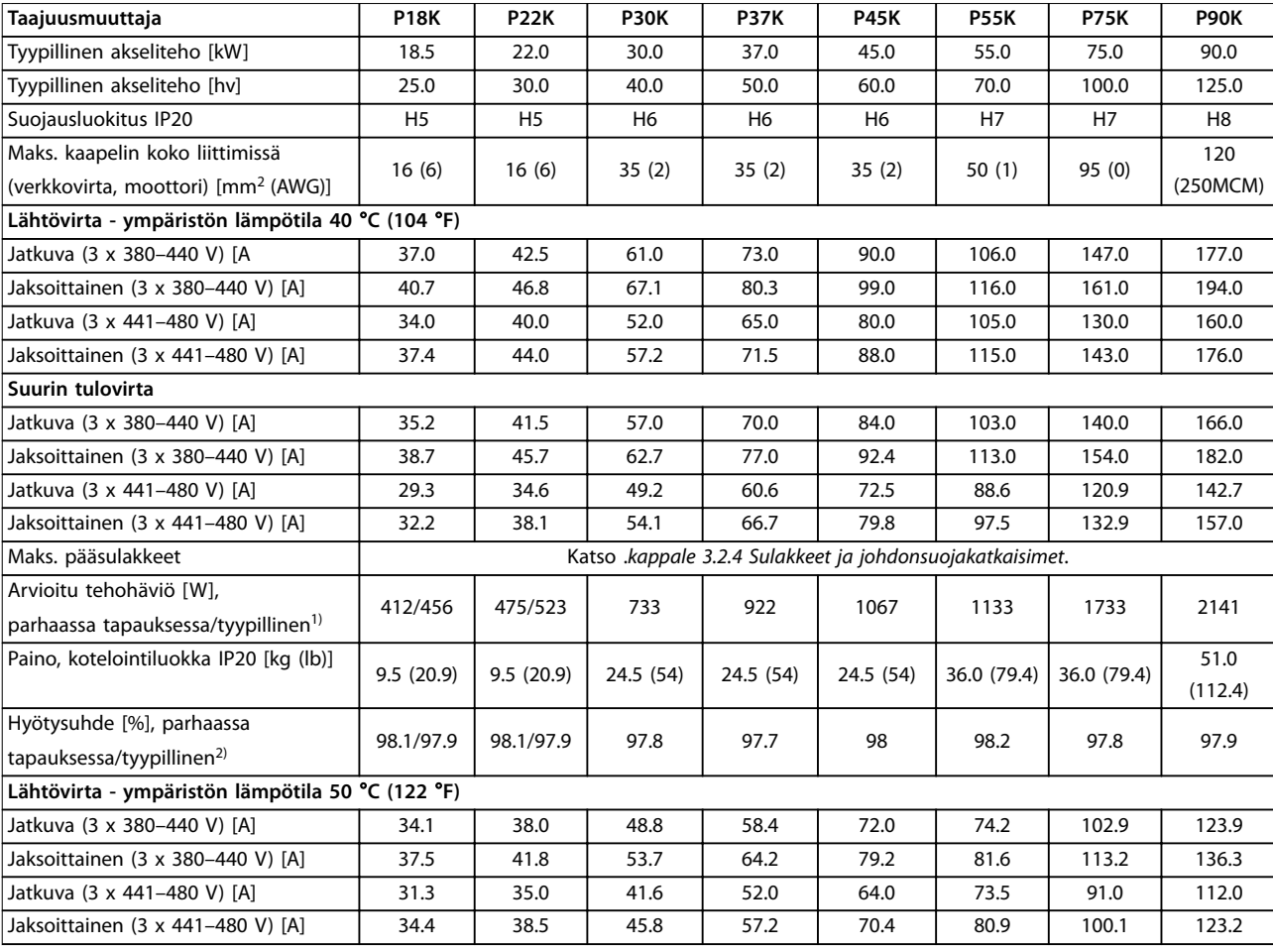

### **Taulukko 6.3 3 x 380–480 V AC, 18.5–90 kW (25–125 hv), kotelointikoot H5–H8**

*1) Koskee taajuusmuuttajan jäähdytyksen mitoitusta. Jos kytkentätaajuus kasvaa oletusasetusta suuremmaksi, tehohäviöt voivat kasvaa merkittävästi. Tähän sisältyvät LCP ja tyypilliset ohjauskortin tehonkulutukset. Katso standardin EN 50598-2 mukaiset tehohäviötiedot osoitteesta [www.danfoss.com/vltenergyefficiency](http://www.danfoss.com/vltenergyefficiency).*

*2) Nimellisvirralla mitattu hyötysuhde. Katso energiatehokkuusluokka kohdasta [kappale 6.4.12 Ympäristön olosuhteet](#page-57-0).. Katso osakuormahäviöt osoitteesta [www.danfoss.com/vltenergyefficiency.](http://www.danfoss.com/vltenergyefficiency)*

<span id="page-49-0"></span>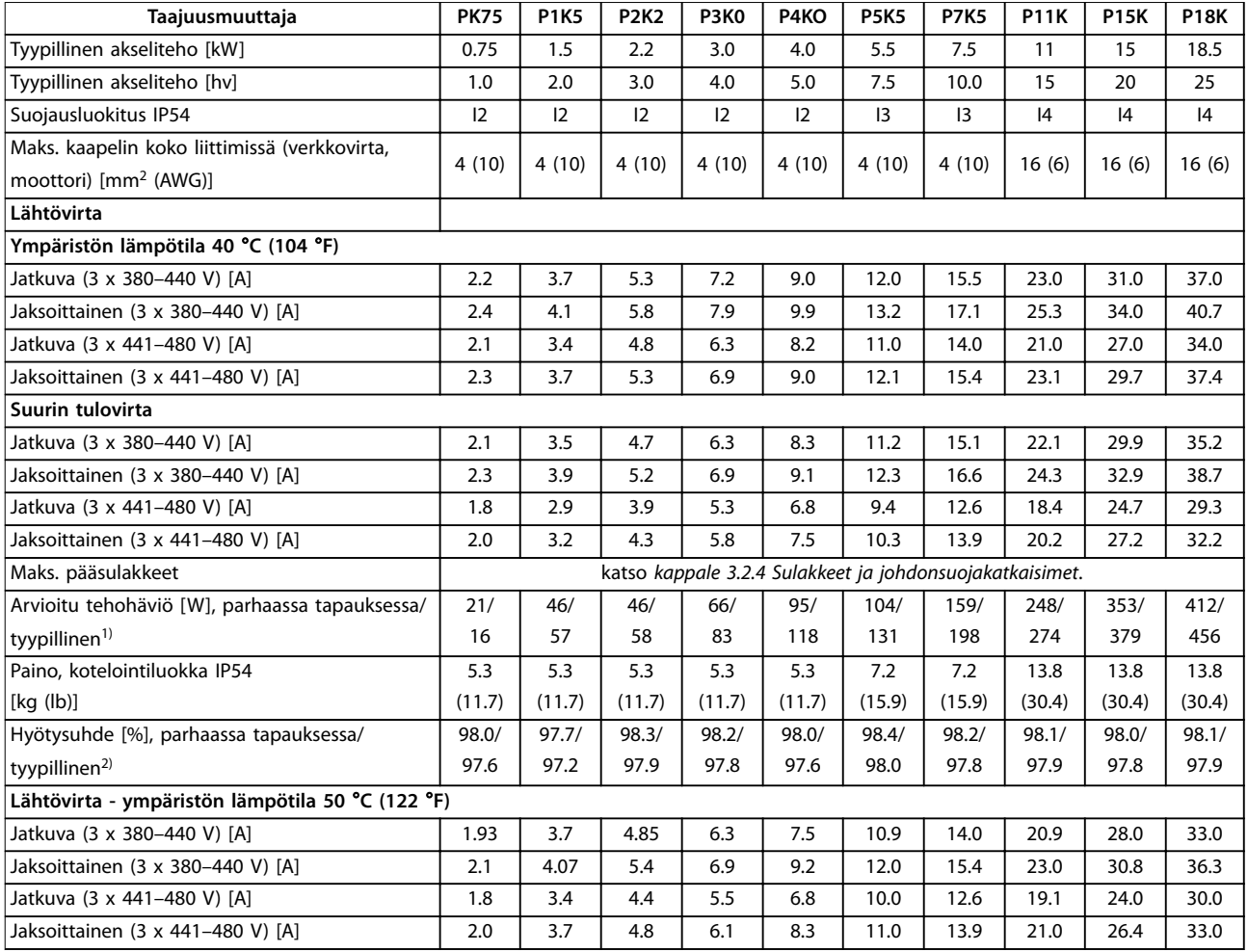

### **Taulukko 6.4 3 x 380–480 V AC, 0.75–18.5 kW (1–25 hv), kotelointikoot I2–I4**

*1) Koskee taajuusmuuttajan jäähdytyksen mitoitusta. Jos kytkentätaajuus kasvaa oletusasetusta suuremmaksi, tehohäviöt voivat kasvaa merkittävästi. Tähän sisältyvät LCP ja tyypilliset ohjauskortin tehonkulutukset. Katso standardin EN 50598-2 mukaiset tehohäviötiedot osoitteesta [www.danfoss.com/vltenergyefficiency](http://www.danfoss.com/vltenergyefficiency).*

*2) Nimellisvirralla mitattu hyötysuhde. Katso energiatehokkuusluokka kohdasta [kappale 6.4.12 Ympäristön olosuhteet](#page-57-0).. Katso osakuormahäviöt osoitteesta [www.danfoss.com/vltenergyefficiency.](http://www.danfoss.com/vltenergyefficiency)*

<span id="page-50-0"></span>**Tekniset tiedot Pikaopas**

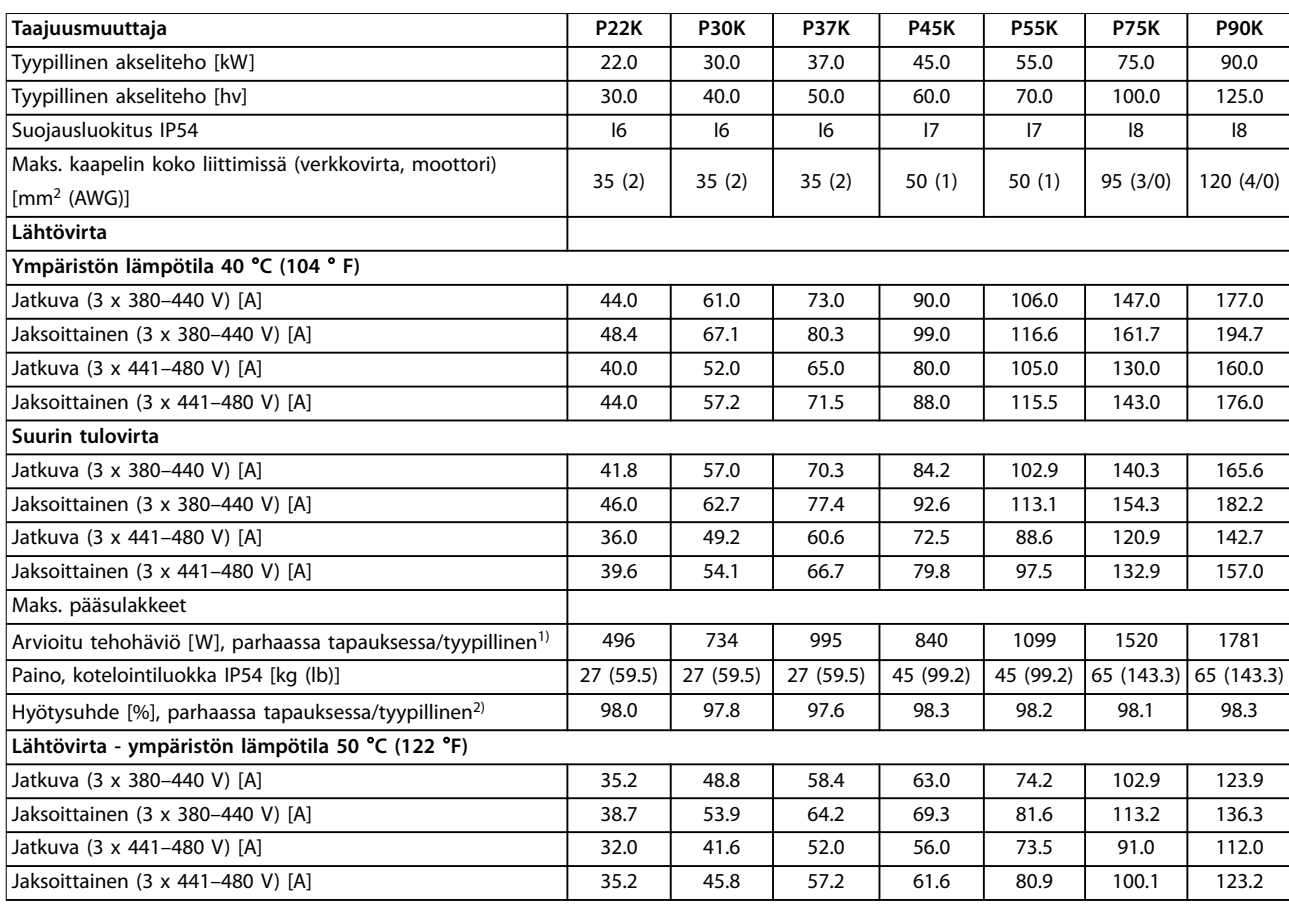

**Taulukko 6.5 3 x 380–480 V AC, 22–90 kW (30–125 hv), kotelointikoot I6–I8**

*1) Koskee taajuusmuuttajan jäähdytyksen mitoitusta. Jos kytkentätaajuus kasvaa oletusasetusta suuremmaksi, tehohäviöt voivat kasvaa merkittävästi. Tähän sisältyvät LCP ja tyypilliset ohjauskortin tehonkulutukset. Katso standardin EN 50598-2 mukaiset tehohäviötiedot osoitteesta [www.danfoss.com/vltenergyefficiency](http://www.danfoss.com/vltenergyefficiency).*

*2) Nimellisvirralla mitattu hyötysuhde. Katso energiatehokkuusluokka kohdasta [kappale 6.4.12 Ympäristön olosuhteet](#page-57-0).. Katso osakuormahäviöt osoitteesta [www.danfoss.com/vltenergyefficiency.](http://www.danfoss.com/vltenergyefficiency)*

### <span id="page-51-0"></span>6.1.3 3 x 525–600 V AC

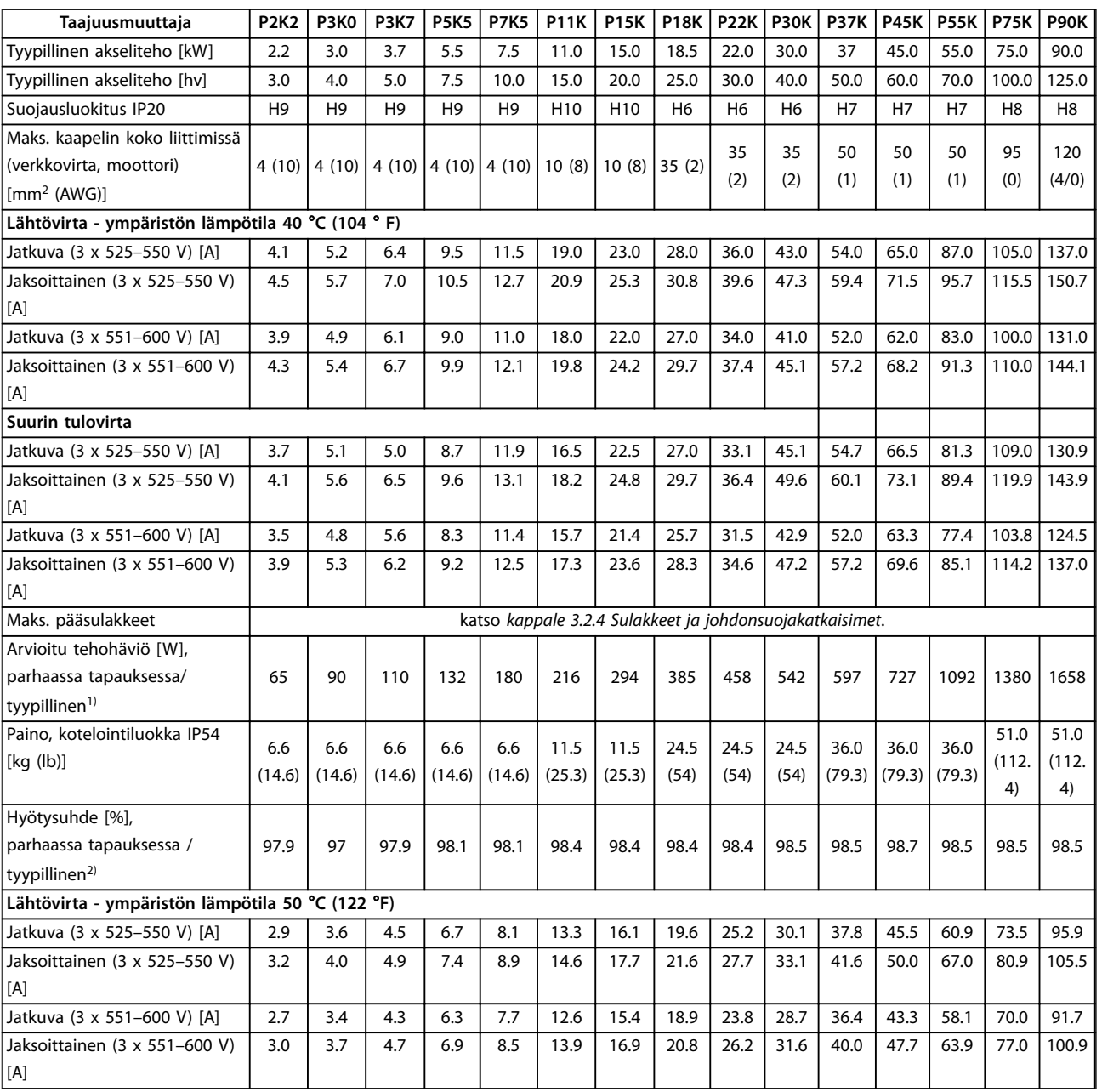

### **Taulukko 6.6 3 x 525–600 V AC, 2.2–90 kW (3–125 hv), kotelointikoot H6–H10**

*1) Koskee taajuusmuuttajan jäähdytyksen mitoitusta. Jos kytkentätaajuus kasvaa oletusasetusta suuremmaksi, tehohäviöt voivat kasvaa merkittävästi. Tähän sisältyvät LCP ja tyypilliset ohjauskortin tehonkulutukset. Katso standardin EN 50598-2 mukaiset tehohäviötiedot osoitteesta [www.danfoss.com/vltenergyefficiency](http://www.danfoss.com/vltenergyefficiency).*

*2) Nimellisvirralla mitattu hyötysuhde. Katso energiatehokkuusluokka kohdasta [kappale 6.4.12 Ympäristön olosuhteet](#page-57-0).. Katso osakuormahäviöt osoitteesta [www.danfoss.com/vltenergyefficiency.](http://www.danfoss.com/vltenergyefficiency)*

### <span id="page-52-0"></span>6.2 EMC-emissiotestin tulokset

Alla olevat tulokset on saatu järjestelmällä, johon kuului taajuusmuuttaja, suojattu ohjauskaapeli ja potentiometrillä varustettu ohjausrasia sekä suojattu moottorikaapeli.

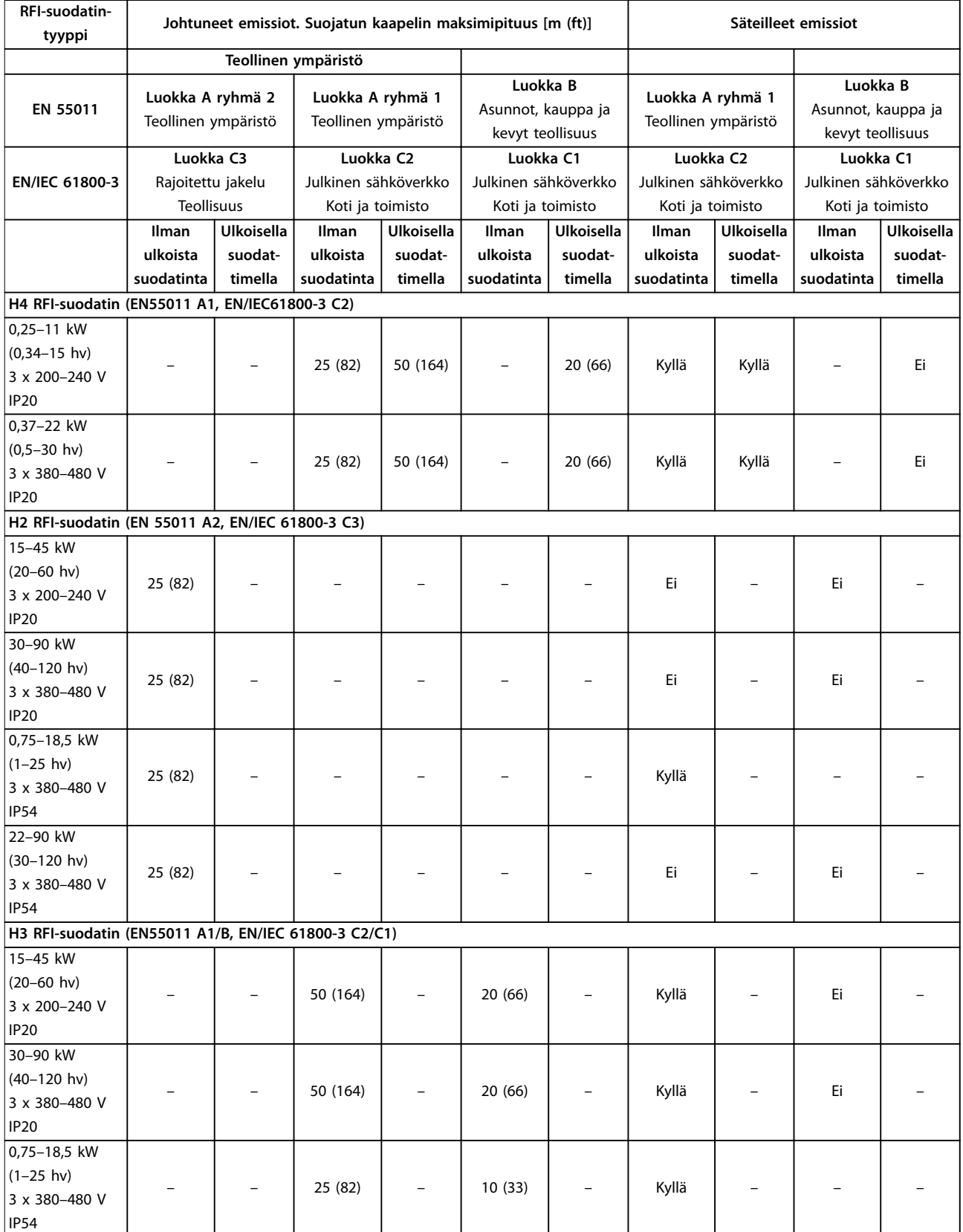

Danfoss

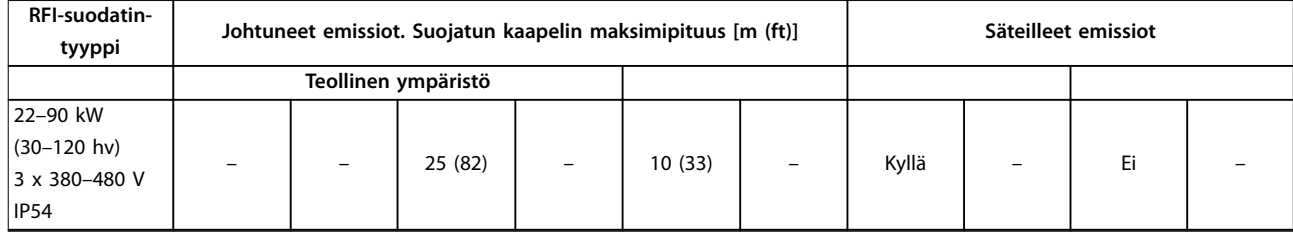

**Taulukko 6.7 EMC-emissiotestin tulokset**

### <span id="page-54-0"></span>6.3 Erityisolosuhteet

### 6.3.1 Redusointi ympäristön lämpötilaa ja kytkentätaajuutta varten

24 tunnin aikana mitatun ympäristön lämpötilan on oltava vähintään 5 °C (41 °F) alempi kuin taajuusmuuttajalle määritetty korkein ympäristön lämpötila. Jos taajuusmuuttajaa käytetään korkeassa ympäristön lämpötilassa, jatkuvaa lähtövirtaa on redusoitava. Katso redusointikäyrä VLT® HVAC Basic Drive -taajuusmuuttajaFC 101 *-suunnitteluoppaasta.*

### 6.3.2 Redusointi matalan ilmanpaineen ja suuren korkeuden johdosta

Alhainen ilmanpaine heikentää ilman jäähdytyskykyä. Jos korkeus on yli 2 km (6 562 ft), ota yhteyttä Danfoss -yhtiöön keskustellaksesi PELV-jännitteestä. Alle 1 000 m:n (3 281 ft) korkeudessa merenpinnasta nimellisarvoja ei tarvitse redusoida. Yli 1 000 metrin (3 281 ft) korkeudessa ympäristön lämpötilaa tai maksimilähtövirtaa on alennettava. Pienennä lähtöä 1 % jokaista 100 metriä (328 ft) kohden 1 000 metrin ( 3 281 ft) yläpuolella tai alenna ympäristön suurinta lämpötilaa 1 °C (33.8 °F) 200 metriä (656 ft) kohden.

### 6.4 Yleiset tekniset tiedot

### **Suojaus ja ominaisuudet**

- **•** Moottorin elektroninen lämpösuoja ylikuormitusta vastaan.
- **•** Jäähdytysrivan lämpötilan valvonta varmistaa, että taajuusmuuttaja laukeaa, jos lämpötila nousee liian korkeaksi.
- **•** Taajuusmuuttaja on suojattu liittimien U, V, W välisiä oikosulkuja vastaan.
- **•** Jos moottorista puuttuu vaihe, taajuusmuuttaja laukaisee ja antaa hälytyksen.
- **•** Jos syöttövaihe puuttuu, taajuusmuuttaja laukaisee tai antaa varoituksen (riippuen kuormituksesta).
- **•** Tasavirtavälipiirin jännitteen valvonta varmistaa, että taajuusmuuttaja laukaisee, kun tasavirtavälipiirin jännite on liian suuri tai liian pieni.
- **•** Taajuusmuuttaja on suojattu moottorin liittimien U, V, W maavikojen varalta.

### 6.4.1 Verkkojännite (L1, L2, L3)

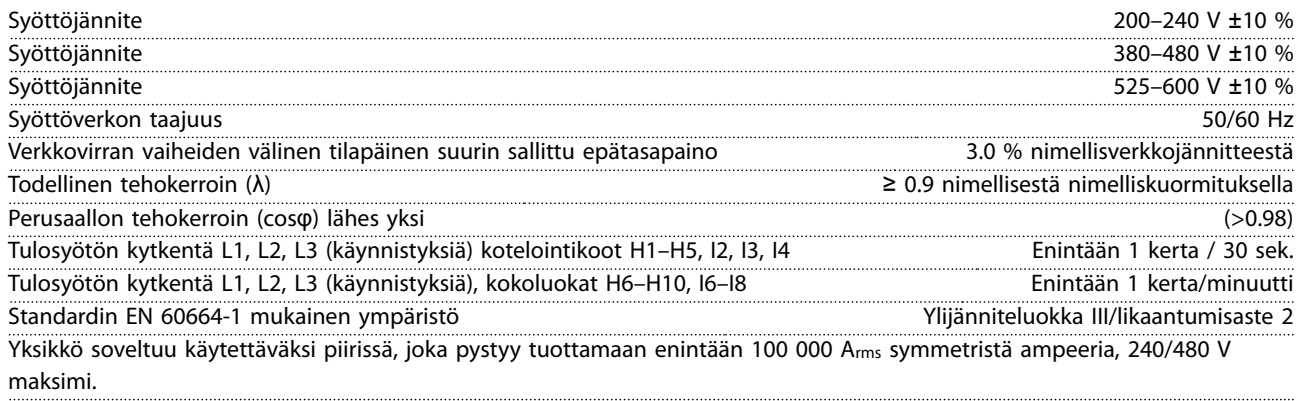

### 6.4.2 Moottorilähtö (U, V, W)

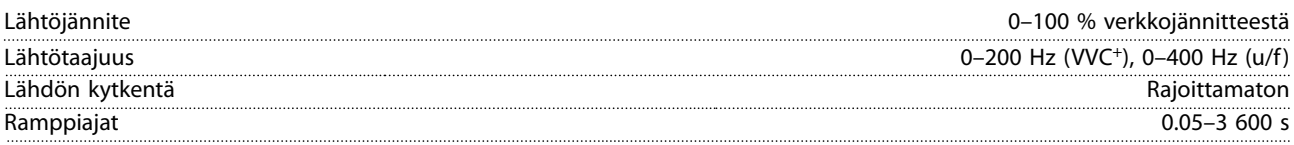

### <span id="page-55-0"></span>6.4.3 Kaapelin pituus ja poikkipinta-ala

Moottorikaapelin enimmäispituus, suojattu kaapeli (EMC-direktiivin mukainen

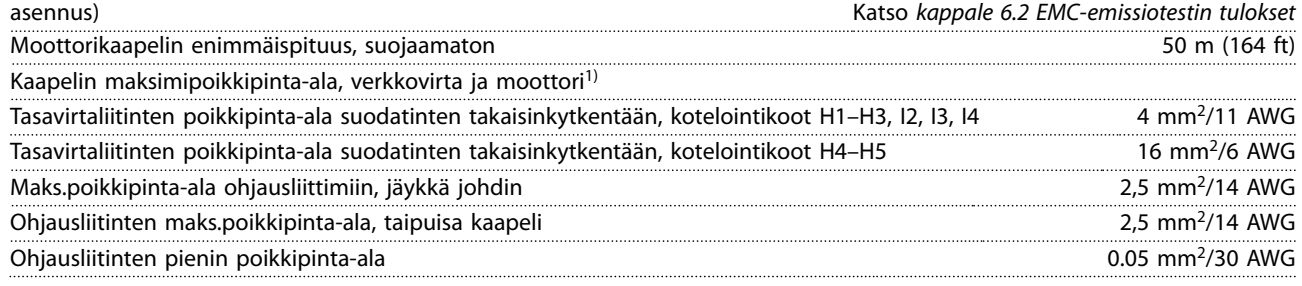

1) Katso lisätietoja kohdasta *[kappale 6.1.2 3 x 380–480 V AC](#page-47-0)*.

### 6.4.4 Digit. tulot

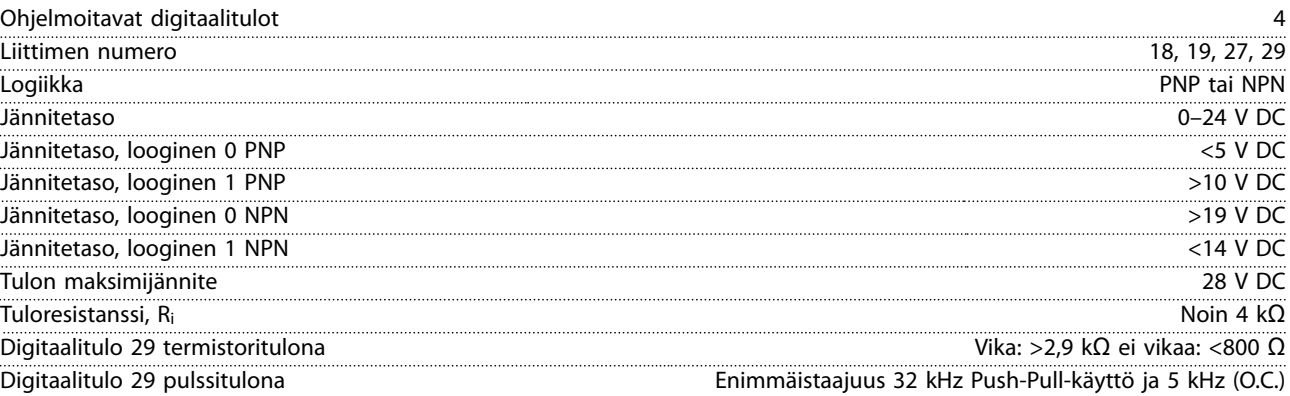

### 6.4.5 Analogiatulot

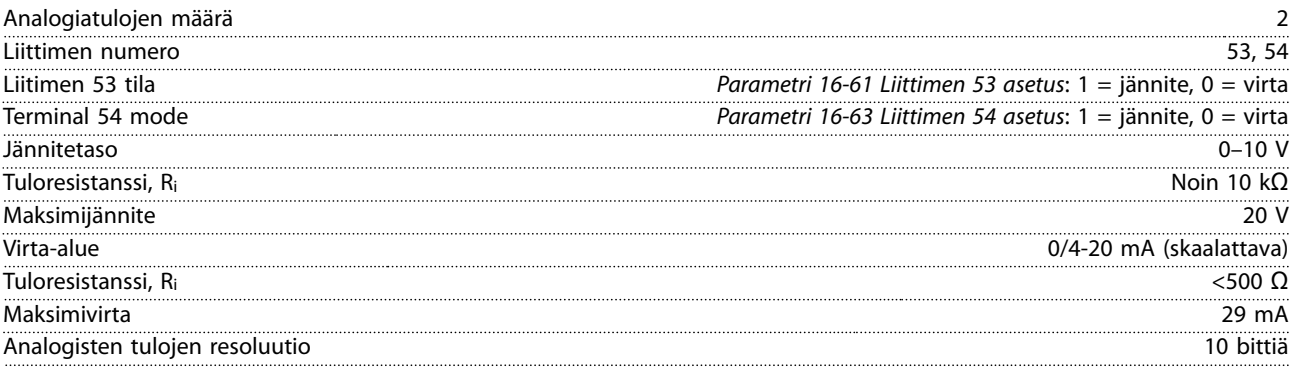

### 6.4.6 Analogialähtö

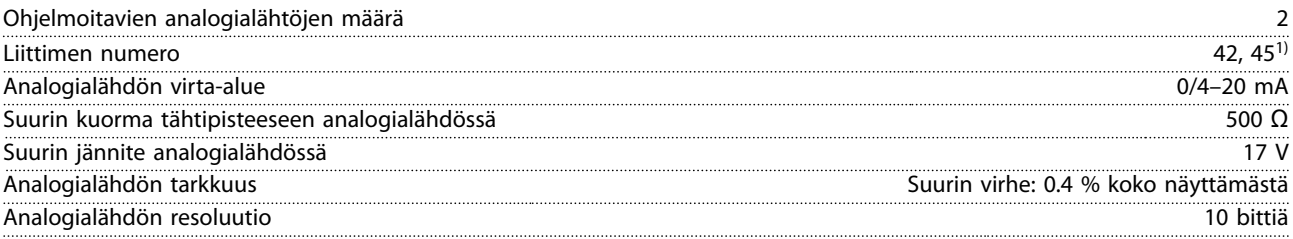

*1) Liittimet 42 ja 45 voi myös ohjelmoida digitaalilähdöiksi.*

**6 6**

### <span id="page-56-0"></span>6.4.7 Digitaalilähtö

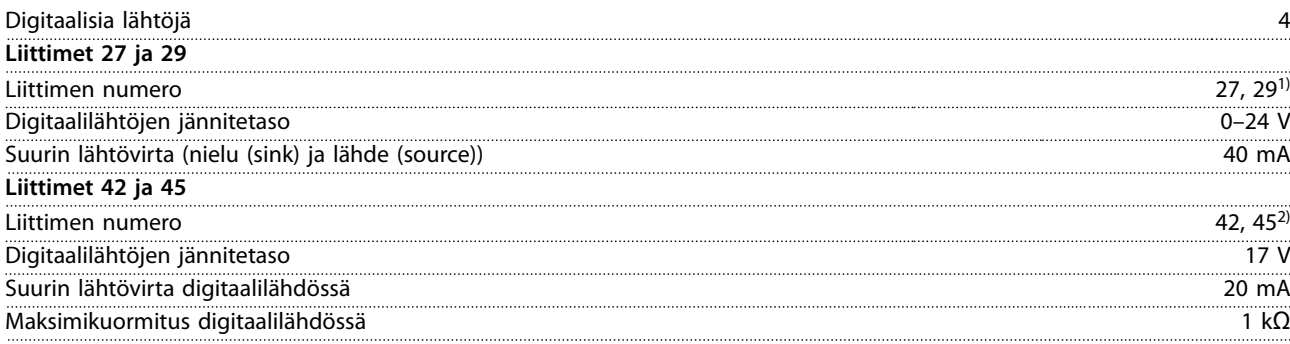

*1) Liittimet 27 ja 29 voidaan myös ohjelmoida lähdöiksi.*

*2) Liittimet 42 ja 45 voidaan myös ohjelmoida analogialähdöiksi.*

*Digitaalilähdöt on erotettu galvaanisesti syöttöjännitteestä (PELV) ja muista suurjänniteliittimistä.*

### 6.4.8 Ohjauskortti, RS485-sarjaliikenne

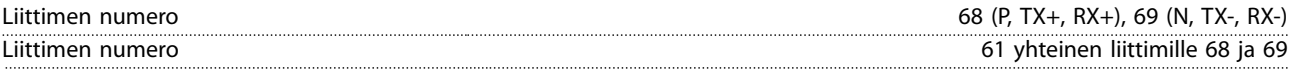

### 6.4.9 Ohjauskortti, 24 V:n tasavirtaulostulo

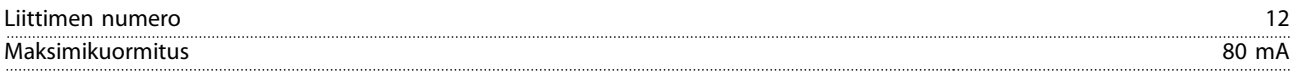

### 6.4.10 Relelähtö

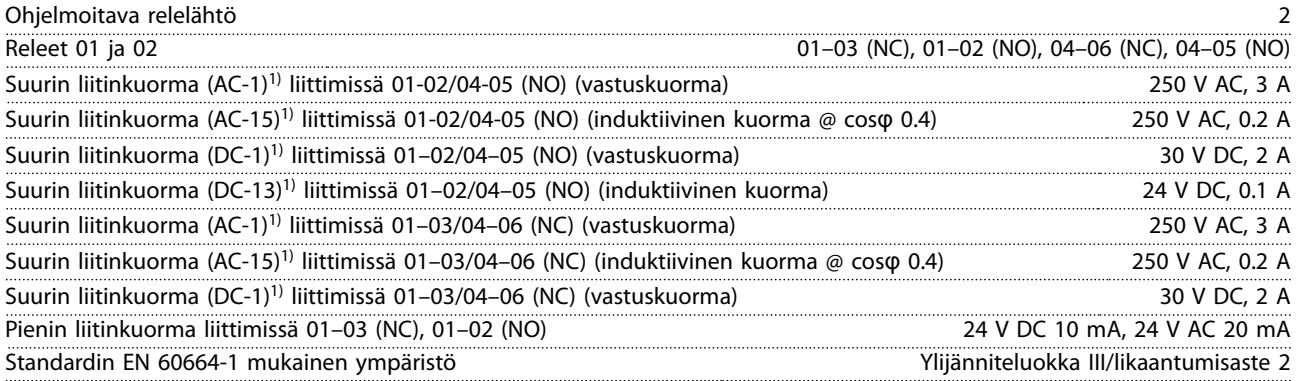

*1) IEC 60947 osat 4 ja 5.*

### 6.4.11 Ohjauskortti, 10 V:n tasavirtalähde

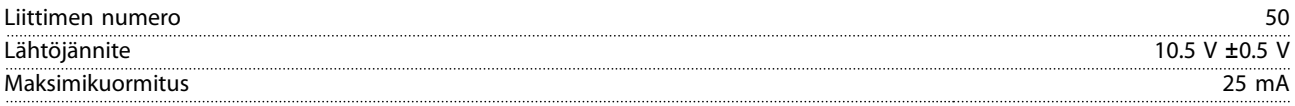

### <span id="page-57-0"></span>6.4.12 Ympäristön olosuhteet

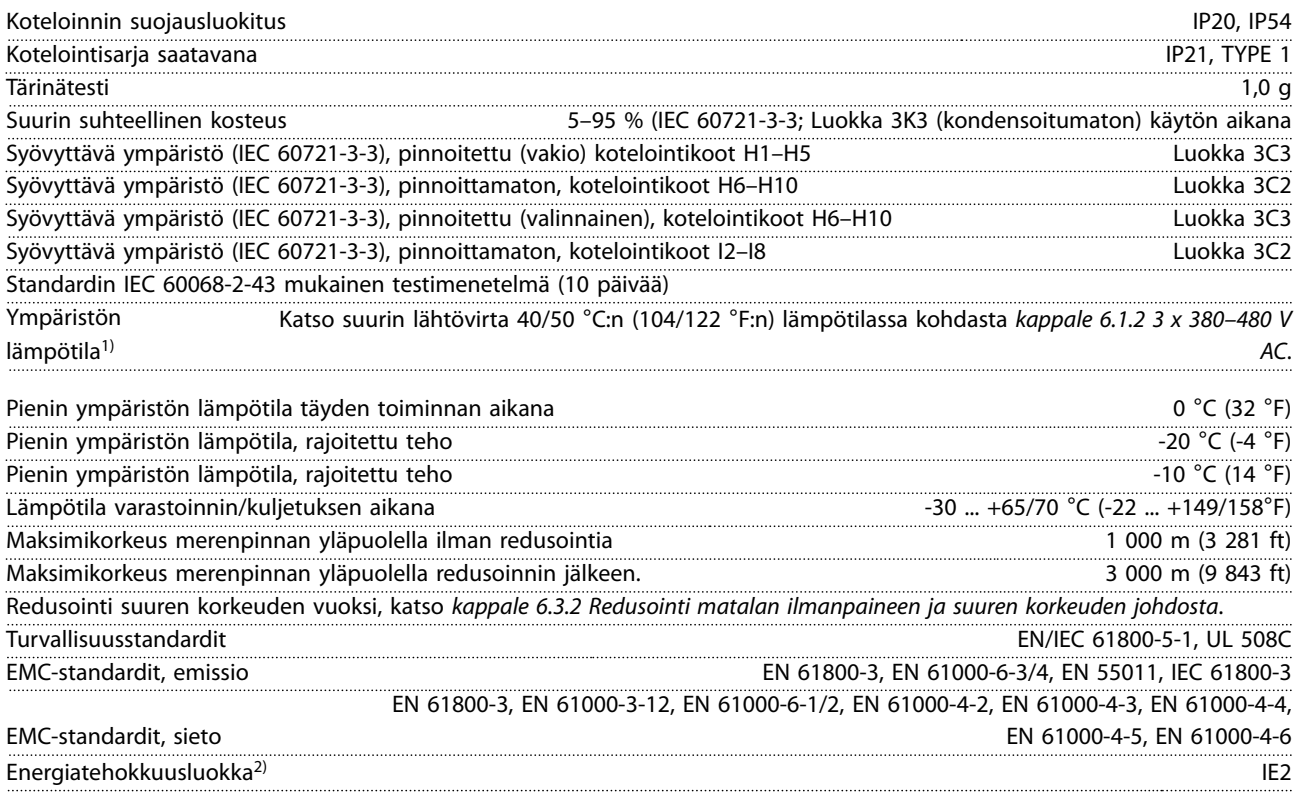

*1) Katso Suunnitteluoppaan kohdasta Erikoisolosuhteet seuraavat ohjeet:*

- *• Redusointi ympäristön korkean lämpötilan johdosta.*
- *• Redusointi suuren korkeuden vuoksi.*

*2) Määritelty standardin EN 50598-2 mukaisesti*

- *• Nimelliskuormitus.*
- *• 90 %:n nimellistaajuus.*
- *• Kytkentätaajuuden tehdasasetus.*
- *• Kytkentätavan tehdasasetus.*

Pikaopas

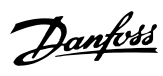

### <span id="page-58-0"></span>Hakemisto

### $\overline{A}$

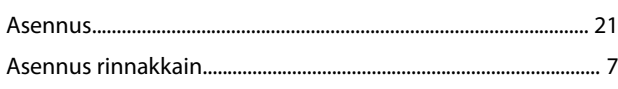

### $\mathsf E$

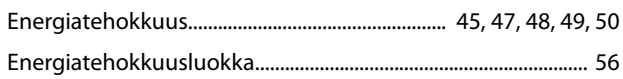

### $\overline{H}$

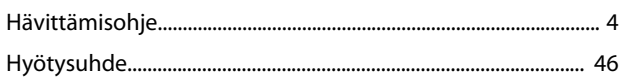

### $\mathsf J$

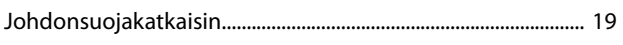

### $\sf K$

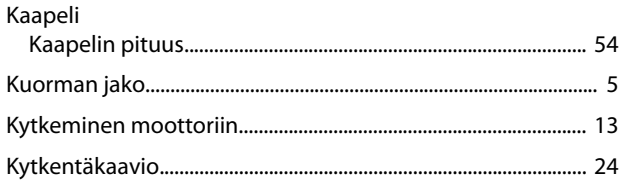

### $\mathsf L$

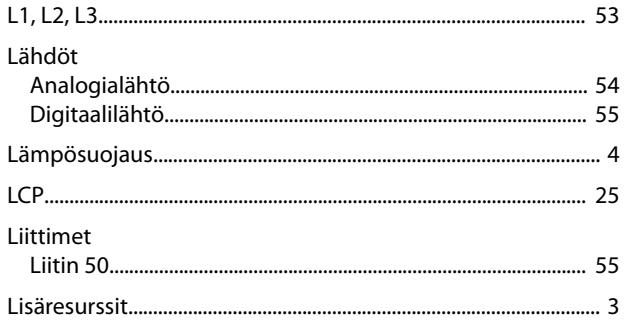

### $\mathsf{M}$

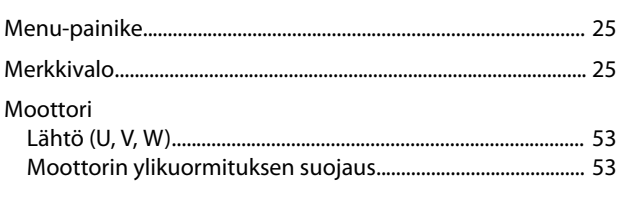

### $\overline{\mathsf{N}}$

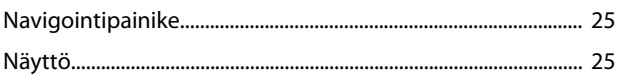

### $\mathsf O$

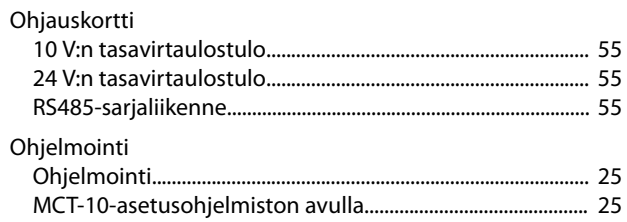

### $\overline{P}$

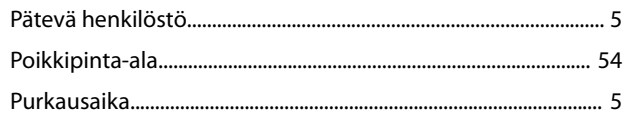

### $\mathsf S$

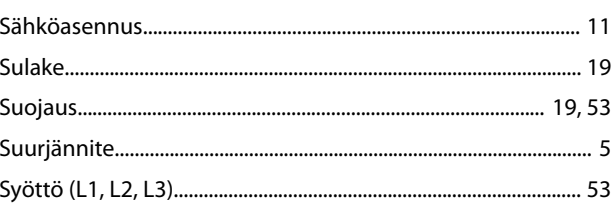

### $\mathsf T$

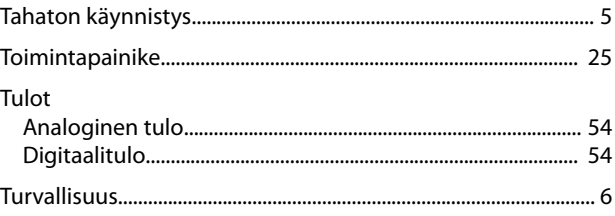

### $\mathsf{U}% _{T}=\mathsf{U}_{T}\!\left( a,b\right) ,\ \mathsf{U}_{T}=\mathsf{U}_{T}\!\left( a,b\right) ,$

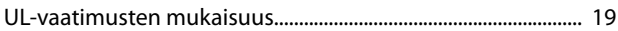

### $\mathsf{V}$

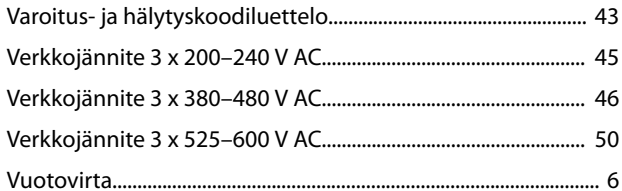

### $\sf Y$

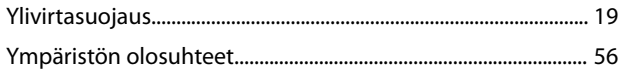

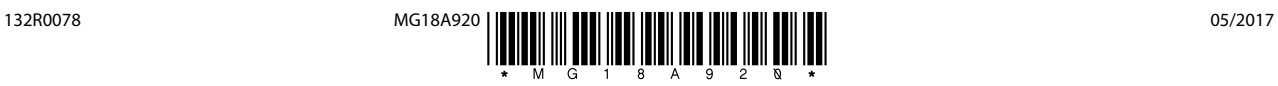

Danfoss A/S Ulsnaes 1 DK-6300 Graasten [vlt-drives.danfoss.com](http://vlt-drives.danfoss.com)

Danfoss ei vastaa luetteloissa, esitteissä tai muissa painotuotteissa mahdollisesti esiintyvistä virheistä. Danfoss pidättää itselleen oikeuden tehdä ennalta ilmoittamatta tuotteisiinsa muutoksia, myös<br>jo tilattuihin, mikä ovat Danfoss A/S:n tavaramerkkejä. Kaikki oikeudet pidätetään.

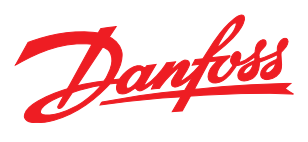